**Diseño de visualización para el estudio del estado nutricional de población infantil del sistema educativo costarricense**

# **Daniel Morales Sibaja**

Instituto Tecnológico de Costa Rica Escuela de Ingeniería en Diseño Industrial

Informe final del proyecto para optar por el título de Ingeniería en Diseño Industrial con énfasis en Comunicación Visual, con el Grado Académico de Licenciatura.

Daniel Morales Sibaja

#### **Asesora Académica**

DI Ivonne Madrigal Gaitán, MBA

Cartago, noviembre 2021

<span id="page-1-0"></span>Trabaio Final de Graduación Provecto Licenciatura Ingeniería en Diseño Industrial

#### Constancia de la Defensa

El Trabaio Final de Graduación presentado por el estudiante Daniel Morales Sibaia, carné 2014078980 para optar por el Título de Ingeniería en Diseño Industrial con grado académico Licenciado Universitario del Instituto Tecnológico de Costa Rica, titulado:

> " Análisis del estado nutricional de la población infantil del sistema educativo costarricense "

ha sido defendido el día 30 de noviembre del año 2021 ante el Tribunal Evaluador y su Profesor Asesor.

**IVONNE MADRIGAL GAITAN (FIRMA)** PERSONA FISICA, CPF-01-0821-0421. Fecha declarada: 01/12/2021 09:38:14 AM Esta representación visual no es fuente de confianza. Valide siempre la firma. ---------------------

DI. Ivonne Madrigal Gaitán, MBA

Firmado por MARIA DEL CARMEN VALVERDE SOLANO (FIRMA) PERSONA FISICA, CPF-03-0355-0275. Fecha declarada: 01/12/2021 07:53 a.m. Esta representación visual no es fuente de confianza. Valide siempre la firma.

MGP. María del Carmen Valverde Solano

MFA. Antonio Solano Román

noviembre, 2021

## **Resumen**

La obesidad infantil es un problema creciente de salud pública. Se define como una condición en la que hay un exceso de energía en forma de tejido graso en relación al valor esperado según sexo, talla y edad, que presenta grandes riesgos para la salud.

Los últimos censos realizados en nuestro país, han demostrado que el porcentaje de niños y niñas con sobre peso y obesidad ha incrementado en gran medida en los últimos años. El estudio de este padecimiento es complejo e implica un análisis de múltiples factores que intervienen en su prevalencia, como aspectos: genéticos, metabólicos, ambientales y socioculturales.

La tendencia a un índice de masa corporal alto propicia otros padecimientos que empiezan en la niñez y progresan en la vida adulta, estas incluyen como diabetes mellitus tipo 2, enfermedades cardiovasculares y respiratorios.

Este proyecto busca plantear una herramienta de visualización de datos, que facilite a las diferentes entidades que investigan y crean políticas para combatir estos padecimientos, como el Ministerio de Salud Pública, el análisis del estado nutricional de los niños y niñas del sistema educativo costarricense con respecto a diferentes factores de desarrollo social.

# **Palabras clave**

Índice de masa corporal, obesidad infantil, epidemia de obesidad, salud pública, visualización de datos, paradigmas de visualización.

# <span id="page-3-0"></span>**Abstract**

Childhood obesity is a growing public health problem. It is defined as a condition in which there is an excess of energy in the form of fatty tissue in relation to the expected value according to sex, height and age, which presents great risks to health.

The latest censuses carried out in our country have shown that the percentage of overweight and obese boys and girls has increased greatly in recent years. The study of this disease is complex and involves an analysis of multiple factors that intervene in its prevalence, such as aspects: genetic, metabolic, environmental and sociocultural.

The tendency to a high body mass index leads to other conditions that begin in childhood and progress into adult life, these include type 2 diabetes mellitus, cardiovascular and respiratory diseases.

This project seeks to propose a data visualization tool, which facilitates the different entities that investigate and create policies to combat these diseases, such as the Ministry of Public Health, the analysis of the nutritional status of children in the Costa Rican educational system in relation with different factors of social development.

# **Keywords**

Body mass index, childhood obesity, obesity epidemic, public health, data visualization, visualization paradigms.

# **Contenidos**

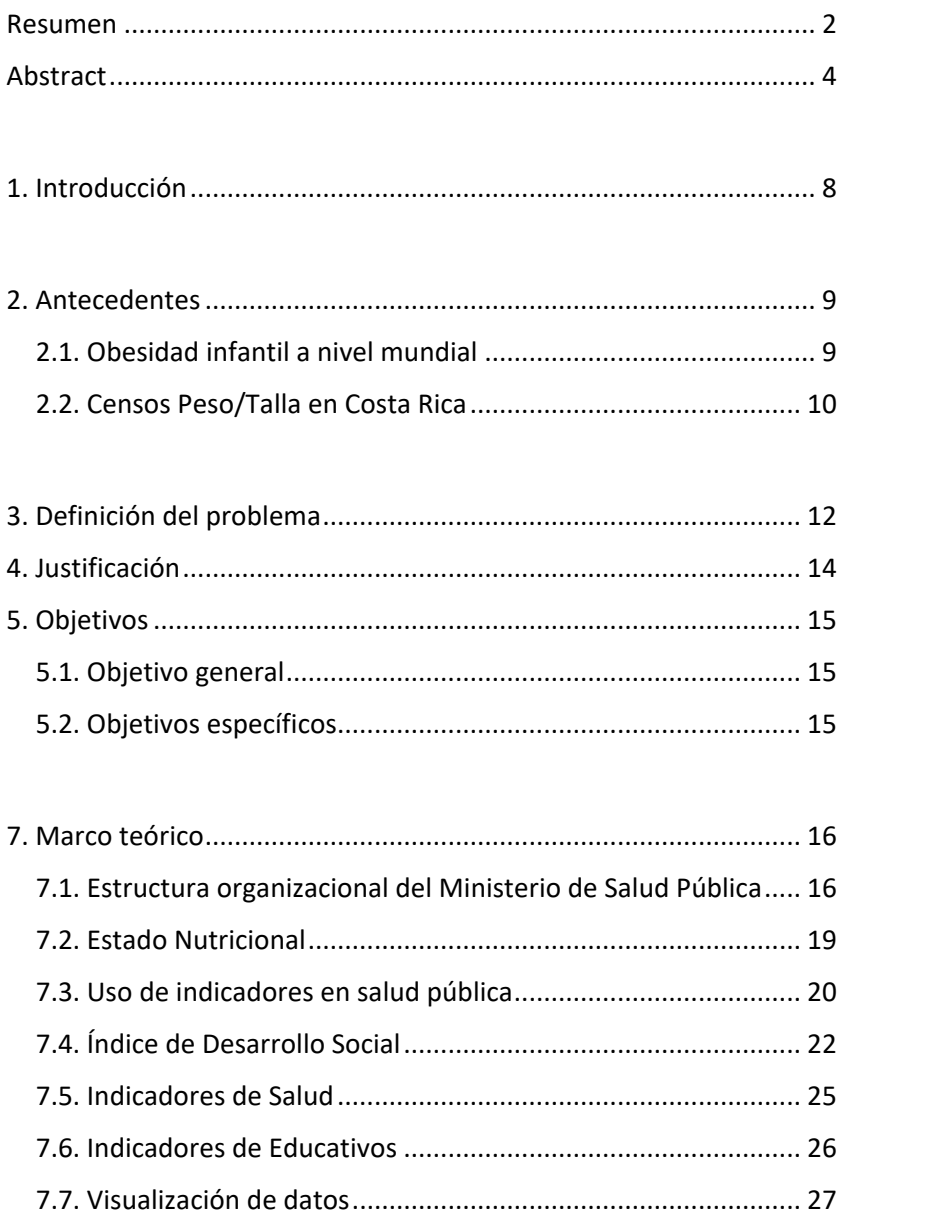

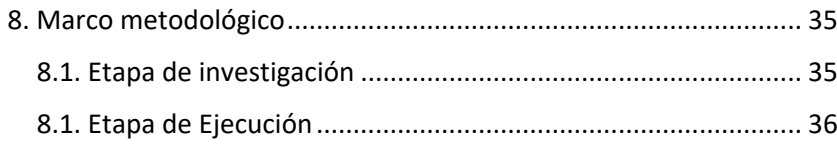

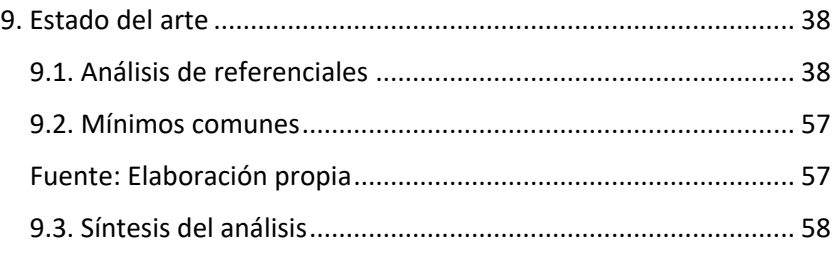

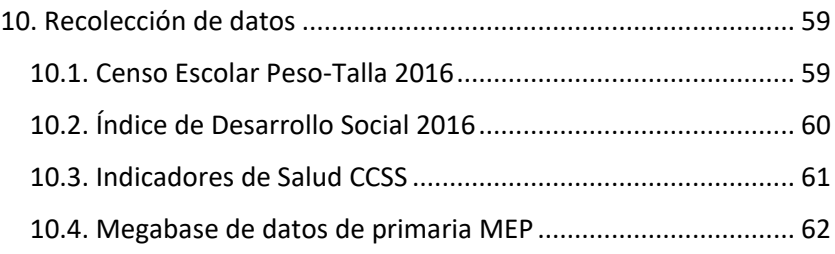

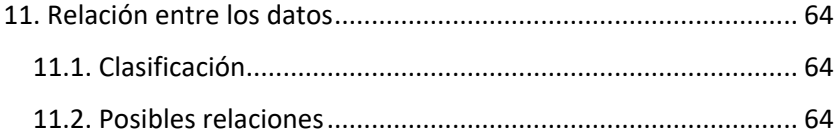

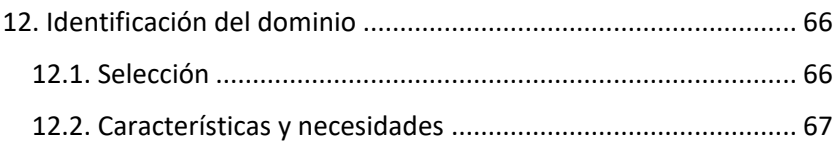

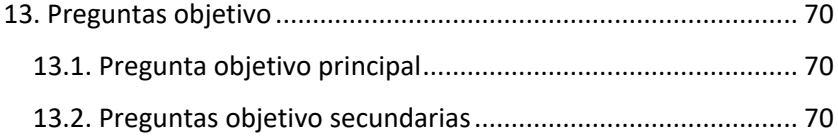

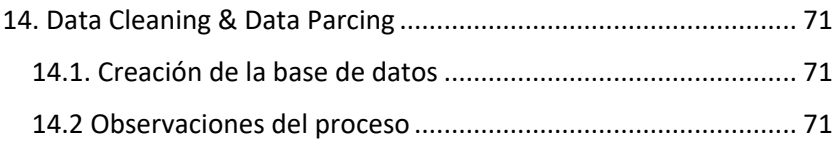

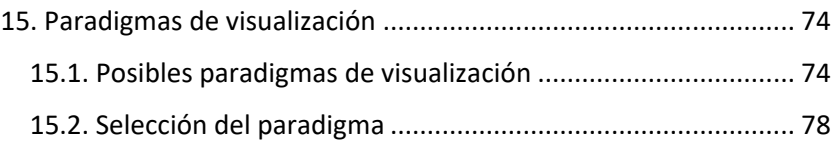

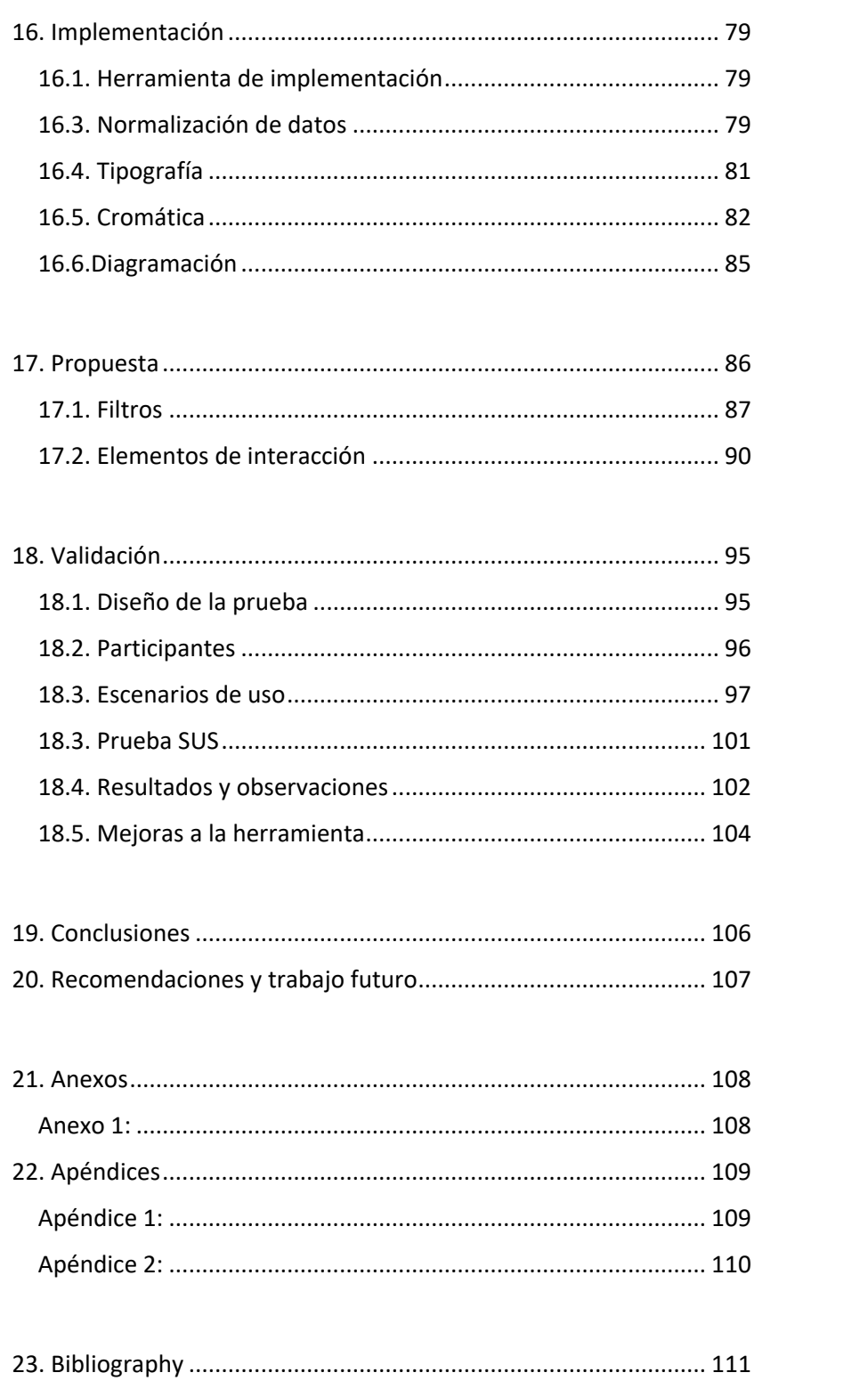

## <span id="page-7-0"></span>**1. Introducción**

La obesidad infantil es uno de los problemas de salud pública más graves del siglo XXI a nivel mundial y está afectando progresivamente a muchos países de bajos y medianos ingresos, sobre todo en el medio urbano. Según la OMS en [1], la prevalencia ha aumentado a un ritmo alarmante. Se calcula que, en 2016, más de 41 millones de niños menores de cinco años en todo el mundo tenían sobrepeso o eran obesos.

Los niños y niñas con sobrepeso u obesos tienden a seguir en esta condición en la adultez y tienen más probabilidades de padecer a edades más tempranas enfermedades no transmisibles como la diabetes y las enfermedades cardiovasculares. El sobrepeso, la obesidad y las enfermedades conexas son en gran medida prevenibles. Por consiguiente, hay que dar una gran prioridad a la prevención de la obesidad infantil. [2]

Para frenar la epidemia de obesidad infantil es necesario un compromiso político sostenido y la colaboración de muchas partes interesadas, tanto públicas como privadas. Los gobiernos, los asociados internacionales, la sociedad civil, las organizaciones no gubernamentales y el sector privado tienen un papel fundamental en la creación de entornos saludables y de condiciones de asequibilidad y accesibilidad de opciones dietéticas más saludables para los niños y niñas. [3]

El presente proyecto de investigación busca desarrollar una propuesta de visualización de datos que funcione como herramienta para el análisis y comparación de datos del estado nutricional de las niñas y los niños de sistema educativo costarricense, principalmente por parte de los funcionarios de Ministerio de Salud y autoridades encargadas de la vigilancia de salud en nuestro país.

# <span id="page-8-0"></span>**2. Antecedentes**

## <span id="page-8-1"></span>**2.1. Obesidad infantil a nivel mundial**

Hace cuarenta años, en el mundo el número de personas con peso bajo era mucho mayor que el de las personas obesas. Esta situación se ha invertido y en la actualidad el número de personas obesas duplica el número de personas con peso bajo. De mantenerse la tendencia, para el año 2030 más de 40% de la población del planeta tendrá sobrepeso y más de la quinta parte será obesa.[4]

En este panorama, lo más preocupante es el acelerado incremento del sobrepeso y obesidad entre menores de edad.[5] La prevalencia del sobrepeso infantil en niños menores a 5 años ha crecido de manera sostenida en los últimos 35 años [4] y este crecimiento es más significativo en los países de ingresos medios-bajos.

#### **2.1.1. Causas de la obesidad infantil**

La OMS reconoce que la prevalencia creciente de la obesidad infantil se debe a cambios sociales. Este padecimiento se asocia fundamentalmente a la dieta malsana y a la escasa actividad física, pero no está relacionada únicamente con el comportamiento del niño, sino también, cada vez más con el desarrollo social y económico y las políticas en materia de agricultura, transportes, planificación urbana, medio ambiente, educación y procesamiento, distribución y comercialización de los alimentos. [6]

El problema es social y por consiguiente requiere un enfoque poblacional, multisectorial, multidisciplinar y adaptado a las circunstancias culturales. [7]

Al contrario de la mayoría de los adultos, los niños y adolescentes no pueden elegir el entorno en el que viven ni los alimentos que consumen. Asimismo, tienen una

capacidad limitada para comprender las consecuencias a largo plazo de su comportamiento. Por consiguiente, necesitan una atención especial en la lucha contra la epidemia de obesidad.[8]

#### **2.1.2. Consecuencias de la obesidad**

La obesidad infantil se asocia a una mayor probabilidad de muerte y discapacidad prematuras en la edad adulta. Los niños con sobrepeso u obesos tienen mayores probabilidades de seguir siendo obesos en la edad adulta y de padecer a edades más tempranas enfermedades no transmisibles como la diabetes o enfermedades cardiovasculares.

El riesgo de la mayoría de las enfermedades no transmisibles resultantes de la obesidad depende en parte de la edad de inicio y de la duración de la obesidad. Las consecuencias más importantes que a menudo no se manifiestan hasta la edad adulta, son: las enfermedades cardiovasculares (principalmente las cardiopatías y los accidentes vasculares cerebrales); la diabetes; los trastornos del aparato locomotor, en particular la artrosis; y ciertos tipos de cáncer.[9]

# <span id="page-9-0"></span>**2.2. Censos Peso/Talla en Costa Rica**

En Costa Rica se han desarrollado censos de talla sin embargo no se habían realizado censos que incluyeran el peso por lo tanto no se valoraba el sobrepeso y la obesidad, hasta el censo realizado en el 2016.

En 1997 se realizó el último Censo de Talla, en escolares de primer grado, censando 85.786 niños(as) y encontrando una prevalencia de 7.5% de retardo en talla severa y un 25,7% con retardo en talla leve; 1,1% con talla alta y el 65,8% con talla normal.[10]

Los últimos datos nacionales relativos al estado nutricional de los niños, niñas y adolescentes entre los 5 - 12 años de edad se reportan en la Encuesta Nacional de Nutrición 2008-2009, mostrando una prevalencia de 21.5% de sobrepeso y obesidad en este grupo de edad según el índice de Masa Corporal (IMC).[10]

Los avances que Costa Rica ha alcanzado en la reducción de la desnutrición resultan de la implementación de intervenciones sostenidas y planes con visión de largo plazo [10]. Sin embargo, las

tendencias muestran un incremento progresivo del sobrepeso y obesidad, por lo que apuntan a la necesidad de replantear las estrategias y acciones intersectoriales.

El Censo Escolar de Peso-Talla se implementó con el fin de establecer líneas base de indicadores necesarios estadísticamente seguros y comparables para el fortalecimiento de sistemas de información que sustenten el análisis de la situación nutricional del país. [10]

Un elemento clave es que retoma la responsabilidad pública de dar respuesta nacional a la situación de salud del país, proporcionando un Sistema de Vigilancia del estado nutricional en la población escolar para monitorear el estado nutricional de los niños, niñas y adolescentes entre 6-12 años, desde un enfoque intersectorial para la prevención primaria.[10]

La vigilancia epidemiológica tradicionalmente ha sustentado sus datos en el reporte de enfermedades de notificación obligatoria [10]. Sin embargo, el escolar tiende a sufrir menor incidencia de enfermedades que otros grupos etáreos y a consultar menos los servicios de salud.

Por lo tanto, las estrategias de vigilancia deben incorporar estrategias proactivas de análisis y monitoreo que generen información sobre esta población siendo el censo en escolares una estrategia eficiente para determinar futuras encuestas.

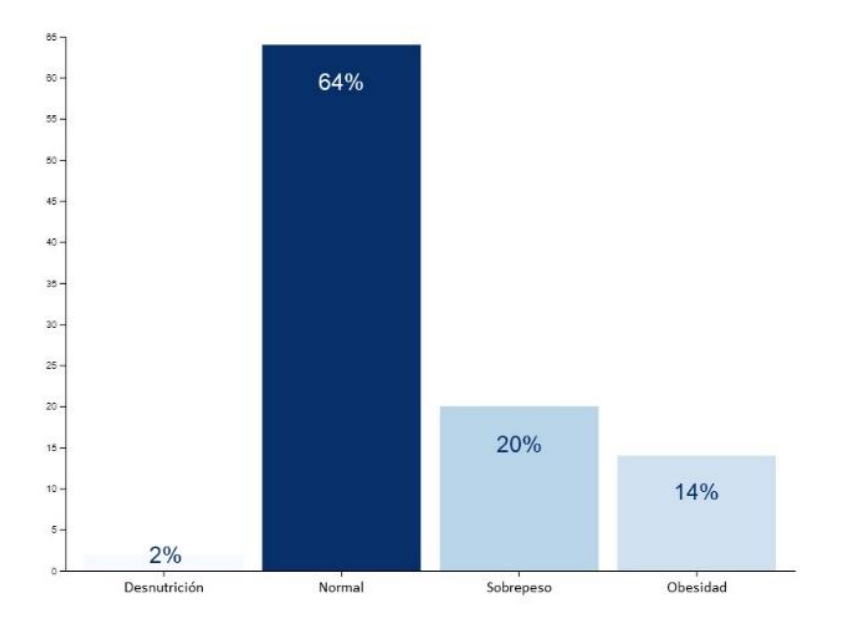

Figura 1. Estado Nutricional Infantil según IMC en 2016

Fuente: Elaboración propia con datos del Censo Peso-Talla 2016 [10]

# <span id="page-11-0"></span>**3. Definición del problema**

En los próximos años existe una clara amenaza de tener una nueva generación más enferma, con mayores problemas cardiovasculares, de hipertensión y diabetes.

La Dra. Xinia Fernández, especialista de la Escuela de Nutrición de la Universidad de Costa Rica, afirma en [11] que en ocho años la obesidad aumentó un 13 %. "Esto nos habla de una epidemia. Lamentablemente, el problema no se ve como tal. Se necesita atender esta situación cuanto antes, porque será una carga de morbilidad que cobrará muchas vidas, requerirá muchos recursos institucionales y generará gran dolor a las familias".

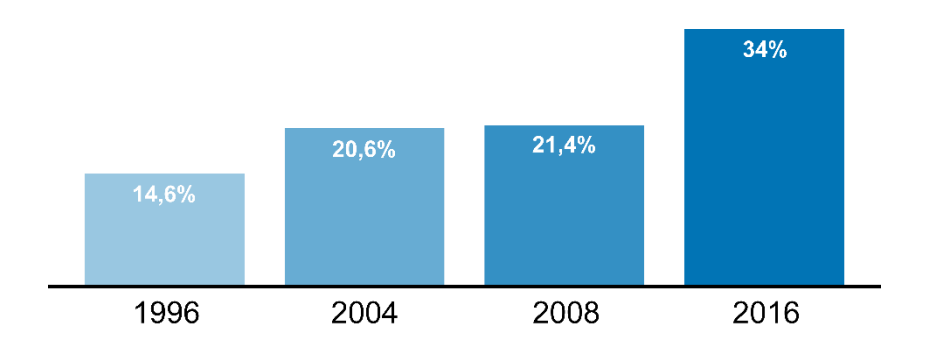

Figura 2. Incremento en sobrepeso y obesidad infantil

Fuente: Elaboración propia con datos del Censo Peso-Talla 2016 [11]

La situación de epidemia es clara. En 1996 el sobrepeso y la obesidad en niños y niñas se acercó al 14,6 %. En el 2008 rondó el 20 % y en el 2016 la cifra fue del 34 %, el equivalente a 118 078 menores de edad [10]. El panorama empeora si se observan específicamente los distritos, donde algunos llegan al 50 % de prevalencia.

El resultado del Censo Escolar Peso-Talla 2016, evidencia la necesidad de realizar acciones de atención y prevención del sobrepeso y obesidad que incluya la modificación de ambientes obesogénicos [12] que afectan al escolar en su cotidianidad, su grupo familiar y a la comunidad.

Si bien, los datos generados por el censo son valiosos y de gran ayuda, actualmente el Ministerio de Salud no cuenta con herramientas o profesionales que permitan visualizar estos de manera sencilla y promuevan un comparación o estudio con otras variables que pueden intervenir con el comportamiento del fenómeno.

Por lo cual, se plantea el siguiente problema:

**¿Cómo desarrollar una herramienta de visualización de datos que facilite el análisis de las variables del estado nutricional de población infantil del sistema educativo costarricense en relación con factores de desarrollo humano?**

## <span id="page-13-0"></span>**4. Justificación**

El desarrollo de una visualización con los diferentes datos del fenómeno de estudio permite poder generar relaciones entre diferentes factores que podrían estar interviniendo en el estado nutricional de la población escolar.

Una herramienta de visualización, que permita sintetizar datos numerosos, de gran tamaño y complejos, es de gran ayuda para todos los involucrados que estudian y contribuyen en la investigación y vigilancia del estado nutricional de los niños y niñas, y promover una toma de decisiones efectivas y eficaces.

Comprender una relación multifactorial puede permitir el desarrollo de estrategias interdisciplinarias y de alianzas, para la mejora del estado nutricional de la población escolar y detener el avance de la obesidad infantil. Así como, promover una mejor compresión en todos los niveles (central, regional y local) sobre cómo abordar la problemática.

También puede contribuir a definir políticas públicas para detener el aumento de la obesidad infantil, dirigidas a la mejora en prácticas alimentarias y de estilos de vida saludables y la disminución de brechas socioeconómicas.

# <span id="page-14-0"></span>**5. Objetivos**

# <span id="page-14-1"></span>**5.1. Objetivo general**

Diseñar y desarrollar una herramienta de visualización de datos que facilite el análisis del estado nutricional de las niñas y los niños de sistema educativo costarricense.

# <span id="page-14-2"></span>**5.2. Objetivos específicos**

- 1. Analizar, clasificar y sintetizar los datos recolectados para poder establecer relaciones que permiten el planteamiento de preguntas para la visualización.
- 2. Establecer mediante un análisis cualitativo un paradigma de visualización idóneo que responda a las preguntas objetivo.
- 3. Desarrollar la herramienta de visualización de datos para el estudio del estado nutricional de la población infantil del sistema educativo costarricense.
- 4. Validar la visualización propuesta para asegurar que esta satisfaga las necesidades del dominio respecto al tema de investigación.

# <span id="page-15-0"></span>**7. Marco teórico**

## <span id="page-15-1"></span>**7.1. Estructura organizacional del Ministerio de Salud Pública**

El Ministerio de Salud es una institución que se compone de un gran número de departamentos y unidades, para efectos del desarrollo de esta investigación se enumeran los que se relacionan directamente con el dominio:

#### **7.1.1. Ministerio de Salud**

El Ministerio de Salud, tiene como misión garantizar la protección y el mejoramiento del estado de salud de la población, mediante el ejercicio efectivo de la rectoría y el liderazgo institucional, con enfoque de promoción de la salud y participación social inteligente, bajo los principios de transparencia, equidad, solidaridad y universalidad. [13]

#### **7.1.2. Direcciones Regionales de Rectoría**

Su objetivo consiste en garantizar el cumplimiento del marco estratégico institucional a nivel regional, asegurando que los componentes regional y local de todos los procesos institucionales se ejecuten de manera articulada, eficaz, con la calidad requerida, acorde con el Modelo Conceptual y Estratégico de la Rectoría Técnica de la Provisión Social de la Salud y con los lineamientos estratégicos emitidos por el Director General de Salud. [13] Se conforma de 9 Direcciones Regionales:

- 1. Brunca
- 2. Central Este
- 3. Central Norte
- 4. Central Occidente
- 5. Central Sur
- 6. Chorotega.
- 7. Huetar Caribe
- 8. Huetar Norte
- 9. Pacífico Central

### **7.1.3. Áreas Rectoras de Salud**

Su objetivo consiste en garantizar el cumplimiento del marco estratégico institucional a nivel local, asegurando que el componente local de todos los procesos institucionales se ejecute de manera articulada, eficaz, con la calidad requerida, acorde con el Modelo Conceptual y Estratégico de la Rectoría Técnica de la Producción Social de la Salud y con los lineamientos tácticos emitidos por el Director Regional de Rectoría de la Salud. [13]

Estas 82 Áreas Rectoras se distribuyen en las 9 Direcciones Regionales de Rectoría:

| <b>Regiones Rectoras</b>   | Áreas Rectoras de Salud                                                                                                    |
|----------------------------|----------------------------------------------------------------------------------------------------|
| 1.Brunca                   | Pérez Zeledón, Buenos Aires, Osa,<br>Corredores, Golfito y Coto Brus.                                                                                                    |
| 2. Central Este            | Cartago, La Unión, Los Santos, Oreamuno,<br>Paraíso, Turrialba y El Guarco.                                                                                                    |
| <b>3.Central Norte</b>     | Alajuela 1, Alajuela 2, Atenas, Belén-Flores,<br>Grecia, Heredia, Poás, San Pablo-San Isidro,<br>Barva-San Rafael, Santa Bárbara, Santo<br>Domingo y Sarapiquí.                                                                                               |
| <b>4.Central Occidente</b> | San Ramón, Palmares, Naranjo, Sarchí y<br>Zarcero.                                                                                                    |
| 5. Central Sur             | Acosta, Alajuelita, Aserrí, Coronado,<br>Curridabat, Desamparados, Carmen-Merced-<br>Uruca, Escazú, Goicoechea, Hatillo, Hospital-<br>Mata Redonda, Montes de Oca, Mora,<br>Puriscal-Turrubares, Santa Ana, Sureste<br>Metropolitana, Tibás, Moravia y Pavas. |
| 6.Chorotega                | Abangares, Bagaces, Cañas, Carrillo,<br>Hojancha, La Cruz, Liberia, Nadayure, Upala,<br>Tilarán, Nicoya y Santa Cruz.                                                                                                    |
| <b>7.Huetar Caribe</b>     | Talamanca, Limón, Matina, Pococí, Siguirres<br>v Guácimo.                                                                                                    |

Tabla 1. Áreas de Salud por Regiones Rectoras

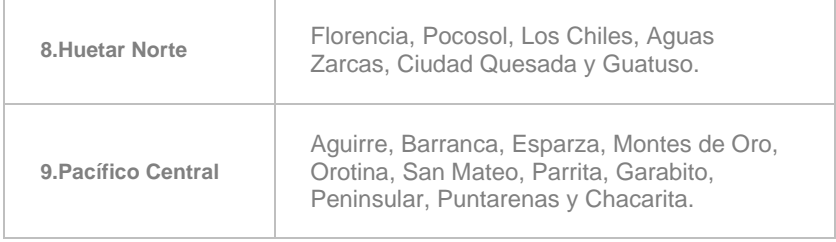

Fuente: Elaboración propia con datos del Ministerio de Salud [13]

### **7.1.4. Dirección de Vigilancia de Salud**

Función rectora mediante la cual se identifica, analizan y da seguimiento al estado, determinantes y tendencias de la salud pública, a fin de contribuir a seleccionar, en forma oportuna, las medidas más apropiadas, para proteger y mejorar la salud de la población. [13]

De lo anterior se desprende que, la función de vigilancia de la salud trasciende la vigilancia epidemiológica e incluye el seguimiento y análisis de los determinantes clave que, desde las dimensiones socioeconómica y cultural, ambiental, biológica y de servicios de salud destinados a la atención a las personas y a la protección y mejoramiento del hábitat humano, producen un efecto significativo, positivo o negativo, sobre la salud. [13]

Contiene además el seguimiento de la magnitud de la exposición a estos determinantes y de su efecto final sobre el individuo.

#### **7.1.5. Dirección de Planificación Estratégica y Evaluación de Acciones de Salud**

Su objetivo principal es garantizar que la ejecución de los procesos de Planificación Estratégica y Evaluación del Impacto de las Acciones en Salud a nivel nacional, se realicen de manera articulada, eficaz y con la calidad requerida.

Para lo cual define directrices, formula planes y proyectos, establece procedimientos, desarrolla sistemas y ejecuta directamente las actividades operativas de los procesos de Planificación Estratégica de la Salud y Evaluación del Impacto de las Acciones en Salud correspondientes al nivel central y las del nivel regional.

Además, brinda supervisión capacitante al nivel regional y acompañamiento técnico a las unidades organizativas de los niveles central, regional y local. [13]

#### **7.1.6. Dirección General de Nutrición y Desarrollo Infantil**

Su objetivo consiste en orientar y conducir la gestión de los servicios de nutrición y desarrollo infantil, para garantizar el cumplimiento de su marco estratégico acorde con el Modelo Conceptual y Estratégico de los Servicios de Salud del Ministerio de Salud en Nutrición y Desarrollo Infantil, asegurando que todos los procesos relacionados con la provisión de estos servicios se ejecuten de manera articulada, eficaz y con la calidad requerida y emitiendo lineamientos estratégicos para garantizar la implementación de las políticas institucionales dictadas por el jerarca de la institución. [13]

# <span id="page-18-0"></span>**7.2. Estado Nutricional**

El estado nutricional es la condición física que presenta una persona, como resultado del balance entre sus necesidades e ingesta de energía y nutrientes. [14]

### **7.2.1. Evaluación del estado nutricional**

#### **7.2.2.1 Índice de masa corporal (IMC)**

Es un indicador simple de la relación entre el peso y la talla. Se calcula dividiendo el peso de una persona en kilos por el cuadrado de su talla en metros (kg/m2). Índice ampliamente utilizado para determinar el nivel de adiposidad de una persona y es conocido también como el Índice de Quetelet. [15]

#### **7.2.2.2 Percentiles de Índice de Masa Corporal**

Después de calcularse el IMC en los niños y adolescentes, el número del IMC se registra en las tablas de crecimiento para el IMC por edad (para niños o niñas) para obtener la categoría del percentil. Los percentiles son el indicador que se utiliza con más frecuencia para evaluar el tamaño y los patrones de crecimiento de cada niño y niña. [15]

El percentil indica la posición relativa del número del IMC del niño entre niños del mismo sexo y edad. Las tablas de crecimiento muestran las categorías del nivel de peso que se usan con niños y adolescentes (bajo peso, peso saludable, sobrepeso y obeso). [15]

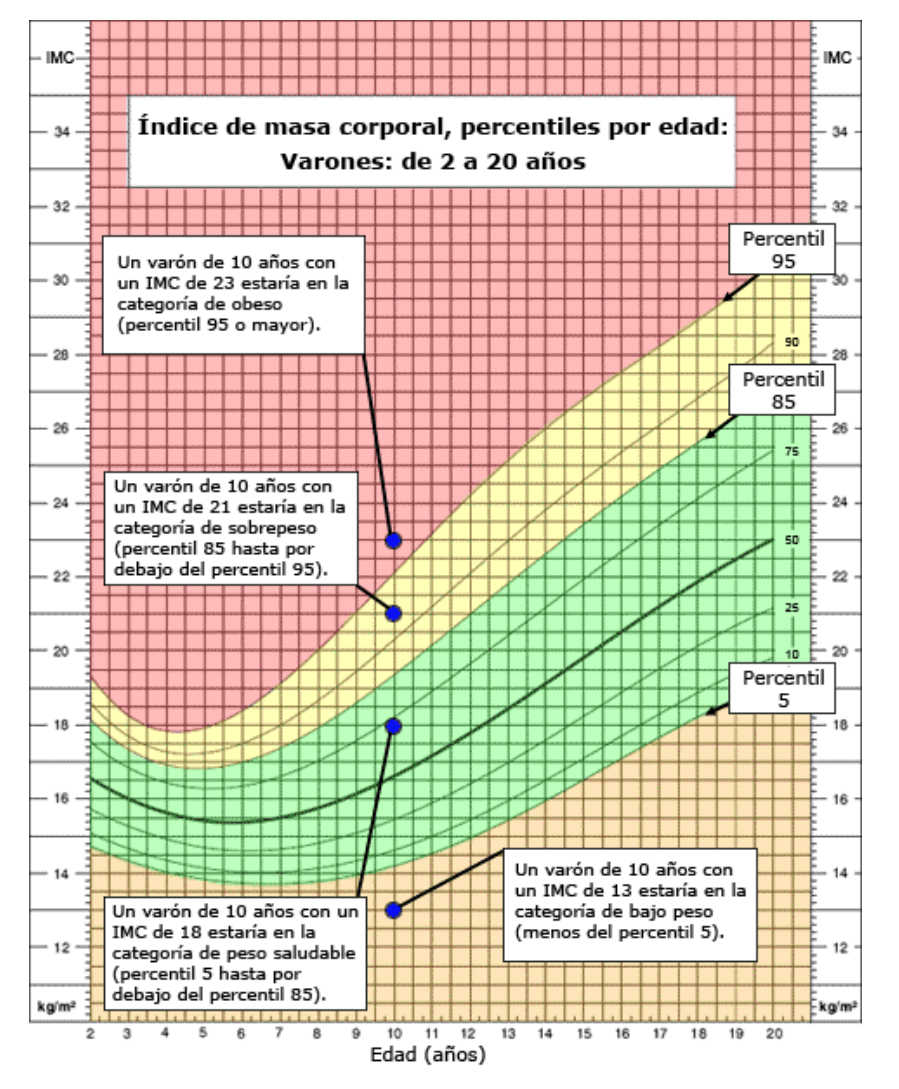

Figura 3. Tabla de crecimiento para IMC por edad para varones.

Fuente: Centro para el Control y Prevención de Enfermedades [16]

# <span id="page-19-0"></span>**7.3. Uso de indicadores en salud pública**

El uso de indicadores en el ámbito de la salud pública tiene como objetivo alimentar la toma de decisiones en el ámbito de la salud. La misión última es mejorar la salud de la población y reducir las desigualdades injustas y evitables. [17]

Algunos autores han hecho propuestas acerca de los usos de los indicadores de salud. Entre sus principales usos o aplicaciones se encuentran los siguientes:

## **7.3.1. Descripción**

Los indicadores pueden usarse para describir, por ejemplo, las necesidades de atención de salud de una población, así como la carga de enfermedad en grupos específicos de la población. [17]

La descripción de las necesidades de salud de una población puede, a su vez, dirigir la toma de decisiones en cuanto al tamaño y la naturaleza de las necesidades que deben atenderse, los insumos necesarios para enfrentar el problema, o los grupos que deben recibir mayor atención, entre otras funciones.

### **7.3.2. Predicción o pronóstico**

Los indicadores de salud pueden usarse para prever resultados en relación al estado de salud de una población (predicción) o de un grupo de pacientes (pronóstico). Estos indicadores se usan para medir el riesgo y el pronóstico individuales, así como la predicción de la carga de enfermedades en grupos de la población. [17]

Asimismo, pueden predecir el riesgo de brotes de enfermedades, por lo que pueden asistir, por ejemplo, en la prevención de situaciones de epidemia o en frenar la expansión territorial de determinados problemas de salud.

### **7.3.3. Explicación**

Los indicadores de salud pueden ayudar a comprender por qué algunos individuos de una población son sanos y otros no. En este caso, es posible analizar los indicadores según los determinantes sociales de la salud, como son los roles y las normas de género, la pertenencia a una etnia, y los ingresos y el apoyo social, entre otros, además de las interrelaciones entre dichos determinantes. [17]

#### **7.3.4. Gestión de sistemas y mejoramiento de la calidad**

La producción y observación regular de los indicadores pueden además suministrar retroalimentación con el objeto de mejorar la toma de decisiones en diferentes sistemas y sectores. [17]

Por ejemplo, los considerables avances en la calidad de los datos y los indicadores generados en los Estados

Miembros de la OPS se deben en gran medida a la mejora de los sistemas nacionales de salud al momento de recopilar, analizar y monitorear un conjunto de indicadores básicos de salud.

### **7.3.5. Evaluación**

Los indicadores pueden reflejar los resultados de las intervenciones en la salud. El monitoreo de esos indicadores puede reflejar la repercusión de políticas, programas, servicios y acciones de salud. [17]

### **7.3.6. Rendición de cuentas.**

El uso de indicadores de salud puede satisfacer la necesidad de información sobre riesgos, patrones de enfermedad y muerte, y tendencias temporales relacionadas con la salud para una diversidad de públicos y usuarios, como los gobiernos, los profesionales de la salud, los organismos internacionales, la sociedad civil y la comunidad en general. [17]

Ofrecer a esos públicos la posibilidad de monitorear la situación y las tendencias de salud de una población cumple un papel primordial en el control social, la evaluación y el seguimiento institucional.

### **7.3.7. Investigación.**

La simple observación de la distribución temporal y espacial de los indicadores de salud en grupos de la población puede facilitar el análisis y la formulación de hipótesis que expliquen las tendencias y las discrepancias observadas. [17]

# <span id="page-21-0"></span>**7.4. Índice de Desarrollo Social**

El Índice de Desarrollo Social (IDS) tiene como objetivo ordenar los distritos y cantones de Costa Rica según su nivel de desarrollo social, haciendo uso de un conjunto de indicadores que permiten realizar la medición. [18]

El resultado final de este índice permite contribuir a la asignación y la reorientación de recursos del Estado Costarricense, hacia las diferentes áreas geográficas del país; permitiendo apoyar la revisión, planificación y evaluación de las intervenciones públicas ejecutadas en todas las áreas geográficas; además, será referencia para la toma de decisiones tanto en el ámbito político como

privado, avanzando en la democratización del desarrollo social en todas las regiones de planificación del país. [18]

#### **7.4.1. Dimensiones del IDS**

Este índice se construye a partir de un conjunto de 14 índices socioeconómicos, cuya principal fuente de datos son las estadísticas administrativas de las instituciones públicas. A estos índices se les aplica una fórmula estadística que estandariza el resultado de forma que el IDS muestra valores entre 100 y 0. Un valor de 100 significa que, en promedio, el distrito tiene los mejores indicadores en relación con el resto. [19]

Partiendo de esta concepción, el IDS se operacionaliza en términos de que la población tenga posibilidades a acceder y disfrutar de un conjunto de derechos básicos, que se agrupan en cinco dimensiones:

- − **Económica:** participación en la actividad económica y gozar de condiciones adecuadas de inserción laboral que permitan un ingreso suficiente para lograr un nivel de vida digno.
- − **Participación social:** reflejada en los procesos cívicos nacionales y locales, para que se desarrolle en la población el sentido de pertenencia y de cohesión social y con ello el sentimiento de participación activa responsable, que implica el deber y el derecho de los ciudadanos a participar en los mismos.
- − **Salud:** orientada a gozar de una vida sana y saludable, lo que implica contar y tener acceso a redes formales de servicios de salud, así como a una nutrición apropiada, que garanticen una adecuada calidad de vida de la población.
- − **Educativa:** relacionada con la disponibilidad y el adecuado acceso de la población a los servicios de educación y capacitación que favorezcan un adecuado desarrollo del capital humano.
- − **Seguridad**: analizada desde la condición básica para que las personas puedan desarrollar sus capacidades, vivir y desenvolverse en un entorno libre de situaciones de violencia y delito que amenazan su integridad física.

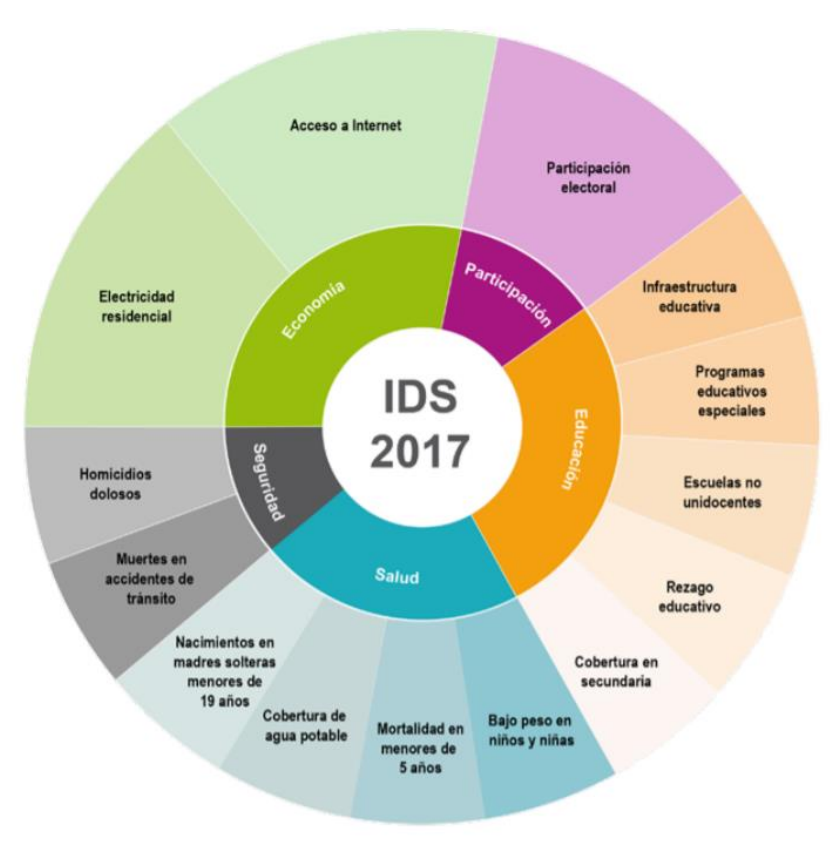

Figura 4. Diagrama del índice de Desarrollo Social según dimensiones e índices 2017

Fuente: Informe índice de Desarrollo Social 2017 [19]

### **7.4.2. Áreas de Mayor y Menor Desarrollo**

El IDS distrital es el insumo fundamental para la actualización de la clasificación de las Áreas de Mayor y Menor Desarrollo Relativo del país (AMMDR).

Para el cálculo del IDS 2017 [19], se empleó una división de cuatro clases de clasificación para las áreas de desarrollo. La ventaja de esta clasificación es que permite un enfoque más realista del desarrollo social distrital actual, pues agrupa en conglomerados, a aquellos distritos con situación de desarrollo social similar entre sí de acuerdo con las estadísticas descriptivas de cada área. Figura 5. Valores de corte para la clasificación de Áreas de Mayor y Menor Desarrollo Relativo 2017

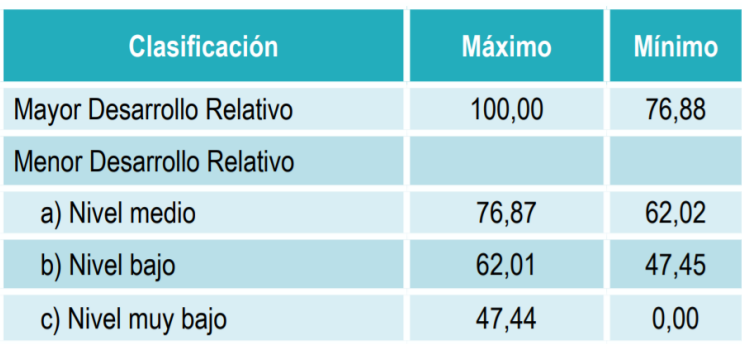

Fuente: Informe índice de Desarrollo Social 2017 [19]

# <span id="page-24-0"></span>**7.5. Indicadores de Salud**

Los indicadores de salud se definen como mediciones resumidas que capturan información relevante sobre distintos atributos y dimensiones del estado de salud y del desempeño de un sistema de salud. Los indicadores de salud intentan describir y monitorear la situación de salud de una población. [20]

Según el Ministerio de Salud en [17] se pueden identificar cuatro grandes categorías de tipos de índices de salud:

#### **7.5.2. Indicadores de morbilidad**

Los indicadores de morbilidad tienen la finalidad de medir la ocurrencia de enfermedades, lesiones y discapacidades en las poblaciones. [17]

### **7.5.2. Indicadores de mortalidad**

Los datos de mortalidad representan una fuente fundamental de información demográfica, geográfica y de causa de muerte. Estos datos se usan para cuantificar los problemas de salud, así como para determinar o monitorear prioridades o metas en salud. [17]

#### **7.5.3. Indicadores de factores de riesgo comportamentales**

Existe un conjunto de factores de riesgo que están relacionados con modos de vida que son susceptibles de modificación por medio de acciones de promoción de la salud, vigilancia y atención primaria de salud. [17]

Como ejemplos de indicadores de factores de riesgo comportamentales modificables asociados a las principales enfermedades crónicas no transmisibles se podrían mencionar: las tasas de prevalencia del consumo de tabaco, del sedentarismo, de la alimentación poco saludable y del consumo excesivo de alcohol. [17]

#### **7.5.4. Indicadores de servicios de salud**

Uno de los enfoques más ampliamente reconocidos para evaluar la calidad de los servicios de salud es el uso de las categorías de "estructura", "proceso" y "resultado" propuesto por Donabedian. [17]

En el marco propuesto, se supone que buenas estructuras de salud aumentan la probabilidad de tener buenos procesos, y ambos aumentan la probabilidad de obtener buenos resultados en cuanto a la salud.

En ese contexto, los indicadores de estructuras son características más fijas del sistema e incluyen la calidad de los recursos materiales (edificaciones, equipos y recursos financieros), los recursos humanos (número y calificación) y la estructura organizativa (organización del equipo médico, métodos de control de calidad y métodos de reembolso). [17]

Los indicadores de procesos describen los procesos importantes que contribuyen al logro de resultados, incluidos los procesos de prestar atención de salud, como las actividades para formular un diagnóstico, recomendar un tratamiento y brindar atención, entre otras. [17]

Los indicadores de los resultados de la atención de salud reflejan el estado de salud de los pacientes y la población, un mayor conocimiento por parte del paciente, cambios en su comportamiento con respecto al autocuidado y la satisfacción del paciente con respecto a la atención recibida. [17]

### <span id="page-25-0"></span>**7.6. Indicadores de Educativos**

Los Censos Escolares son fuentes de información que dispone el Departamento de Análisis Estadístico del

Ministerio de Educación Pública (MEP), para conocer, entre otros temas, las principales características de la población estudiantil.

Sus resultados permiten generar información sobre el Sistema Educativo Costarricense, mediante datos e indicadores indispensables para elaborar diagnósticos nacionales y locales; para el diseño, ejecución y evaluación de planes y programas en el sector educativo; y para la realización de estudios e investigaciones. [21]

Dentro de los indicadores se pueden encontrar:

- a. Geográficos
- b. Matrícula
- c. Rendimiento
- d. Características de la población estudiantil
- e. Infraestructura

# <span id="page-26-0"></span>**7.7. Visualización de datos**

La visualización de datos es la representación gráfica de información y datos. Al utilizar elementos visuales como cuadros, gráficos y mapas, las herramientas de visualización de datos proporcionan una manera accesible de ver y comprender tendencias, valores atípicos y patrones en los datos para la toma de decisiones. [22]

### **7.6.1. Datos**

Un dato es la representación de una variable que puede ser cuantitativa o cualitativa que indica un valor que se le asigna a las cosas y se representa a través de una secuencia de símbolos, números o letras. [23]

Los datos describen hechos empíricos. Para examinarlos deben ser organizados o tabulados, ya que un dato por sí mismo no puede demostrar demasiado, sino que se debe evaluar el conjunto para examinar los resultados. [23]

### **7.6.2. Bases de datos**

Se entiende como Base de Datos un conjunto de datos estructurado y almacenado de forma sistemática con objeto de facilitar su posterior utilización. Una base de datos puede, por tanto, constituirse con cualquier tipo de datos, incluyendo los de tipo puramente espacial, así como, datos numéricos y alfanuméricos. [24]

Los elementos clave de las bases de datos la estructuración y la sistematicidad, pues ambas son las responsables de las características que hacen de la base de datos un enfoque superior a la hora de gestionar datos. [24]

#### **7.6.3. Paradigmas de visualización**

Las visualizaciones de datos se pueden expresar de diferentes formas o paradigmas. Shneiderman en [25] menciona que los paradigmas de visualización se pueden clasificar en siete categorías de acuerdo a los tipos de datos y cantidad de variables que se desean visualizar:

- a. Unidimensional
- b. Bidimensional
- c. Tridimensionales
- d. Temporales
- e. Multidimensionales
- f. Jerárquicos
- g. Redes

Adicionalmente, los gráficos son una forma común de expresar datos, ya que representan diferentes variedades y permiten la comparación [26]. El tipo de gráfico que se usa depende principalmente de los tipos y cantidad de variables, las relaciones que se desea establecer y la información que se necesite comunicar o extraer de estos.

Estas pautas proporcionan descripciones de varios tipos diferentes de gráficos y sus casos de uso. A continuación, se enlistan diferentes casos de uso y paradigmas utilizados frecuentemente para esos casos.

#### **7.6.3.1. Cambio en el tiempo**

Los paradigmas temporales visualizan cómo cambia una variable a lo largo del tiempo durante un período establecido, como tendencias o comparaciones en varias categorías.

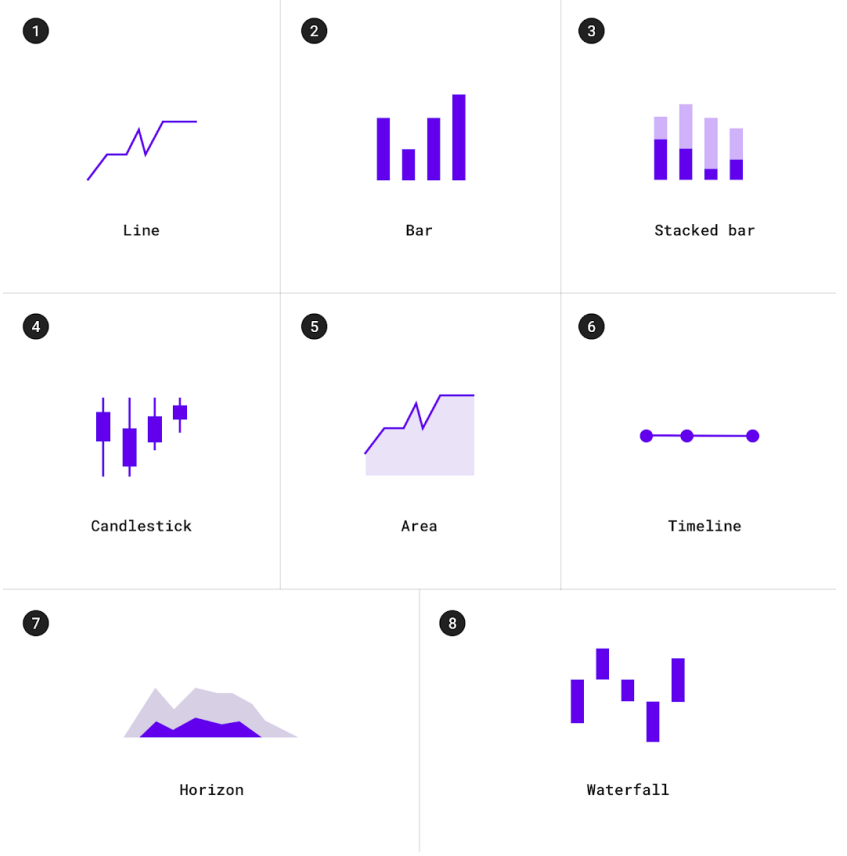

Figura 6. Paradigmas usados para mostrar datos temporales.

Fuente: Visualización de datos, Material Design [26]

#### **7.6.3.2. Comparación de categorías**

Los gráficos de comparación de categorías comparan datos entre varias categorías distintas.

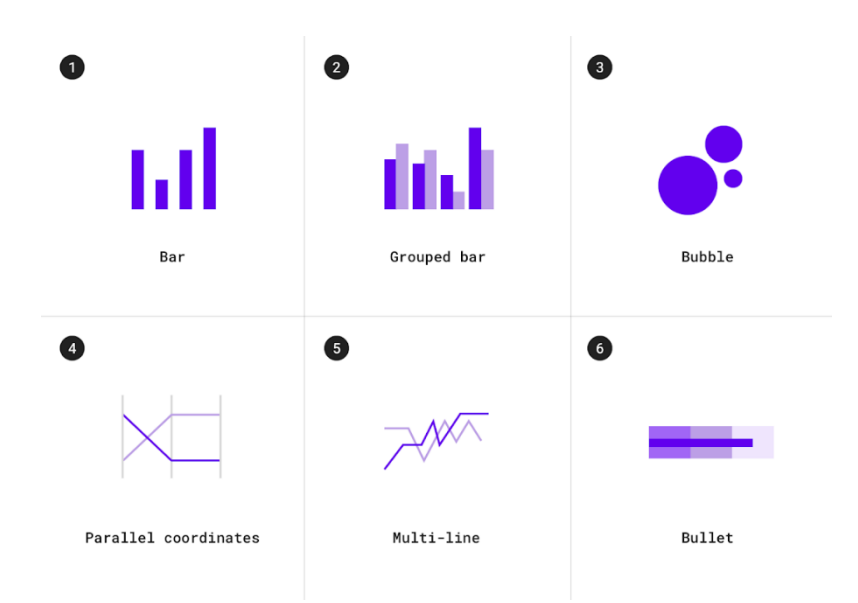

Figura 6. Paradigmas usados para la comparación.

Fuente: Visualización de datos, Material Design [26]

#### **7.6.3.3. Rankings**

Los gráficos de clasificación muestran la posición de un elemento en una lista ordenada.

Figura 7. Paradigmas usados para visualizar rankings.

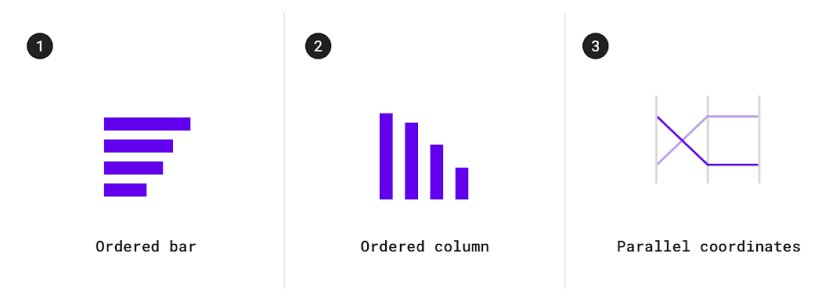

Fuente: Visualización de datos, Material Design [26]

#### **7.6.3.4. Proporciones**

Los gráficos para visualizar una parte de un todo muestran cómo los elementos parciales se suman a un total.

Figura 7. Paradigmas usados para visualizar proporciones.

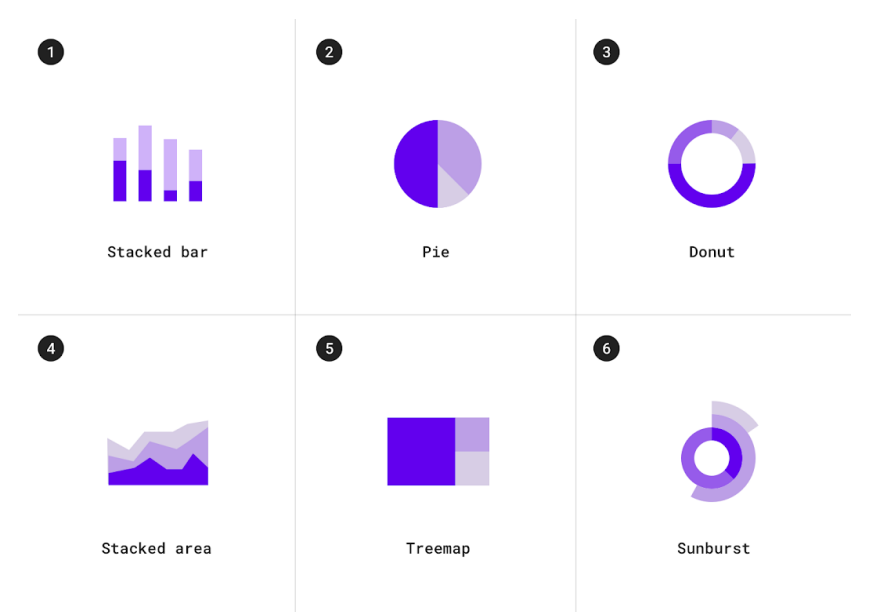

Fuente: Visualización de datos, Material Design [26]

#### **7.6.3.5. Correlación**

Los gráficos de correlación muestran la correlación entre dos o más variables.

Figura 8. Paradigmas usados para visualizar correlaciones.

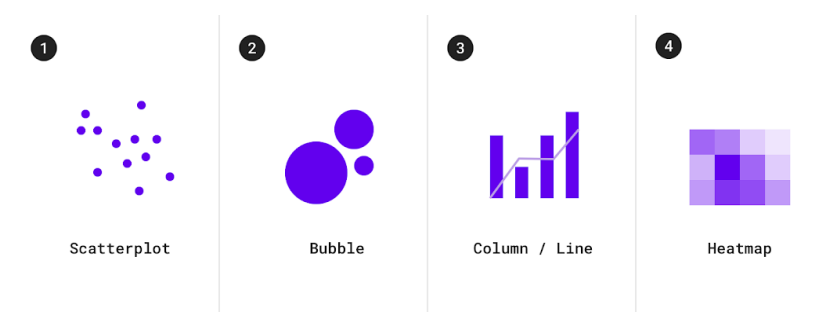

Fuente: Visualización de datos, Material Design [26]

#### **7.6.3.6. Distribución de datos**

Los gráficos de distribución muestran la frecuencia de las variables en un conjunto de datos.

Figura 9. Paradigmas usados para visualizar distribuciones.

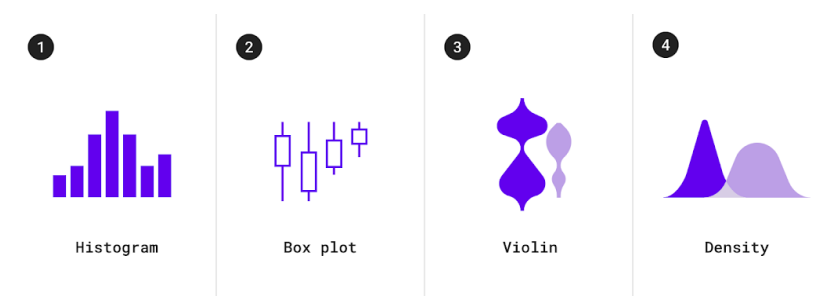

Fuente: Visualización de datos, Material Design [26]

#### **7.6.3.7. Flujo de datos**

Los diagramas de flujo muestran el movimiento de datos entre varios estados.

Figura 10. Paradigmas usados para visualizar flujo de datos.

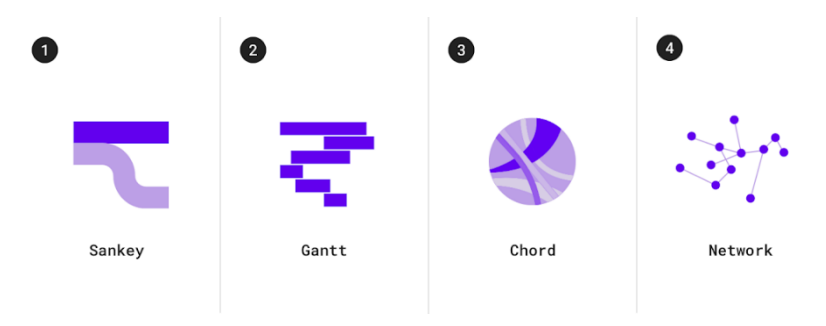

Fuente: Visualización de datos, Material Design [26]

#### **7.6.3.8. Relaciones entre datos**

Los gráficos de relaciones muestran cómo se relacionan varios elementos entre sí.

Figura 11. Paradigmas usados para visualizar relaciones.

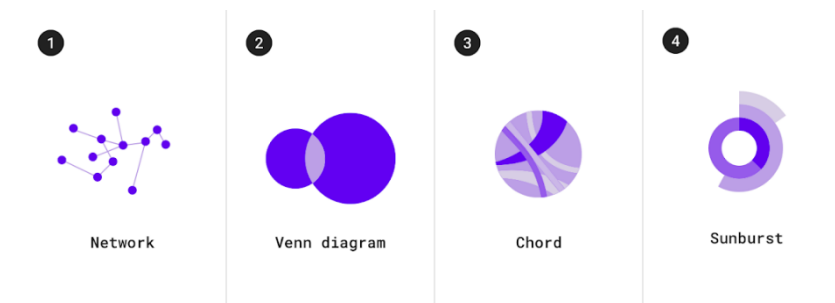

Fuente: Visualización de datos, Material Design [26]

### **7.6.3. Cromática en visualización de datos**

En visualización de datos se logran identificar tres categorías de paletas de colores según el tipo de datos y la relación entre estos.

#### **7.6.3.1. Paletas categóricas o cualitativas**

Se utiliza una paleta cualitativa cuando la variable es de naturaleza categórica. Las variables categóricas son aquellas que toman etiquetas distintas sin un orden inherente. En una paleta cualitativa, los colores asignados a cada grupo deben ser distintos. [27]

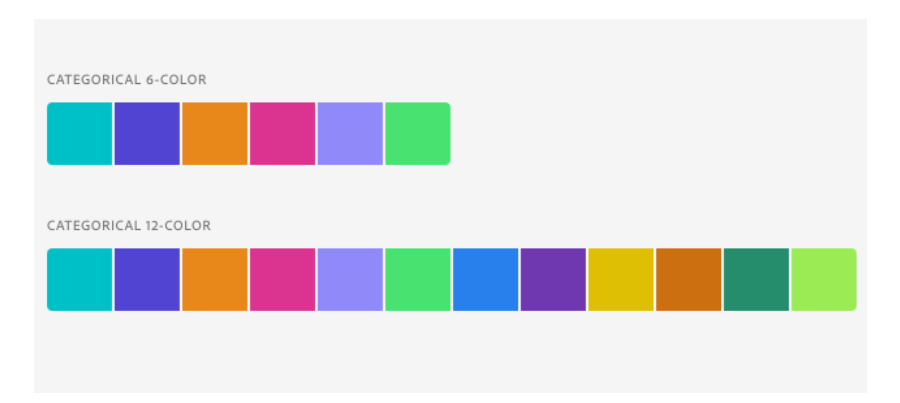

Figura 12. Ejemplo de una paleta de color categórica.

Fuente: Color para visualización de datos [27]

#### **7.6.3.2. Paletas secuenciales**

Cuando la variable asignada es numérica o tiene valores ordenados, entonces se puede representar con una paleta secuencial. Los colores se asignan a valores de datos en un continuo, generalmente según el tono, la luminosidad o ambos.

La dimensión de color más destacada para una paleta secuencial es su luminosidad. Normalmente, los valores más bajos se asocian con colores más claros y los valores más altos con colores más oscuros. Sobre un fondo oscuro, es común tener el caso inverso, donde los valores más altos se indican con colores más claros y brillantes.

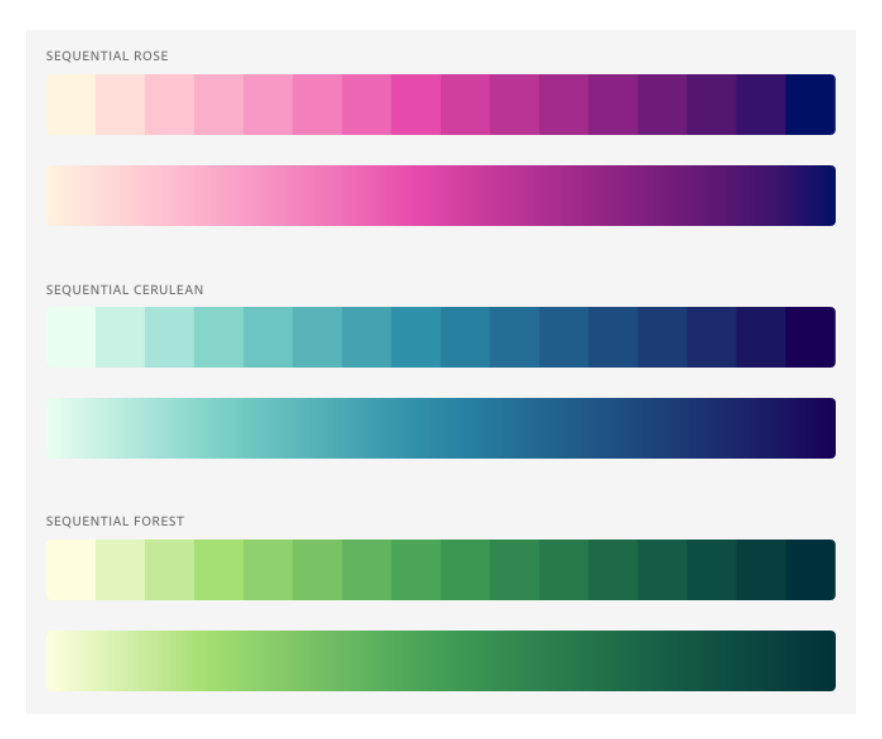

Figura 13. Ejemplo de una paleta de color secuencial.

#### **7.6.3.3. Paletas divergentes**

Si la variable numérica tiene un valor central significativo, como cero, entonces podemos aplicar una paleta divergente. Una paleta divergente es esencialmente una combinación de dos paletas secuenciales con un punto final compartido ubicado en el valor central.

Normalmente, se utiliza un tono distintivo para cada una de las paletas secuenciales de componentes para facilitar la distinción entre valores positivos y negativos en relación con el centro.

Fuente: Color para visualización de datos [27]

Al igual que con las paletas secuenciales, al valor central generalmente se le asigna un color claro, de modo que los colores más oscuros indican una mayor distancia desde el centro.

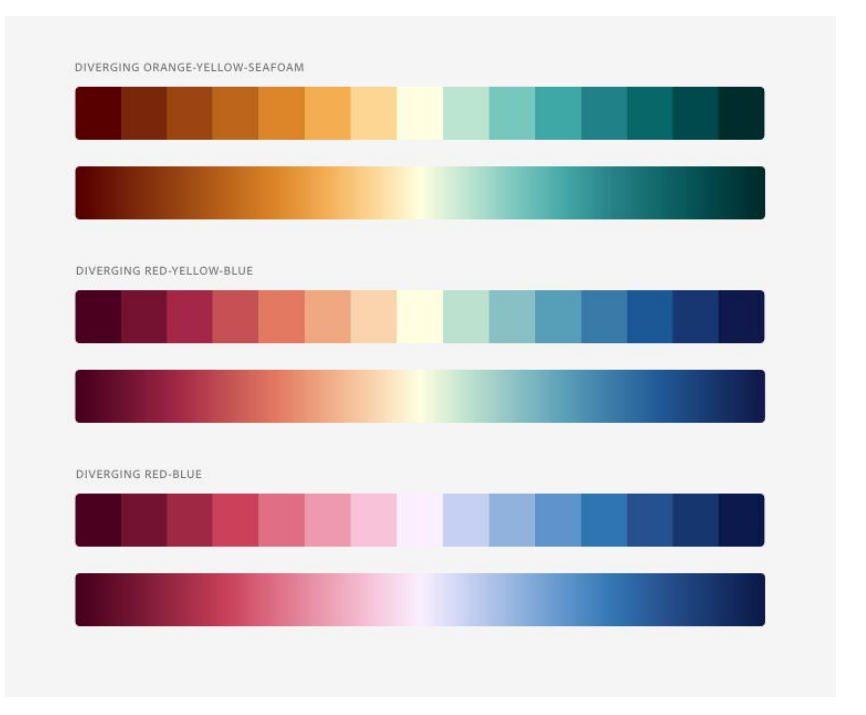

Figura 14. Ejemplo de una paleta de color divergente.

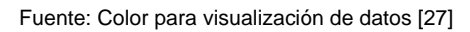

# <span id="page-34-0"></span>**8. Marco metodológico**

# <span id="page-34-1"></span>**8.1. Etapa de investigación**

### **8.1.1. Investigación previa y selección del tema**

Se realiza una pequeña investigación y lluvia de ideas con posibles temas a investigar. Estableciendo una cierta cantidad de temas, estos se evalúan en cuanto a impacto, disponibilidad de información, viabilidad y acceso a un dominio. Este paso concluye seleccionando el tema que mejor se ajuste a estas cualidades, en el caso de este proyecto se plantea analizar el estado nutricional de las niñas y niños del sistema educativo costarricense.

### **8.1.2. Investigación**

Con el tema definido, se procede a recopilar y analizar información en diferentes fuentes proyectos con objetivos o temáticas similares tanto a nivel nacional como internacional. Abarcando artículos científicos, investigaciones, visualizaciones, bases de datos, censos e informes que permitan dimensionar el alcance del proyecto, sus implicaciones, la forma de tratar los datos y las posibilidades de visualización.

### **8.1.3. Recolección de datos**

Analizadas las dimensiones del proyecto, se procede a determinar qué datos pueden ser necesarios y se recopilan las fuentes de bases de datos.

### **8.1.4. Relaciones entre datos**

Se procede a la clasificación de los datos, tomando en cuenta su tipo (cuantitativo o cualitativo) y si existen relaciones jerárquicas. Con los datos organizados se plantean las posibles relaciones que permiten extraer

datos de la visualización y que aporten a el estudio y profundidad del tema investigado.

### **8.1.5. Identificación del dominio**

Se realiza la búsqueda del dominio, siendo este las personas expertas en el tema de investigación, además de ser los posibles usuarios de la visualización a desarrollar.

Mediante entrevistas, se busca conocer su área de trabajo, sus funciones, motivaciones, necesidades, con qué información cuenta actualmente, cómo usa los datos y de qué manera podría aportar esta investigación a estas personas. Culminando este proceso con la creación de un perfil de persona.

### **8.1.6. Definición de necesidades**

Con la información recolectada, junto a los perfiles del dominio se determinan las preguntas objetivo. Una principal y varias secundarias que permiten estudiar el fenómeno investigado, buscando ser respondidas en la visualización a desarrollar.

# <span id="page-35-0"></span>**8.1. Etapa de Ejecución**

### **8.2.1. Data cleaning y data parsing**

La limpieza de datos es el proceso de corregir o eliminar datos incorrectos, corruptos, formateados incorrectamente, duplicados o incompletos dentro de un conjunto de datos. Seguidamente se preparan los datos para ser implementados en la visualización.

### **8.2.2. Preselección de paradigmas**

Se estudian diferentes paradigmas que permitan visualizar eficazmente con los datos que se cuentan. Con una muestra de estos datos se analizan como estos paradigmas responden a las preguntas objetivos y se selecciona el que mejor se ajuste a las necesidades planteadas.

### **8.2.3. Implementación**

Se selecciona el software que mejor se adecue a la visualización planteada, a los recursos y limitaciones del
proyecto. Con esto se desarrolla la propuesta final con la totalidad de los datos.

### **8.2.4. Validación**

Por último, se procede a validar la visualización con el dominio y poder extraer puntos de mejora o correcciones que ayuden a satisfacer las necesidades de los usuarios que vayan a utilizar esta visualización.

# **9. Estado del arte**

## **9.1. Análisis de referenciales**

Se realizó una búsqueda y análisis de proyectos de visualización de datos, con soluciones para la misma problemática, proyectos con objetivos similares, pero en otros sectores o proyectos con características de interés que puedan ayudar al desarrollo del proyecto.

En total se encontraron 10 referenciales, y para cada uno se analizaron los siguientes aspectos:

- a. Finalidad
- b. Tipos de datos
- c. Contenido
- d. Paradigmas de visualización
- e. Cromática
- f. Elementos de interacción

### **9.1.1. Evolución del Índice de Masa Corporal a través del tiempo en adultos a nivel mundial.**

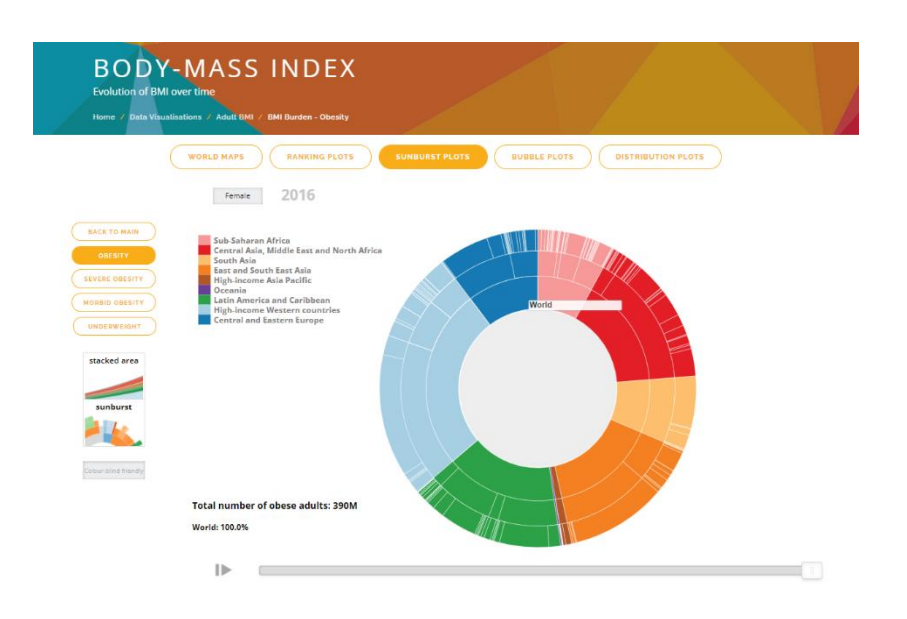

Figura 15. Referencial 1.

Fuente: https://ncdrisc.org/obesity-population-sunburst.html [28]

### **Finalidad**

Se visualiza de la evolución del índice de Masa Corporal a través del tiempo en adultos a nivel mundial de 1975 a 2016. Para esto se debe seleccionar una categoría de IMC para visualizar los datos, las categorías van desde desnutrición a obesidad mórbida.

### **Datos categóricos**

- a. Categorías del IMC.
- b. Regiones geográficas
- c. Años de los datos

### **Datos numéricos**

- a. Millones de por IMC por país.
- b. Porcentaje de personas por IMC por país.

### **Paradigma**

Un gráfico de proyección solar o sunburst es un gráfico circular conformado por anillos. Mediante estos busca establecer diferentes niveles de jerarquía.

Sirve para comparar tanto variables cuantitativas como cualitativas y a su vez permite visualizar la relación

jerárquica entre las secciones de un anillos y los otros niveles.

El anillo interior es el nivel que posee mayor jerarquía, mientras que los anillos exteriores son los que presentan los niveles de menor jerarquía.

Esta visualización, presenta 3 niveles de jerarquía.

- a. Anillo interior: regiones
- b. Anillo medio: subregiones
- c. Anillo exterior: países

Dentro del mismo anillo también hay divisiones, cada una de estas significa las diferentes regiones presentes en ese nivel de jerarquía. Su proporción varia según la cantidad de personas con una categoría específica de IMC en un año determinado.

### **Manejo del color**

La visualización presenta una gran cantidad de colores para caracterizar las grandes regiones, las subregiones y los países. La visualización tiene la posibilidad de cambiar la paleta de colores por una más accesible para personas con alguna discapacidad visual.

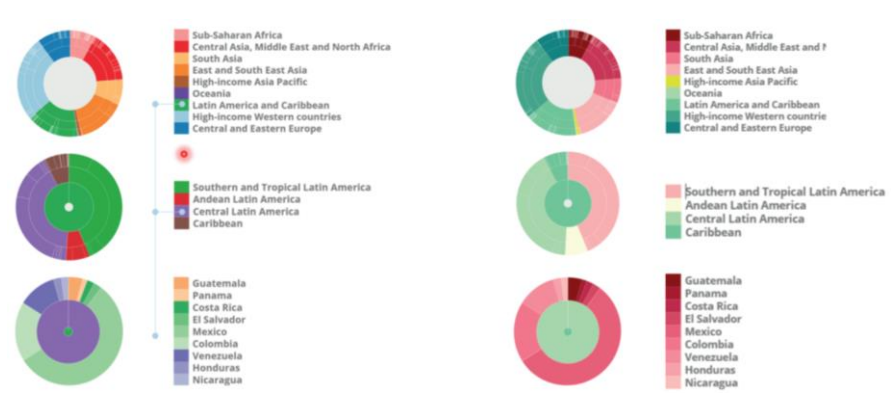

Figura 16. Cromática del referencial 1.

Fuente: https://ncdrisc.org/obesity-population-sunburst.html [28]

### **Elementos de interacción**

- a. Slider: año de los datos.
- b. Botón de reproducción: animación.
- c. Botones: para seleccionar categoría del IMC.
- d. Botón sexo: filtra por hombres o mujeres.
- e. Tooltip: datos específicos de región o país.

### **9.1.2. Proporción de hombres adultos con sobrepeso y obesidad vs. Suministro diario de calorías**

#### Figura 17. Referencial 2.

Share of adult men overweight or obese vs. daily supply of calories, 2013

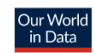

Being overweight or obese is defined by a body mass index (BMI) greater than 25.

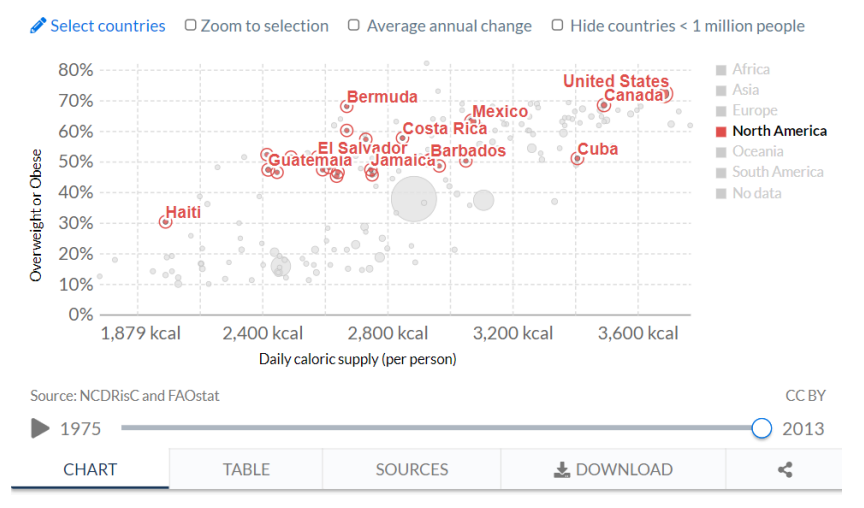

Fuente: Our World in Data [29]

### **Finalidad**

En esta visualización se muestra la relación entre la proporción de hombres que tienen sobrepeso u obesidad (en el eje y) versus el suministro promedio diario de kilocalorías por persona.

### **Datos categóricos**

- a. Regiones geográficas
- b. Años de los datos

### **Datos numéricos**

- a. Porcentaje de hombres con sobrepeso y obesidad
- b. Población total por país
- c. Calorías por día por persona.

### **Paradigma**

Un gráfico de burbujas es una variante del gráfico de dispersión que se utiliza para observar las relaciones entre tres variables numéricas.

Cada punto de un gráfico de burbujas se corresponde con un único punto de datos y los valores de las variables para cada punto se indican mediante la posición horizontal, la posición vertical y el tamaño del punto.

En el gráfico cada punto representa un país con la siguiente información:

- a. Posición horizontal (X): calorías/persona/día
- b. Posición vertical (Y): porcentaje de hombres
- c. Tamaño de punto: población total del país

En la parte inferior de la visualización también se presenta una línea de tiempo para determinar la visualización en un año específico o bien optar por una animación para ver como los datos cambian a través del tiempo.

### **Manejo del color**

Se establece una paleta de color categórica para identificar el continente al que pertenece cada país.

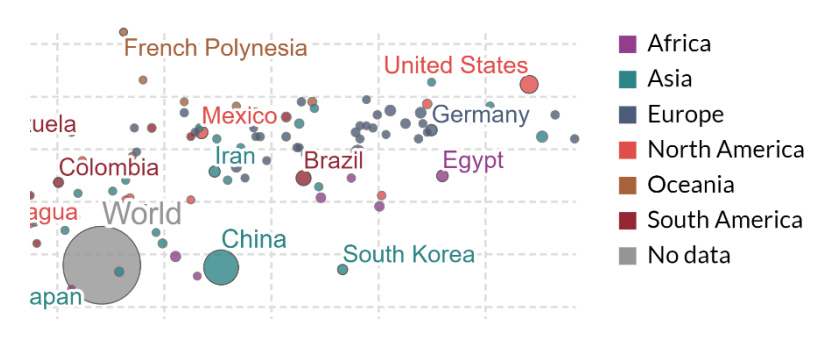

Figura 18. Cromática del referencial 2.

Fuente: Our World in Data [29]

### **Elementos de interacción**

- a. Slider: el año de los datos.
- b. Botón de reproducción: animación
- c. Checkboxes: filtrar los países
- d. Tooltip: datos específicos de cada país.

### **9.1.3. Obesidad en Estados Unidos**

Figura 19. Referencial 3.

| +ableau <sup>2</sup> public                                                     |                                                                          | <b>DESCURRIR</b>                                                                                                    | atog.<br><b>RECURSOS</b> | <b>ACERCA DE</b> | <b>REGISTRARIE</b> | $\Omega$<br>(molant)       |
|---------------------------------------------------------------------------------|--------------------------------------------------------------------------|----------------------------------------------------------------------------------------------------|--------------------------|------------------|--------------------|----------------------------|
|                                                                                 | Obesity in the US de Nick Heynen                                         |                                                                                                    |                          | 日☆ペリ 息           |                    |                            |
| Percent of adult population                                                     |                                                                          |                                                                                                    |                          |                  |                    |                            |
| 21.2%                                                                           |                                                                          |                                                                                                    |                          |                  |                    | 128.9%                     |
| ×,<br>$\sim$<br>$\circ$<br>$\ddot{}$<br>C 2021 Maphis: University Conferent Map | 18<br>15<br>$\mathbf{11}$<br>$\sim$<br>$\gamma_{\rm opt}$<br>Mahey 8:038 | $\overline{M}$<br>30 <sub>1</sub><br>7Ì<br>21<br>Wyoming<br>Fans: 21<br>Percent of population: 27,8%<br>2013 population collimate: 445.151<br>Edimated number of obese people: 123.752<br>$\overline{\mathcal{L}}$<br>49<br>77<br>25<br>17<br>33<br>Mayley. | Gain.                    |                  |                    |                            |
| State<br>×.                                                                     | <b>Bank</b>                                                              | 2013 est educationalistics                                                                                                    | Percent obese            |                  |                    | Cas sumber of obese people |
| Colorado                                                                        | $\sim$                                                                   | 4.030.301                                                                                                    | 21.7%                    |                  |                    | 051454                     |
| <b>Hande</b>                                                                    |                                                                          | 1,095,555                                                                                                    | 21.0%                    |                  |                    | 229.091                    |
| <b>Messachusets</b>                                                             | $\overline{a}$                                                           | 5.300.717                                                                                                    | 23, 0%                   |                  |                    | 1,253,999                  |
| California                                                                      |                                                                          | 20 171,045<br>2004.503                                                                                                    | 24.7%<br>24.1%           |                  |                    | 7,000 225                  |
| <b>State</b>                                                                    |                                                                          |                                                                                                    |                          |                  |                    | 413 035                    |
| <b>Musica</b>                                                                   |                                                                          | 700.014<br>503,611                                                                                                    | 24.0%<br>24.7%           |                  |                    | 124.540<br>124,641         |
| <b>Territori</b><br>Connecticut                                                 |                                                                          | 2.812.135                                                                                                    | 24.9%                    |                  |                    | 710 222                    |
| <b>New York</b>                                                                 |                                                                          | 15.406.484                                                                                                    | 25,4%                    |                  |                    | 3.013.247                  |
| Mannesota                                                                       | 12                                                                       | 4.141.172                                                                                                    | 25.0%                    |                  |                    | 1,055,000                  |
| <b>Nemch</b>                                                                    | 11                                                                       | 2.120.074                                                                                                    | 25.2%                    |                  |                    | 557.765                    |
| $8 + ab$ eau                                                                    |                                                                          |                                                                                                    |                          |                  |                    | < v<br>33<br>×.            |

Fuente: Tableau Public [30]

### **Finalidad**

En esta visualización se muestra el porcentaje de población con obesidad por estado de Estados Unidos en 2013.

### **Datos categóricos**

- a. Estado
- b. Años
- c. Posición en el ranking nacional

### **Datos numéricos**

- a. Porcentaje de población con obesidad por estado
- b. Cantidad de personas por estado

### **Paradigma**

Los mapas de coropletas muestran áreas o regiones geográficas divididas que están coloreadas, sombreadas o con patrones en relación con una variable de datos. Esto proporciona una forma de visualizar valores en un área geográfica, que puede mostrar variaciones o patrones en la ubicación mostrada.

La variable de datos usa una progresión de color para representarse a sí misma en cada región del mapa. Normalmente, esto puede ser una combinación de un color a otro, una progresión de un solo tono, de transparente a opaco, claro a oscuro o un espectro de color completo.

Además, presenta un ranking que es una forma de organizar los datos de manera jerárquica, donde el estado que posee el número uno es el estado con menor porcentaje de obesidad.

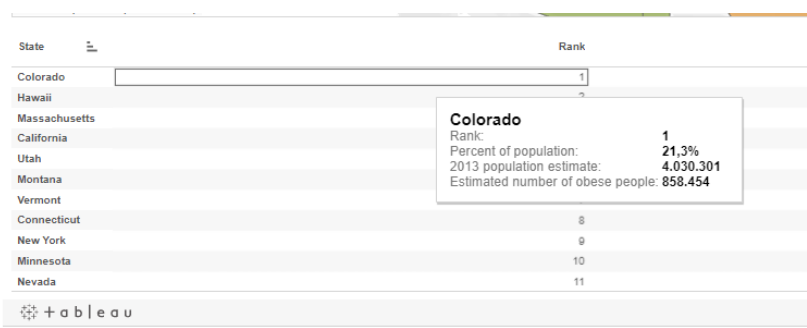

Figura 20. Ranking de estados.

Fuente: Tableau Public [30]

### **Manejo del color**

Se establece una paleta de color secuencial para identificar el porcentaje de población con obesidad en cada estado.

Figura 21. Cromática del referencial 3.

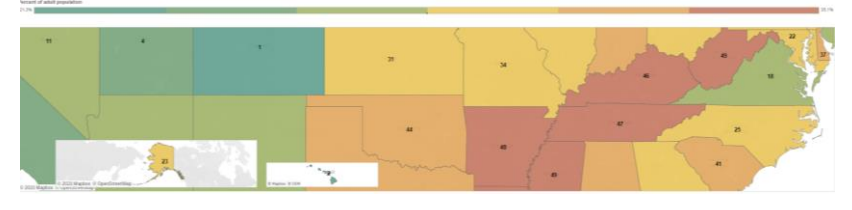

Fuente: Tableau Public [30]

### **Elementos de interacción**

Tooltip: muestra la información específica del estado

### **9.1.4. Feat (Food environment assessment tool)**

Figura 22. Referencial 4.

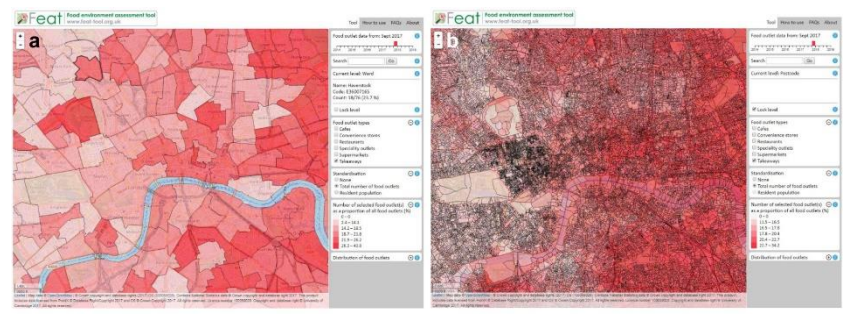

Fuente: <https://www.feat-tool.org.uk/>[31]

### **Finalidad**

La herramienta de evaluación del entorno alimentario (Feat) permite una exploración detallada de la geografía del acceso al comercio minorista de alimentos en Inglaterra, Escocia y Gales.

Está diseñado en torno a las necesidades de los profesionales en funciones de salud pública, salud ambiental y planificación, a nivel local y nacional.

Se utiliza para mapear, medir y monitorear el acceso a los puntos de venta de alimentos a nivel de vecindario, incluidos los cambios a lo largo del tiempo.

### **Datos categóricos**

- a. Zona geográfica
- b. Tipo de comercio
- c. Año de los datos

### **Datos numéricos**

- a. Número de residentes
- b. Cantidad de comercios
- c. Densidad de comercios

### **Paradigma**

Esta visualización también utiliza mapas de coropletas mostrando las diferentes zonas coloreadas según la densidad de establecimientos. Adicionalmente, posee una serie de filtros agrupados en una barra lateral derecha que ayuda a seleccionar la información que se desea estudiar.

Por lo que también presenta un pequeño gráfico de barras comparativo según la distribución de los tipos de comercio de la zona de seleccionada.

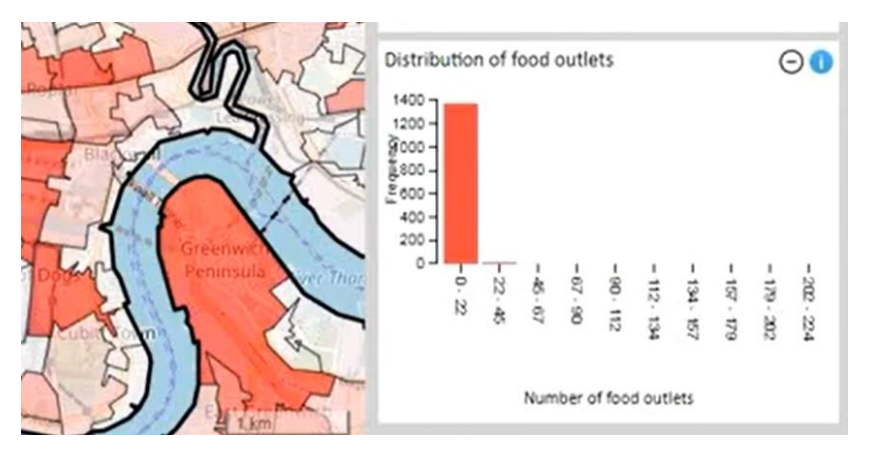

Figura 23. Visualización secundaria en referencial 4.

Fuente: <https://www.feat-tool.org.uk/> [31]

### **Manejo del color**

Se establece una paleta de color secuencial para identificar el porcentaje de población con obesidad en cada estado.

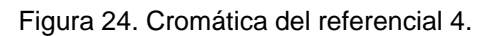

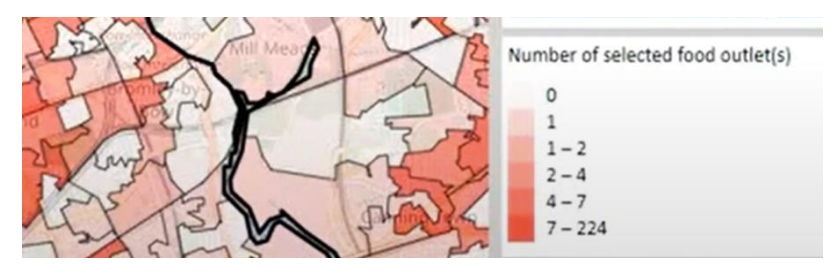

Fuente: https://www.feat-tool.org.uk/ [31]

### **Elementos de interacción**

- a. Menú desplegable 1: año de los datos
- b. Menú desplegable 2: tipo de comercio
- c. Menú desplegable 3: mostrar datos en función de comercios o población
- d. Casillas para escribir rango deseado
- e. Tooltip: información específica de la zona

## **9.1.5. PCT (The Propensity Cycle Tool)**

Figura 25. Referencial 4.

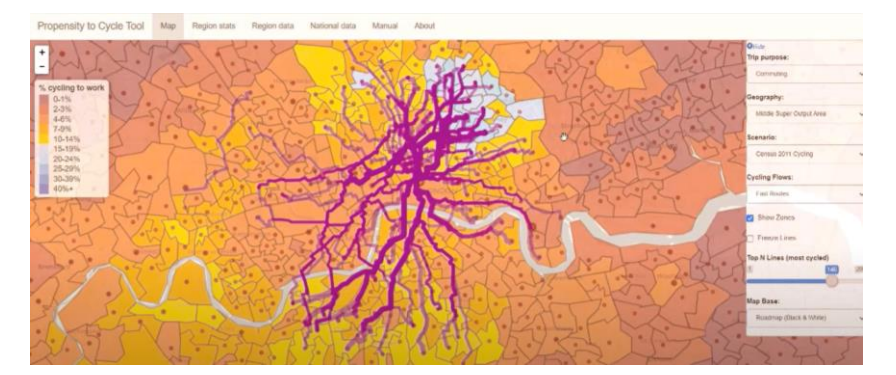

Fuente:<https://www.pct.bike/m/?r=south-yorkshire> [32]

### **Finalidad**

El PCT se diseñó para ayudar a los planificadores de transporte y a los responsables políticos a priorizar las inversiones y las intervenciones para promover el uso de la bicicleta. El PCT responde a la pregunta: "¿Dónde es común el ciclismo en la actualidad y dónde tiene el mayor potencial de crecimiento el ciclismo?".

### **Datos categóricos**

- a. Zona geográfica
- b. Rutas
- c. Motivo de viaje
- d. Flujo de ciclistas
- e. Tipo de mapa
- f. Escenarios

### **Datos numéricos**

- a. Cantidad y porcentaje de ciclistas
- b. Cantidad y porcentaje de personas que caminan
- c. Cantidad y porcentaje de conductores
- d. Distancia en kilómetros de las diferentes rutas
- e. Cantidad de rutas a visualizar

### **Paradigma**

Esta visualización también utiliza mapas de coropletas mostrando las diferentes zonas coloreadas según el porcentaje de personas que viaja en bicicleta.

Adicionalmente, posee una serie de filtros agrupados en una barra lateral derecha que ayuda a seleccionar la información que se desea estudiar.

Además, presenta una segunda capa, donde se muestran las rutas más transitadas por ciclistas en la zona de estudio.

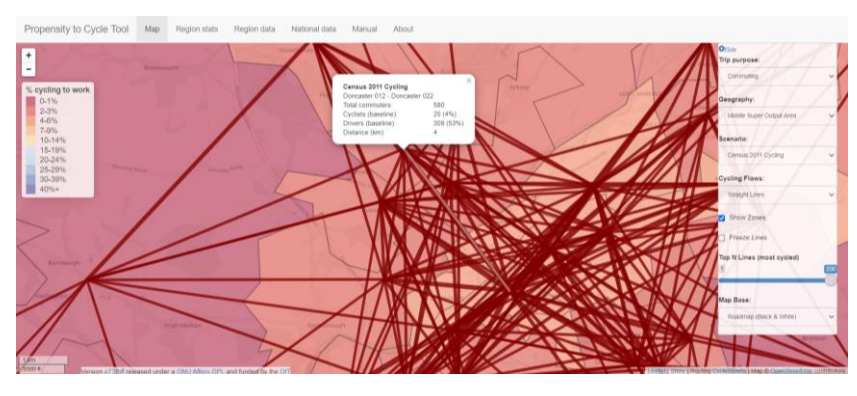

Figura 26. Capas de rutas en referencial 4.

Fuente:<https://www.pct.bike/m/?r=south-yorkshire> [32]

### **Manejo del color**

Se establece una paleta de color divergente para identificar el porcentaje de ciclistas en la zona de estudio.

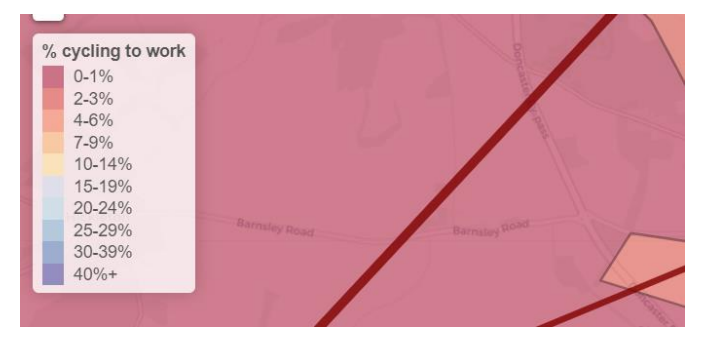

Figura 27. Cromática del referencial 4.

Fuente:<https://www.pct.bike/m/?r=south-yorkshire> [32]

### **Elementos de interacción**

- a. Menú desplegable 1: motivo de viaje
- b. Menú desplegable 2: geografía y tipo de mapa
- c. Menú desplegable 3: escenarios
- d. Menú desplegable 4: flujo de ciclistas
- e. Tooltip: información específica de la zona
- f. Checkboxes: mostrar/ocultar elementos
- g. Slider: cantidad de líneas a visualizar

### **9.1.6. Treinta años de huracanes en el Atlántico**

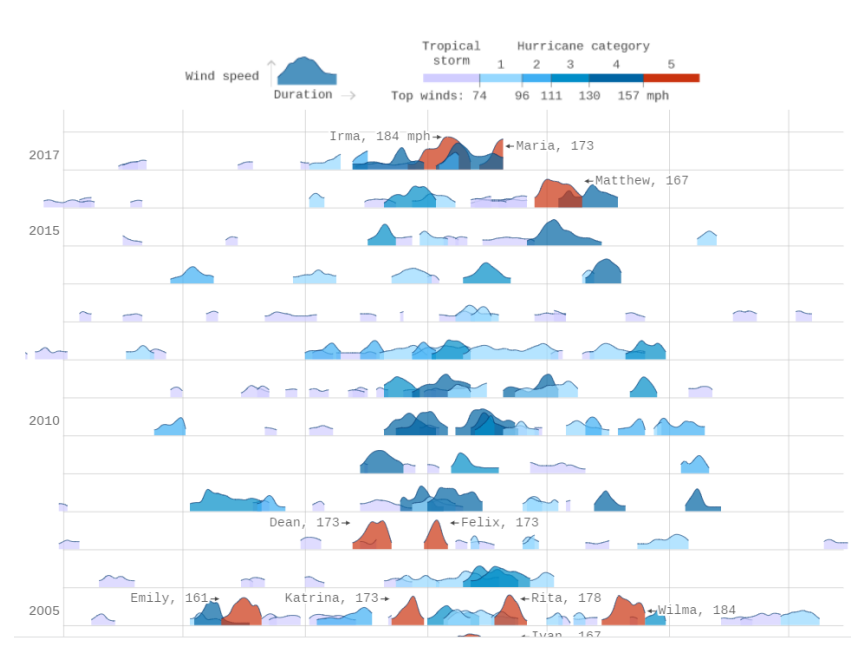

Figura 28. Referencial 6.

### **Finalidad**

Se visualiza la historia de cada tormenta atlántica rastreada por la Administración Nacional Oceánica y Atmosférica de 1987 a 2017.

### **Datos categóricos**

- a. Nombre de la tormenta
- b. Categoría de la tormenta
- c. Año de los datos

### **Datos numéricos**

- a. Velocidad del viento en millas por hora
- b. Duración de la tormenta (día/mes inicio – día/mes final)

### **Paradigma**

Un diagrama de Ridgeline (a veces llamado Joyplot) muestra la distribución de un valor numérico para varios grupos. La distribución se puede representar mediante histogramas o gráficos de densidad, todos alineados con la misma escala horizontal y presentados con una ligera superposición.

Fuente: https://www.axios.com/a-history-of-atlantic-hurricanes-2482247577.html [33]

Los gráficos de Ridgeline funcionan cuando el número de grupos a representar es de medio a alto y, por lo tanto, una separación de ventanas clásica ocuparía mucho espacio. De hecho, que los grupos se superpongan permite utilizar el espacio de manera más eficiente y poder comparar los datos más fácilmente.

Ejes generales de la visualización: Eje X: meses de la época de tormenta: enero a diciembre. Eje Y: años donde ocurrieron tormentas 1987 a 2017.

EJES de cada tormenta: Eje X: duración de la tormenta Eje Y: velocidad del viento

### **Manejo del color**

Se establece una paleta divergente para identificar la clasificación de las tormentas, donde a mayor saturación mayor grado de tormenta.

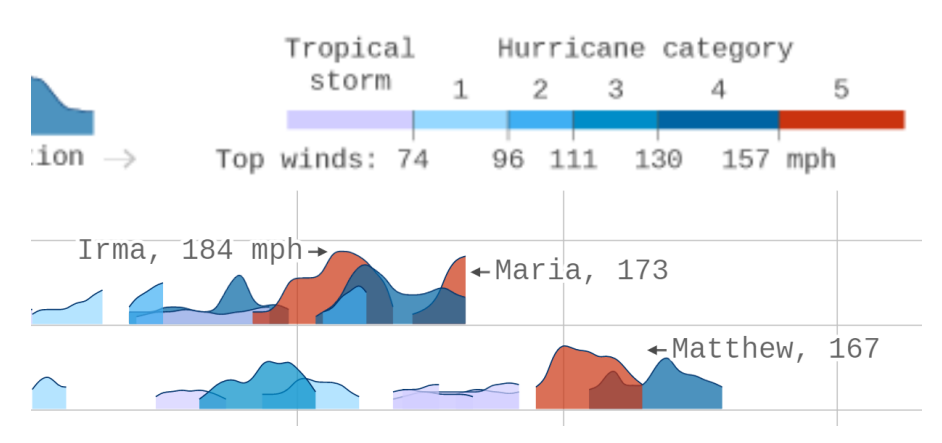

Figura 29. Cromática del referencial 6.

Fuente: https://www.axios.com/a-history-of-atlantic-hurricanes-2482247577.html [33]

### **Elementos de interacción**

Tooltip: muestra la información específica de cada tormenta.

### **9.1.7. Lucha contra las enfermedades infecciosas en el siglo XX: el impacto de la vacuna**

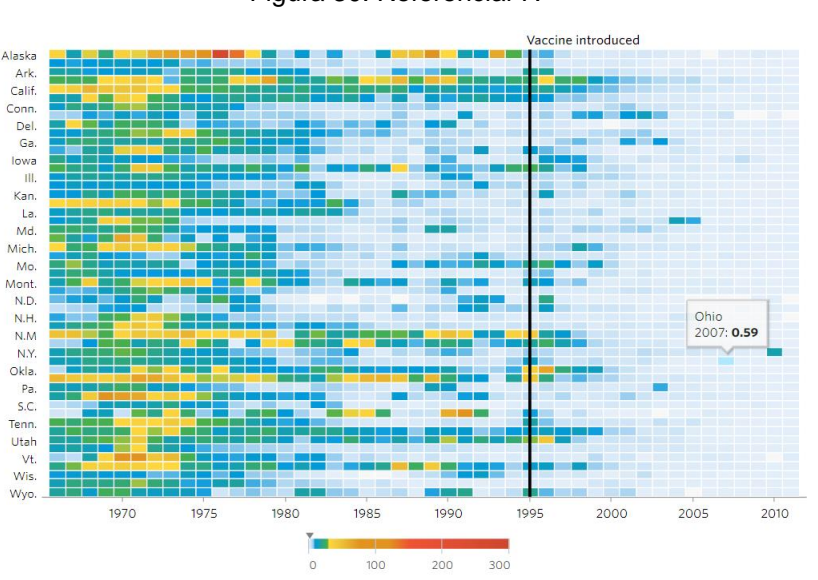

Figura 30. Referencial 7.

Fuente: http://graphics.wsj.com/infectious-diseases-and-vaccines/ [34]

### **Finalidad**

Mostrar el número de personas infectadas, medida durante más de 70 años, en los 50 estados de E.E.U.U. Los mapas de calor muestran el número de casos por cada 100.000 personas. Y se especifica el momento de introducción de una vacuna contra esas enfermedades (sarampión, hepatitis A, paperas, tosferina, polio, rubeola y viruela).

### **Datos categóricos**

- a. Tipo de enfermedad
- b. Zona geográfica
- c. Año de brote

### **Datos numéricos**

a. Cantidad de personas infectadas

### **Paradigma**

El mapa de calor es una forma de representar los datos en una forma bidimensional. Los valores de los datos son representados como colores en el gráfico. La meta del mapa de calor es proporcionar un resumen visual a color de la información.

Los mapas de calor son útiles para visualizar la varianza entre múltiples variables para mostrar patrones en correlaciones.

Eje X: estados de E.E.U.U. Eje Y: años de infección Línea vertical: año de introducción de vacuna

### **Manejo del color**

Se implementó una paleta secuencial para visualizar las infecciones por cada 100 000 personas en un año determinado.

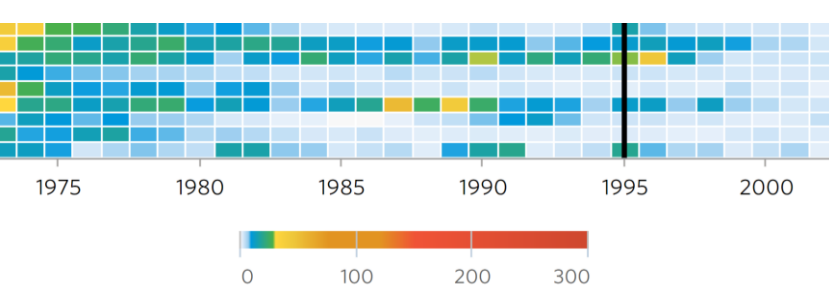

Figura 31. Cromática del referencial 7.

Fuente: http://graphics.wsj.com/infectious-diseases-and-vaccines/ [34]

### **Elementos de interacción**

Tooltip: muestra la información específica de cada tormenta.

### **9.1.8. Ranking de importaciones y exportaciones de materias primas a nivel mundial**

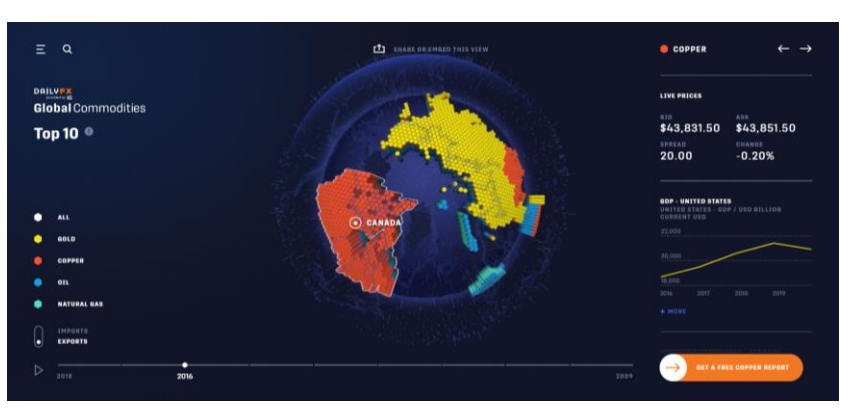

Figura 32. Referencial 7.

Fuente: https://www.dailyfx.com/research/globalcommodities/globe?tr=exports&yr=2016&cm=gold,copper,oil,gas [35]

### **Finalidad**

Permite ver más de cerca algunas de las importaciones y exportaciones más grandes del mundo. Con la herramienta, se puede explorar el movimiento, el flujo y el crecimiento de materias primas como el oro, el petróleo, el cobre y el gas natural durante la última década.

### **Datos categóricos**

- a. Tipos de materias primas
- b. Países
- c. Año de los datos

### **Datos numéricos**

- a. Precio de importaciones
- b. Precio de exportaciones
- c. Porcentajes de importación y exportación por materia prima por país

### **Paradigma**

Esta visualización presenta dos paradigmas juntos. El primero corresponde a un modelo tridimensional de un globo terráqueo hexbin en donde todas las regiones de un objeto geoespacial se representa como hexágonos esto para visualizar los países y a su vez presenta un gráfico de barras apiladas.

Los gráficos de barras apiladas segmentan sus barras en múltiples conjuntos de datos una encima de la otra. Se utilizan para mostrar cómo una categoría más grande se

divide en categorías más pequeñas y cuál es la relación de cada parte sobre la cantidad total.

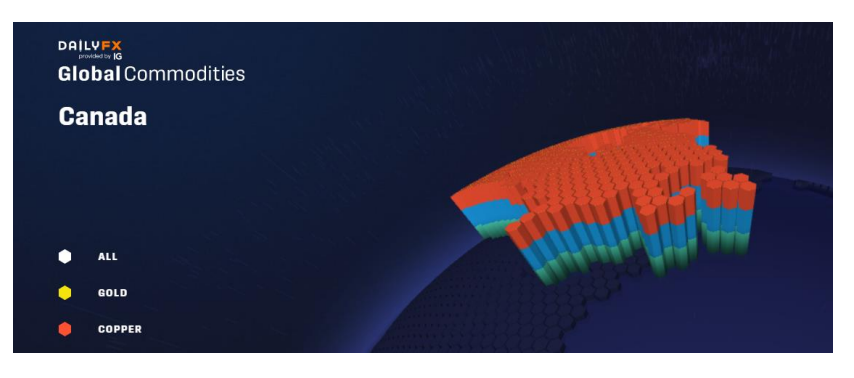

Figura 33. Visualización secundaria Referencial 8.

Fuente: https://www.dailyfx.com/research/globalcommodities/globe?tr=exports&yr=2016&cm=gold,copper,oil,gas [35]

### **Manejo del color**

Esta visualización presenta una palete de color categórica para distinguir cada materia prima, esta se puede observar en los gráficos de barras apiladas.

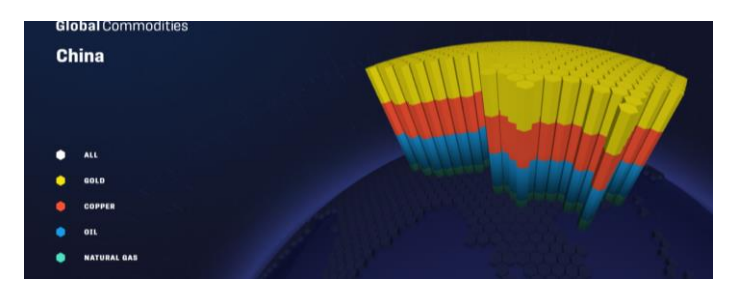

Figura 34. Cromática de referencial 8.

### **Elementos de interacción**

- a. Drag&drop para movilizarse en la visualización 3D
- b. Seleccionar un país en específico
- c. Botones: seleccionar materia prima

Fuente: https://www.dailyfx.com/research/globalcommodities/globe?tr=exports&yr=2016&cm=gold,copper,oil,gas [35]

### **9.1.9. Atlas de emisiones de CO<sup>2</sup>**

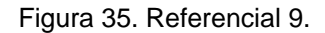

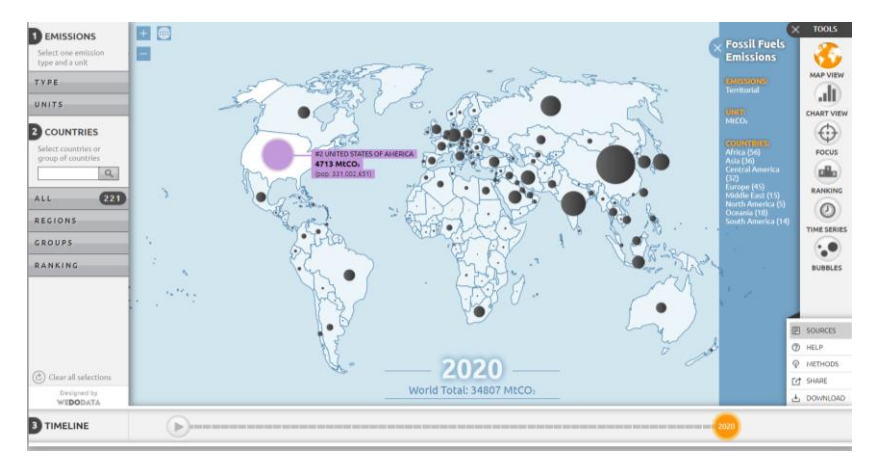

Fuente: http://www.globalcarbonatlas.org/en/CO2-emissions [36]

### **Finalidad**

La herramienta sirve para explorar, mostrar y descargar datos y cifras sobre las emisiones de dióxido de carbono de la combustión de combustibles fósiles, la producción de cemento y el cambio de uso de la tierra durante varias décadas, incluidos sus impulsores. La información está disponible a nivel mundial, regional y nacional con herramientas que permiten comparar, clasificar y visualizar cambios a lo largo del tiempo.

### **Datos categóricos**

- a. Tipo de emisiones
- b. Unidades de medida
- c. Regiones y países
- d. Año de los datos

#### **Datos numéricos**

a. Emisiones de dióxido de carbono según tipo de emisión, región, país y unidad de medida.

### **Paradigma**

Un mapa de burbujas utiliza círculos de diferentes tamaños para representar un valor numérico en un territorio. Es posible mostrar una burbuja por coordenada geográfica, o una burbuja por región (en este caso, la burbuja generalmente se muestra en el baricentro de la región). Además, permite evitar el sesgo causado por los tamaños de áreas regionales en los mapas de coropletas.

### **Manejo del color**

En el mapa de burbujas no se utiliza una paleta cromática como tal, solo se utiliza para resaltar información. En una visualización secundaria de gráfico de barras se utiliza una paleta cromática categórica para destacar las diferentes regiones y países.

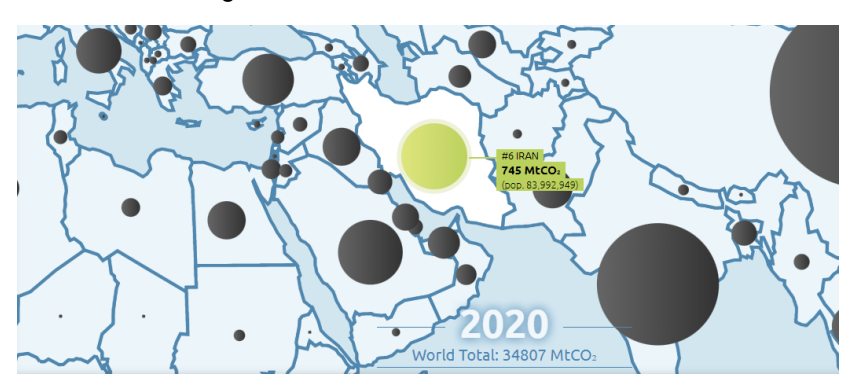

Figura 36. Cromátical del referencial 9.

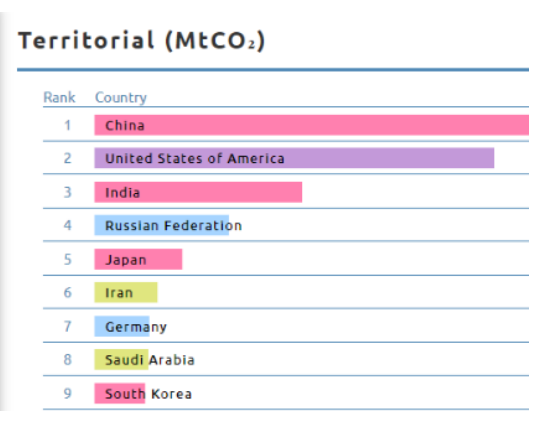

Fuente: http://www.globalcarbonatlas.org/en/CO2-emissions [36]

### **Elementos de interacción**

a. Tooltip: visualizar información específica.

# **9.2. Mínimos comunes**

Con el análisis de los referenciales se confeccionó la siguiente tabla para analizar si existen algunos los patrones en cuanto a diseño, cromática, contenido y elementos de interacción.

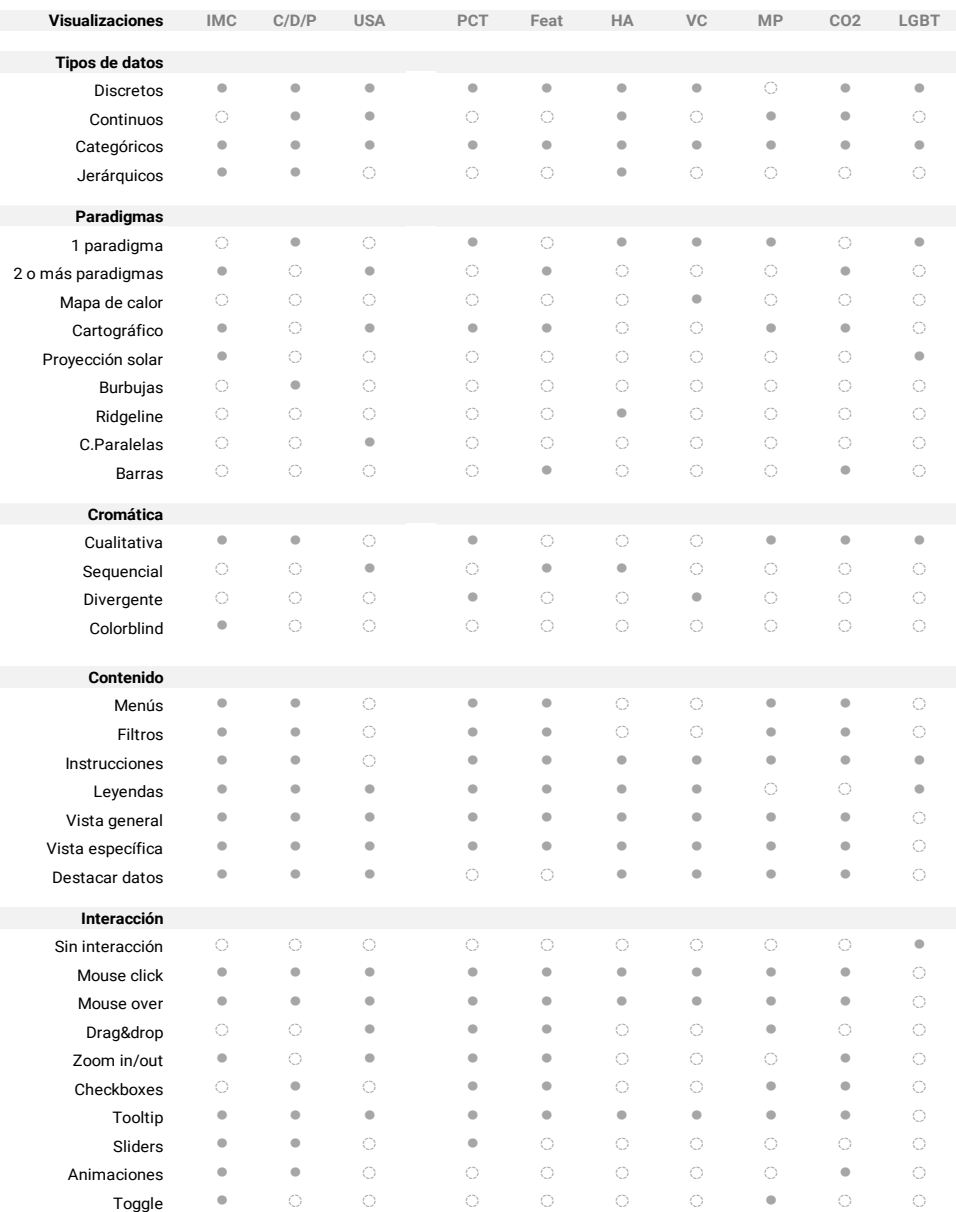

#### Tabla 2. Mínimos comunes

Fuente: Elaboración propia

## **9.3. Síntesis del análisis**

Las visualizaciones relacionadas a representación del índice de masa corporal o datos de población con sobrepeso por lo general utilizan paradigmas geográficos como mapas de coropletas o gráficos de barras. En general, todas estas visualizaciones eran descriptivas, es decir, solo presentan los datos más no muestran alguna otra herramienta para fomentar el análisis.

La cantidad de variables que se desea visualizar es fundamental para seleccionar el paradigma adecuado, la mayoría de las visualizaciones tienen un límite de tres variables o menos. El gráfico de burbujas, es más flexible al presentar incluso 4 variables diferentes, en su eje *x*, eje *y*, el radio de la burbuja y la cromática de cada uno de los puntos.

De igual manera, el diagrama de ridgeline demostró ser un paradigma óptimo para una gran cantidad de variables y a su vez al permitir traslapar las diferentes gráficas, las cuales, permite comparar de manera sencilla los datos.

En cuando a análisis de información, el mapa de calor de introducción de las vacunas fue uno de los paradigmas más intuitivo. Rápidamente se logra entender por la cromática la cantidad de infecciones y en este caso en particular poder encontrar anomalías o rebrotes a través del tiempo.

Las formas más utilizadas de paletas cromáticas son las secuenciales para identificar la magnitud de una variable mediante la saturación. Al igual que la cromática es un medio útil para resaltar datos dentro de la visualización. Sin embargo, solo uno de los diez referenciales muestra una opción para hacer la visualización más accesible.

La interacción es un factor fundamental en el diseño de visualizaciones que contienen gran cantidad de variables, ya que se necesita dosificar la información. Para esto se utilizan los recursos pops up o tooltips para desplegar información de un tema o zona específica.

## **10. Recolección de datos**

## **10.1. Censo Escolar Peso-Talla 2016**

Figura 37. Base de datos: Censo Escolar Peso – Talla 2016

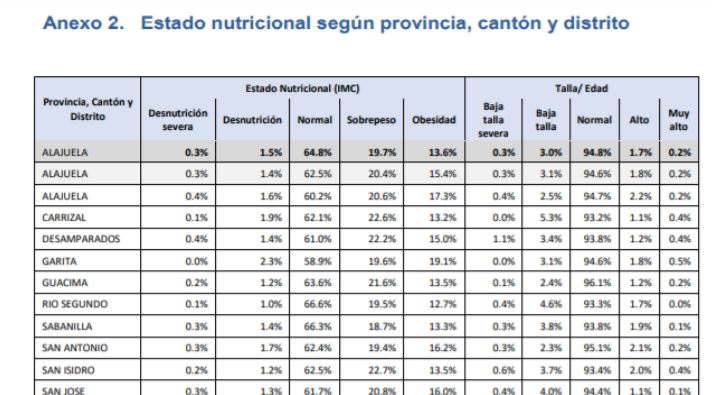

Fuente: Censo Escolar Peso-Talla 2016 [10]

El Censo Escolar de Peso-Talla (P-T) del año 2016 es el primero realizado en Costa Rica que incorpora, además de la talla, la medición del peso, pues se implementó con el fin de determinar la prevalencia de sobrepeso y obesidad, dado los censos realizados previamente en el país solamente evaluaron el retardo en la talla.

La totalidad de la población escolar censada fue 406.021 estudiantes, o sea, que con respecto a la población oficialmente matriculada la cobertura del censo fue 91.0%.

Dentro de los datos que contiene esta base de datos se encuentran:

### **a. División territorial**

**Provincias** Cantones **Distritos** 

### **b. Categorías del IMC según porcentaje de población por distrito**

- % Desnutrición severa
- % Desnutrición
- % Normal
- % Sobrepeso
- % Obesidad

### **c. Índice de Talla/Edad según porcentaje de población por distrito**

- % Baja talla severa
- % Baja talla
- % Normal
- % Alto
- % Muy alto

# **10.2. Índice de Desarrollo Social 2016**

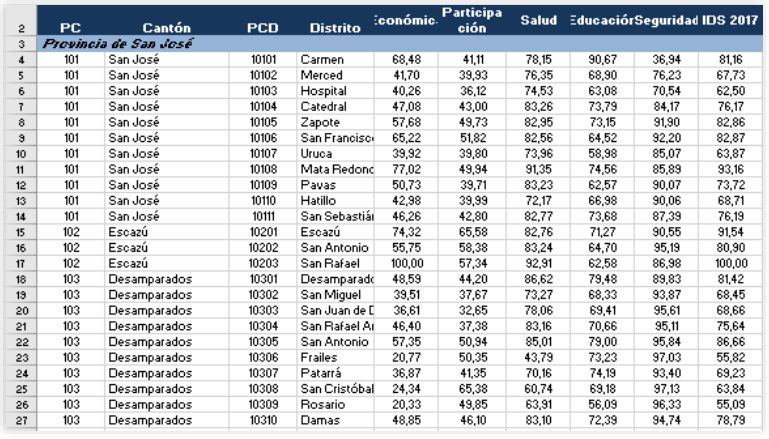

Figura 38. Base de datos: Índice de Desarrollo Social, MIDEPLAN

Fuente: Ministerio de Planificación y Política Económica [19]

El Índice de Desarrollo Social (IDS) tiene como objetivo ordenar los distritos y cantones de Costa Rica según su nivel de desarrollo social, haciendo uso de un conjunto de indicadores que permiten realizar la medición. [19]

El resultado final de este índice permite contribuir a la asignación y la reorientación de recursos del Estado Costarricense, hacia las diferentes áreas geográficas del país; permitiendo apoyar la revisión, planificación y evaluación de las intervenciones públicas ejecutadas en todas las áreas geográficas; además, será referencia para

la toma de decisiones tanto en el ámbito político como privado, avanzando en la democratización del desarrollo social en todas las regiones de planificación del país.

### **a. Índice de desarrollo**

Provincial **Cantonal Distrital** 

### **b. Índices para calcular el IDS**

Índice Económico Índice Participación Índice de Salud Índice de Educación Índice de Seguridad

### **c. Ranking de distritos según IDS**

## **10.3. Indicadores de Salud CCSS**

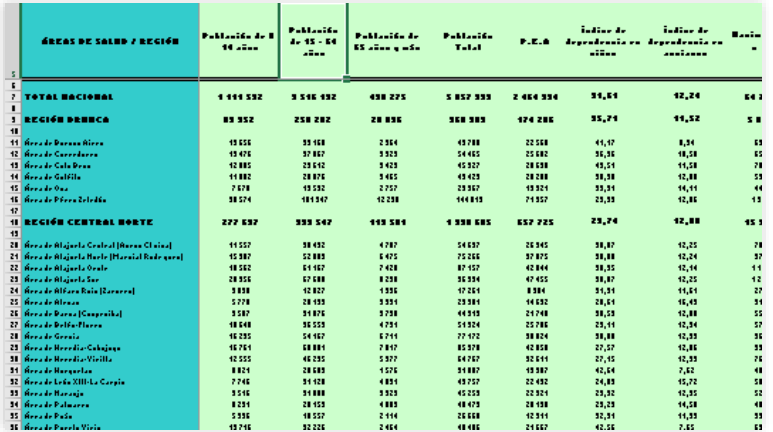

Figura 39. Base de datos: Indicadores de Salud CCSS

Fuente: Estadísticas Actuariales CCSS [19]

En esta base de datos, se muestran indicadores que intentan medir u objetivar en forma cuantitativa y cualitativa, sucesos colectivos (especialmente sucesos biodemográficos) para así, poder respaldar acciones políticas, evaluar logros y metas.

Dentro de los datos encontrados en esta base se encuentran:

### **a. Año de los datos**

2009 a 2019

### **b. Distribución de los datos**

Provincial **Cantonal Distrital** Regiones rectoras de salud Áreas rectoras de salud

#### **c. Indicadores**

Demográficos **Educativos** Servicios de Salud Cobertura de Salud Indicadores Biológicos

### **10.4. Megabase de datos de primaria MEP**

Figura 40. Megabase de datos de primaria

|                | А            | в            | C  | D                                  | E        | F        | E      |
|----------------|--------------|--------------|----|------------------------------------|----------|----------|--------|
|                | <b>Ilave</b> | $\mathbf{x}$ | Υ2 | nombre_ins                         | codigo00 | codigo01 | codigo |
| $\overline{2}$ | 76           | $-84.08638$  |    | 9.9123222 VIRGEN DE GUADALUPE      |          |          |        |
| 3              | 78           | $-84.08241$  |    | 9.8962532 NI¥O JESUS               |          |          |        |
| 4              | 80           | $-84.07556$  |    | 9,9350629 VITALIA MADRIGAL ARAYA   | 8032     | 8032     |        |
| 5              | 82           | $-83,99674$  |    | 9,9169677 ANGLO AMERICANA          |          |          |        |
| ĥ              | 84           | $-84,07433$  |    | 9,9360652 BUENAVENTURA CORRALES    | 696      | 696      |        |
| 7              | 86           | $-84,06652$  |    | 9,9397201 REPUBLICA DE MEXICO      | 5880     | 5880     |        |
| 8              | 88           | $-84,04957$  |    | 9,8666979 SECTOR SIETE             | 9070     | 9070     |        |
| 9              | 90           | $-84,05892$  |    | 9,8707251 LAS LETRAS               | 9067     | 9067     |        |
| 10             | 92           | $-84.09305$  |    | 9.9420455 COSTA RICA               | 1480     | 1480     |        |
| 11             | 94           | $-84.09413$  |    | 9,9376461 JOSE FIDEL TRISTAN       | 3256     | 3256     |        |
| 12             | 96           |              |    | RAMIRO AGUILAR VILLANAVE           | 5848     | 5848     |        |
| 13             | 98           | $-84,08852$  |    | 9,9361511 JUAN RAFAEL MORA PORRAS  | 3296     | 3296     |        |
| 14             | 100          | $-84,08429$  |    | 9,9409453 REPUBLICA DE ARGENTINA   | 5864     | 5864     |        |
| 15             | 102          | $-84,09099$  |    | 9,9331912 GRATUITA MA. AUXILIADORA | 4716     | 4716     |        |
| 16             | 104          | $-84,09012$  |    | 9,9246565 NI¥O JESUS DE PRAGA      | 5036     | 5036     |        |
| 17             | 106          | $-84.05306$  |    | 9.898305 MISIONERA CATOLICA        |          |          |        |
| 18             | 108          | $-84,08342$  |    | 9.9211741 REPUBLICA DE NICARAGUA   | 5892     | 5892     |        |
| 19             | 110          |              |    | <b>ROSANA VISONA</b>               |          |          |        |
| 20             | 112          | $-84.08401$  |    | 9,9311627 MAURO FERNANDEZ ACU¥A    | 4636     | 4636     |        |

Fuente: Ministerio de Educación y Estado de la Nación [19]

Los Censos Escolares son fuentes de información que dispone el Departamento de Análisis Estadístico del Ministerio de Educación Pública (MEP), para conocer, entre otros temas, las principales características de la población estudiantil.

Sus resultados permiten generar información sobre el Sistema Educativo Costarricense, mediante datos e indicadores indispensables para elaborar diagnósticos nacionales y locales; para el diseño, ejecución y evaluación de planes y programas en el sector educativo; y para la realización de estudios e investigaciones.

### **a. Años**

2002 al 2017

#### **b. Nombre de centros educativos c. Regiones Educativas**

Direcciones regionales Circuitos **Provincias** Cantón **Distrito** 

### **d. Características de los centros educativos**

Datos de matrícula Datos aprobados, reprobados, abandono y repitencia Datos de instalaciones Datos de equipo

# **11. Relación entre los datos**

# **11.1. Clasificación**

Analizando las diferentes bases de datos se plantean 3 categorías para dividir los datos.

- a. **Estado Nutricional:** estas variables se relacionan directamente con las diferentes categorías del índice de masa corporal y el porcentaje de a población de representan.
- b. **Zonas de estudio:** estas variables permiten distribuir los datos en las diferentes zonas del país desde las Regionales, las Áreas Rectoras que representan cada uno de los cantones del país y a su vez la división de estos en distritos.
- c. **Indicadores:** son todas las variables que permitirán caracterizar a cada una de las zonas y a partir de estas establecer comparaciones.

## **11.2. Posibles relaciones**

A partir de los datos extraídos de las bases de datos se plantean diversas relaciones que sirvan para plantear las hipótesis de la investigación.

### **11.2.1. Estado nutricional – ubicación**

- a. ¿Cómo se distribuyen las diferentes categorías de IMC en niños y niñas?
- b. ¿Qué zonas del país presentan mayor porcentaje de niños con obesidad?

c. ¿El mayor porcentaje de niños y niñas con sobrepeso y obesidad se ubican en la GAM?

### **11.2.2. Estado nutricional - ubicación – índice de desarrollo**

a. ¿Existe alguna relación entre el índice de desarrollo e índices de masa corporales altos?

### **11.2.3. Estado nutricional - ubicación - indicadores de salud**

- b. ¿Existe alguna relación entre la obesidad infantil y la cobertura de los servicios de salud?
- c. ¿Hay alto porcentaje de niños y niñas con obesidad en zonas con peor cobertura de servicios de salud?

### **11.2.1. Estado nutricional - ubicación - indicadores educativos**

- a. ¿Existe alguna relación entre la obesidad infantil y el acceso a la educación?
- b. ¿En zonas con mayor cobertura de matrícula hay niños y niñas con mayor porcentaje de obesidad?
- c. ¿El estado de las instalaciones de la escuela, específicamente el comedor afecta de alguna manera el estado nutricional de los niños?
- d. ¿En escuelas con comedores en malas condiciones se presentan niños con menor o mayor porcentaje de índice de masa corporal?

# **12. Identificación del dominio**

## **12.1. Selección**

Mediante una investigación previa permitió determinar que los posibles perfiles del dominio se encuentran dentro del Ministerio de Salud Pública de Costa Rica.

Por lo cual, se procedió al análisis del organigrama de la institución para determinar en qué unidades podemos encontrar los posibles usuarios de la visualización.

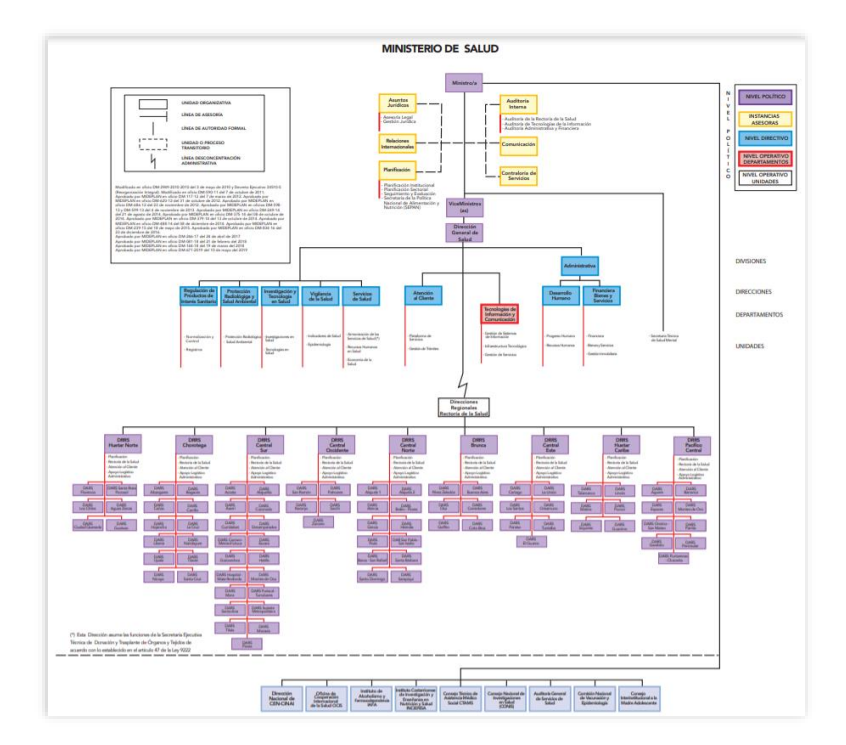

Figura 41. Organigrama institucional del Ministerio de Educación

Fuente: Ministerio Salud [38]

Con el análisis se determina que las unidades donde se puede encontrar el dominio son las Direcciones Regionales Rectorales de Salud. Se procedió localizar funcionario y entrevistarle para conocer más a fondo sus tareas diarias, dinámica de trabajo, sus motivaciones y necesidades. Consultar Apéndice 1. Para visualizar la estructura de la entrevista.

## **12.2. Características y necesidades**

### **12.2.1. Recurso humano**

- a. Médicos
- b. Enfermeras
- c. Nutricionistas
- d. Psicólogos
- e. Trabajadoras sociales
- f. Promotores de la salud
- g. Administradores

### **12.2.2. Funciones**

- a. Identificación de las prioridades en salud a nivel regional y local.
- b. Determinar estrategias requeridas para el abordaje de una situación que ponga en peligro la salud de la población.
- c. Control epidemiológico e investigación de enfermedades transmisibles y no transmisibles.
- d. Coordinar todos los departamentos del área de rectoría, toma de decisiones y ejecutar planes de acción preventivos y remediales.

### **12.2.3. Motivaciones**

- a. Proteger y mejorar el estado de salud físico, mental y social de la población.
- b. Proteger a la población mejorando las condiciones del entorno.

### **12.2.4. Frustraciones**

- a. Falta de recurso humano para poder desarrollar en mayor cantidad y eficacia intervenciones necesarias.
- b. Falta de recursos como viáticos, vehículos, combustibles, horas extra para poder desarrollar esas actividades de intervención.
- c. A nivel cultural, la falta de conciencia en cuanto a la problemática de padecimientos relacionados con el estado nutricional.

### **12.2.5. Uso de los datos.**

- a. Estimar necesidades y demandas de la población.
- b. Identificar principales riesgos para la salud de la comunidad.
- c. Evaluar la efectividad de las intervenciones propuestas.
- d. Análisis comparativos que fomenten la investigación para una toma de decisiones eficaz.
- e. Fortalecimiento de la intersectorialidad con el fin de hacer más eficaces las acciones de promoción de la salud.

### **12.2.6. Actualidad**

Se comenta en la entrevista que, desde hace dos años, surge la necesidad de procesar toda la información en tablas que les llega de sus diferentes colaboradores.

Esto por cuenta propia, en programas como Excel donde realizan gráficos sencillos que les facilite analizar toda la información en menor tiempo.

## **12.2.7. Requisitos**

Es importante las zonas, en las cuales, se debe intervenir e identificar los diferentes sectores con los que se puede colaborar.

Tener una herramienta que posee una curva de aprendizaje baja y que pueda ser compartida con todos los profesionales que participan.

# **13. Preguntas objetivo**

Según la investigación realizada y el análisis de las bases de datos se plantean las siguientes preguntas a las cuales responderá la visualización.

## **13.1. Pregunta objetivo principal**

¿Cómo se comporta el estado nutricional de los niñas y niños del sistema educativo en relación a factores de desarrollo humano?

## **13.2. Preguntas objetivo secundarias**

- 1. ¿Cuál es la distribución de las diferentes categorías del IMC en nuestro país?
- 2. ¿En qué medida afecta el desarrollo económico de una comunidad al estado nutricional de los niños y las niñas?
- 3. ¿Cómo se relacionan el estado nutricional de los niños y las niñas y el acceso a los servicios de salud de cada comunidad?
- 4. ¿Cuál es el impacto que posee la cobertura del sistema educativo con respecto al estado nutricional de los niños y las niñas?

# **14. Data Cleaning & Data Parcing**

## **14.1. Creación de la base de datos**

Al contar con cuatro bases de datos diferentes es fundamental crear una tabla de Excel inicial para empezar a construir la base de datos del proyecto. Como se muestra en el Figura 42.

Figura 42. Modelo inicial de base de datos.

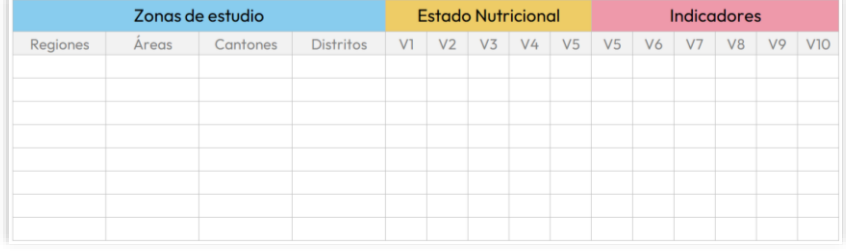

Fuente: Elaboración propia.

## **14.2 Observaciones del proceso**

Se encontraron ciertos hallazgos que fueron importantes a tomar en cuenta para combinar las bases de datos. A continuación, se enlistan estos hallazgos.

Al unir la base de datos del Censo de Peso – Talla 2016 con la base de datos del índice de desarrollo social se encontró que el número de regiones difería entre las dos.

El Ministerio de Planificación y Política Económica divide el país en seis regiones de planificación mientras que el Ministerio de Salud divide el país en nueve regiones de Salud mientras que. Lo que varía es la región central, ya que en salud se divide esta en cuatro: Este, Norte, Occidente y Sur.

#### Figura 43. Diferencia entre cantidad de regiones.

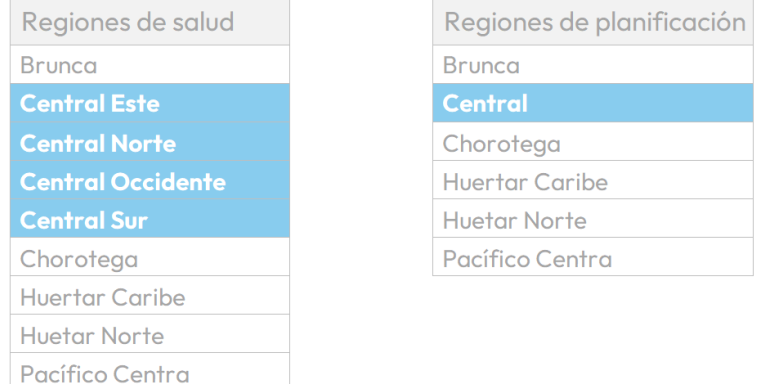

Fuente: Elaboración propia.

Algunos cantones y distritos pertenecen a diferentes regiones. Por ejemplo: el Área Rectora de Upala incluido el cantón y sus distritos en la base de datos del Ministerio de Salud pertenece a la Regional de Chorotega, mientras que en las regiones de planificación pertenece a la Región Huetar Norte.

Otro hallazgo fue que el nombre de algunos distritos según la base de datos contenía o no artículos como "La", "El" y "Los". Por ejemplo, "La Amista" y "Amistad"; "El Roble" y "Roble".

Según la base de datos un mismo distrito poseía un nombre diferente como es el caso de Agua Caliente de Cartago, que en algunas bases de datos se le menciona como San Francisco.

Una observación clave para poder asignar a cada distrito los valores correctos fue utilizar el código PCD (Provincia – Cantón – Distrito) ya que existen un gran número de distritos con el mismo nombre.

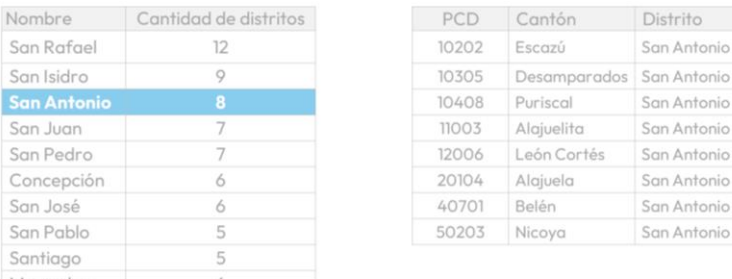

Figura 44. Uso del código PCD para diferenciar distritos.

San Rafael San Isidro San Antonio San Juan San Pedro Concepción San José San Pablo Santiago Mercedes

Fuente: Elaboración propia.
Con estas observaciones se logró implementar la base de datos para desarrollar la visualización. Para ver esta base de datos a detalle consultar Apéndice 3.

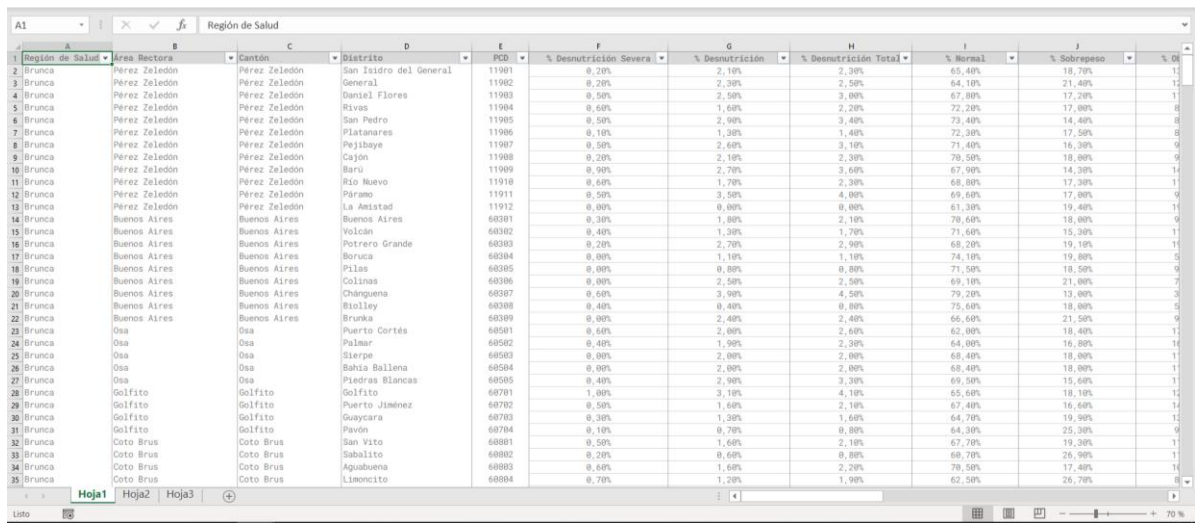

#### Figura 45. Base de datos implementada.

### **15. Paradigmas de visualización**

### **15.1. Posibles paradigmas de visualización**

Tomando en cuenta las fases anteriores de la investigación sobre el estado del arte, los datos recolectados y las relaciones que se buscan establecer, se determinó que se necesitan paradigmas que faciliten la comparación de variables. Por lo que se seleccionaron tres: mapa de calor, mapa de burbujas y gráfico de coordenadas paralelas.

Para validar cada uno de estos paradigmas se implementó con la base de datos una versión inicial de cada uno. Para después comparar como se comportan los datos, cómo son respondidas las preguntas objetivo y que elementos de visualización favorecen el análisis del fenómeno de estudio.

#### **15.1.1. Mapa de calor**

Un mapa de calor es una representación gráfica de datos donde los valores individuales contenidos en una matriz se representan como colores.

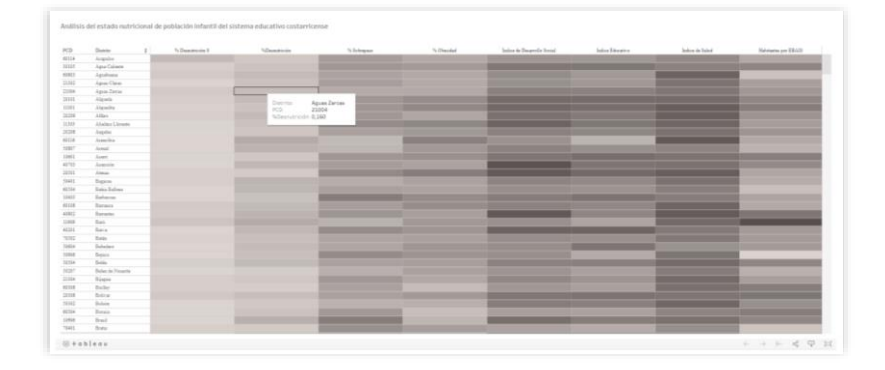

Figura 46. Mapa de calor con la base de datos del proyecto.

Fuente: Elaboración propia.

En esta implementación se colocó en cada fila los distritos acompañados de su código PCD y cada columna corresponde a las variables de estado nutricional, índice de desarrollo social, indicadores de salud y educativos respetando el orden planteado en la base de datos.

Para cada una de las variables este paradigma facilitó la búsqueda de casos críticos gracias al uso de la saturación en la matriz. Sin embargo, los tonos medios son confusos de interpretar y comparar entre los diferentes tipos de variables porque gráficamente no se puede observar los rangos de cada variable al tener que normalizar todos los datos o tener que requerir a una paleta cromática más compleja, porque dependiendo del indicador, no todos los casos donde la saturación es mayor es un valor positivo como es la desnutrición y la obesidad.

Otro aspecto negativo corresponde a la dificultad de visualizar el comportamiento general de los datos, ya que la muestra es muy grande y no se puede observar todo al mismo tiempo.

#### **15.1.2. Mapa de burbujas**

Un mapa de burbujas utiliza círculos de diferentes tamaños para representar un valor numérico en un territorio. Es posible mostrar una burbuja por coordenada geográfica, o una burbuja por región. El mapa de burbujas permite evitar el sesgo causado por los tamaños de áreas regionales en los mapas de coropletas.

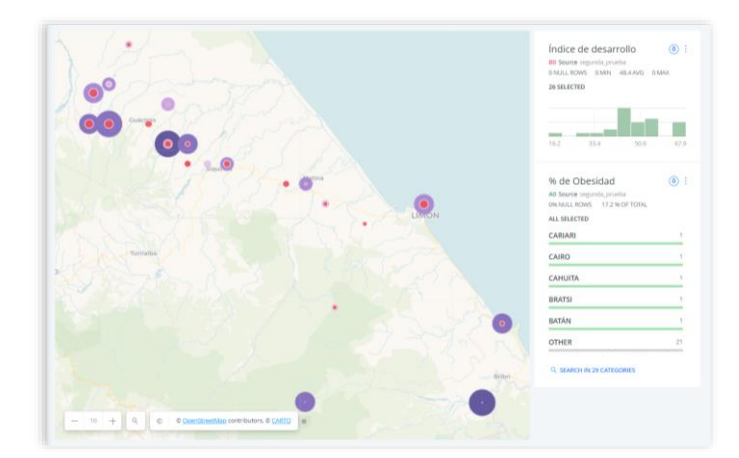

Figura 47. Mapa de calor con la base de datos del proyecto.

Fuente: Elaboración propia.

Para esta visualización se agregó una variable más que fue la posición geográfica según latitud y longitud de cada distrito para asignar una posición a cada burbuja.

Cada burbuja se mapeó en función del porcentaje de sobre peso y obesidad en una primera capa. Y después se implementaron las demás variables en forma de distintas capas, cada una de estas con un color diferente y dependiendo de su magnitud cambia su saturación.

Además se acompaño de visualizaciones secundarias en donde se podía observar en promedio donde se encontraban la mayor cantidad de distritos según su desarrollo. Además de un ranking de los distritos con mayor porcentaje de exceso de peso en la zona.

Sin embargo, esto causó el solapamiento de las variables por lo que dificultaba la comparación entre los valores de cada capa.

#### **15.1.3. Coordenadas paralelas**

La gráfica paralela o la gráfica de coordenadas paralelas permiten comparar la característica de varias observaciones individuales en un conjunto de variables numéricas.

Cada eje vertical representa una variable y normalmente tiene su propia escala. (Las unidades pueden incluso ser diferentes). Luego, los valores se grafican como una serie de líneas conectadas a lo largo de cada eje.

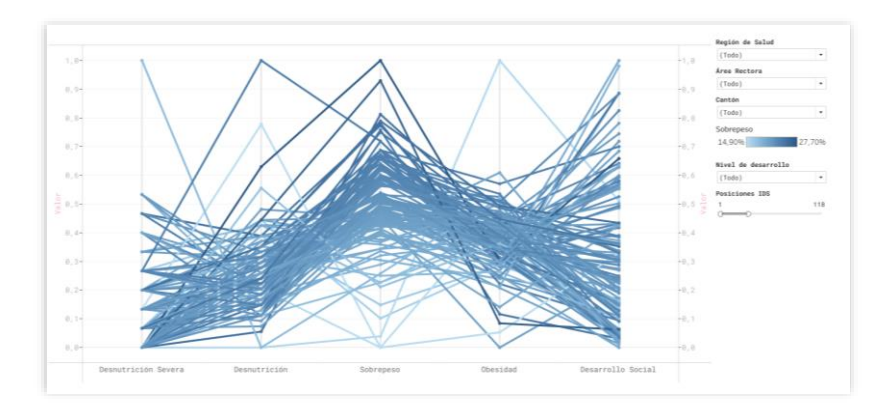

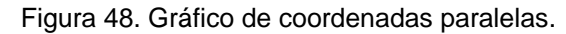

Fuente: Elaboración propia.

En este paradigma cada uno de los ejes verticales pertenece una variable de estudio de estado nutricional o indicadores, mientras que las líneas trazadas corresponde a un distrito.

Dentro de aspectos positivos se encuentra la facilidad de visualizar el comportamiento total de la muestra y observar una tendencia con respecto a los datos. Además, se facilitó el visualizar los casos críticos en los de cada eje y poder ver cómo se comporta la situación en de un cantón en su totalidad.

En este primer modelo se planteó que la cromática estuviera en función al porcentaje de exceso de peso. Sin embargo, se determinó que este uso de la cromática no favorece o ayuda al análisis.

Por último, un aspecto negativo corresponde a que la carga cognitiva puede aumentar, al aumentar la cantidad de distritos que se quiera visualizar, por lo cual es

necesario poder filtrar los distritos según la zona que se desee estudiar y valor si es necesario que todas las variables estén normalizadas porque algunas proporciones (por ejemplo, las categorías de estado nutricional) se pierden.

### **15.2. Selección del paradigma**

Para poder seleccionar el paradigma más idóneo se planteó una matriz de evaluación en donde se compare el desempeño de estos paradigmas con respecto a la información necesaria para responder a las preguntas objetivo además de como las características propias de cada paradigma favorecen la compresión de los datos.

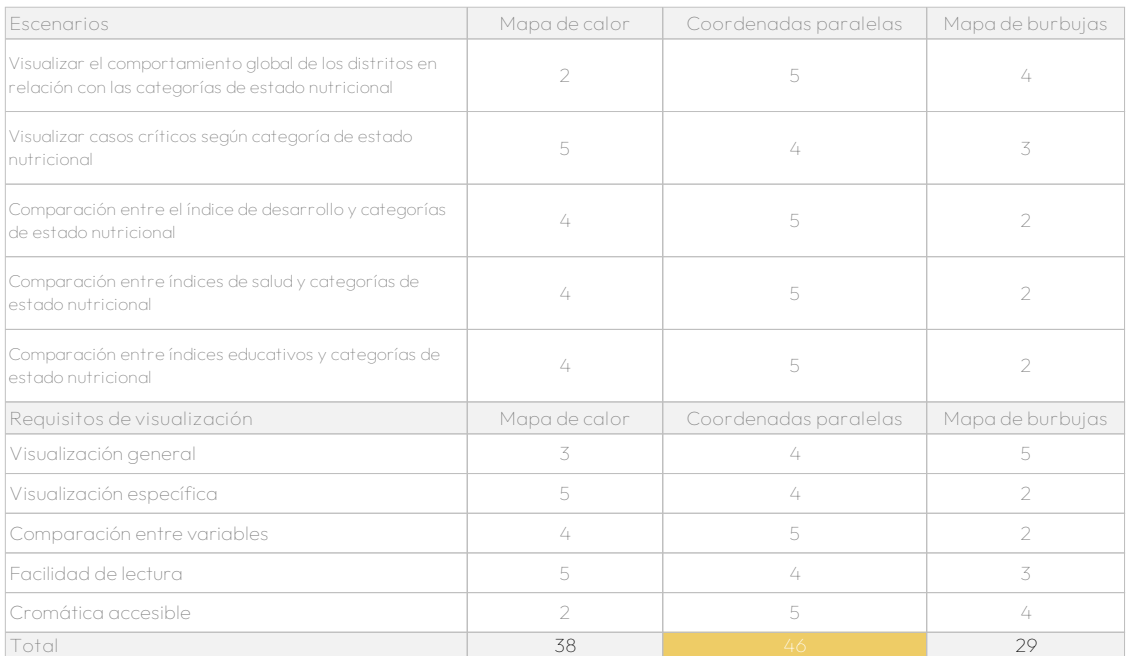

#### Tabla 3. Evaluación de paradigmas

#### Fuente: Elaboración propia

Gracias a esta matriz se logró determinar que el gráfico de coordenadas paralelas es el paradigma óptico para visualizar los datos de esta investigación. Principalmente por la facilidad de visualización global y específica, así como, la facilidad de comparar las diferentes variables de estado nutricional e indicadores.

### **16. Implementación**

### **16.1. Herramienta de implementación**

Para la construcción de la base de datos se utilizó Excel y se utilizó el software de Tableau Desktop para implementar la visualización.

Para ser consistente con los datos se tomaron las variables medidas en el año 2016, ya que la base de datos central es la del Censo de Peso-Talla 2016.

### **16.3. Normalización de datos**

Previo a la implementación como tal, fue importante normalizar los datos ya que algunas de las variables tenían magnitudes muy diferentes y al implementarlas dificultaba el análisis de estas. Por ejemplo, las categorías de estado nutricional se utilizan en porcentajes y la densidad de habitantes por EBAIS en miles de personas.

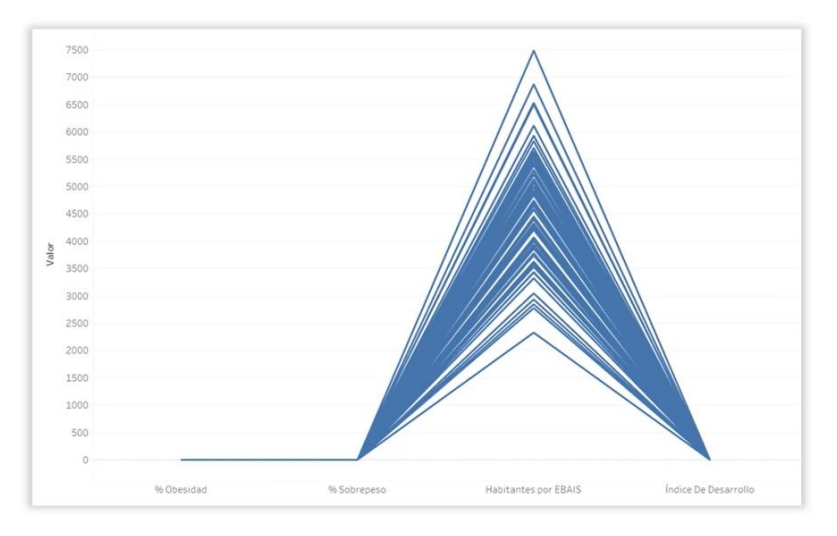

Figura 50. Visualización antes de normalizar las variables.

Fuente: Elaboración propia.

Para este proceso se utilizó la siguiente fórmula:

Figura 50. Fórmula de normalización.  $x_n = \frac{x - x_{min}}{x_{max} - x_{min}}$ 

Fuente: Normalización: escalado de variables [39]

Con esta fórmula, se logra traducir un rango de valores a una escala de cero a uno. Donde el valor de X es la magnitud de la variable inicial, Xmin es el valor mínimo del rango y X<sub>max</sub> es el valor máximo de los valores de la variable inicial. Por último, el valor de X<sub>n</sub> es la variable normalizada.

Figura 51. Implementación de la fórmula en Tableau.

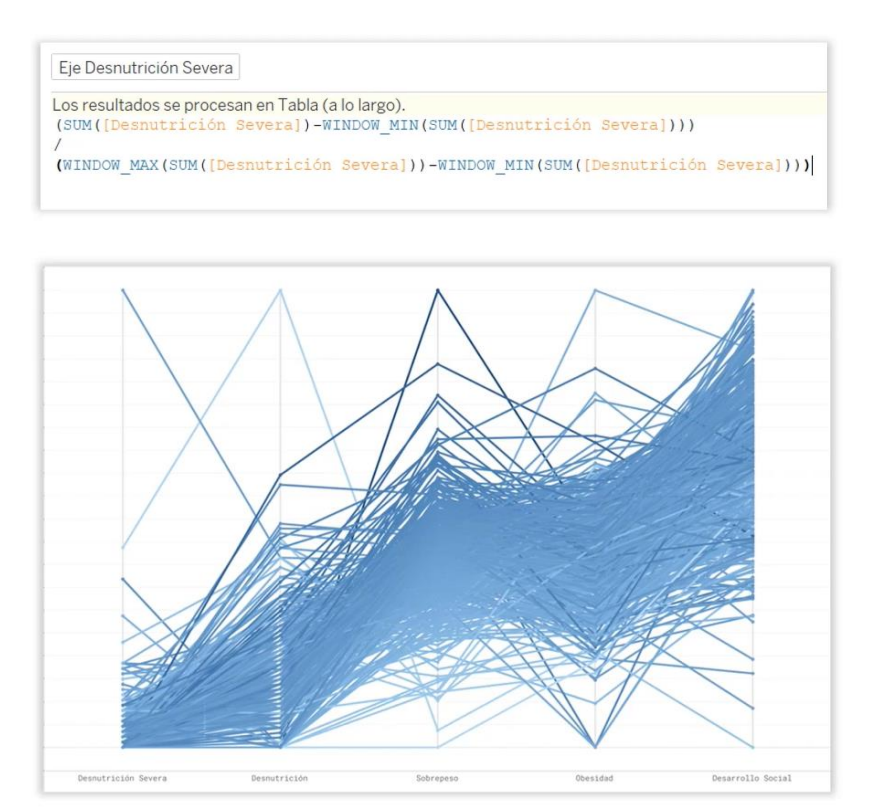

Fuente: Elaboración propia.

Sin embargo, al implementar la normalización en todas las variables, se observó que algunas relaciones se pierden al estar todas en la misma escala. Por ejemplo, se dificultaba el análisis y comparación de las categorías de estado nutricional entre sí porque no se podría apreciar la proporción de estas.

Por lo que se utilizó la escala inicial de las categorías de estado nutricional para facilidad el análisis. También, se mantuvo la escala de cobertura de matrícula ya que es importante observar cuando esta supera el cien por ciento indicado que existe sobrepoblación en el centro educativo.

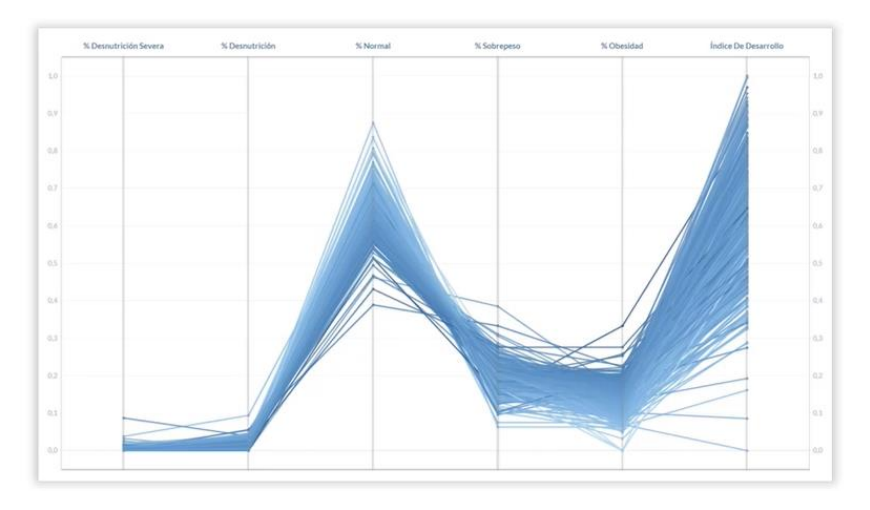

Figura 52. Visualización después de ajustar las escalas.

Fuente: Elaboración propia.

### **16.4. Tipografía**

Un aspecto importante para la selección de la tipografía fue comprender que, el navegador web de cada usuario puede ser diferente y las visualizaciones de datos generalmente se alojan en sitios o portales (en este caso en el servidor de Tableau Public).

Independientemente de las fuentes que se utilicen para crear una visualización de datos, el navegador web de cada usuario podría mostrar automáticamente de forma predeterminada cualquier texto utilizando una o más de las fuentes seguras para el navegador específico del usuario que esté utilizando la visualización.

Por lo que, al utilizar fuentes inusuales, la visualización podría verse distorsionada o volverse ilegible cuando las fuentes se reemplazan con fuentes seguras para el navegador. Es más seguro diseñar la visualización con fuentes comunes. Por lo que se seleccionó la tipografía Arial para implementar la visualización.

### **16.5. Cromática**

#### **16.5.1 Buenas prácticas**

Para determinar la cromática, primero se determinaron buenas practicas para garantizar que la visualización sea lo más accesible posible. Dentro de buenas prácticas se determina que:

- a. La interpretación de los datos no recaiga solamente en la cromática.
- b. Los textos y elementos de interacción deben poseer un buen contraste con los colores de fondo.
- c. Es importante realizar pruebas con la paleta cromática con alguna herramienta que simule como perciben los colores las personas que poseen alguna deficiencia en la percepción del color.

Es importante aclarar que los temas de color accesibles no hacen que una persona con daltonismo vea los mismos colores que una persona normal. En lugar de eso, debe plantearlo de esta forma, si el diseño original requiere que cada usuario perciba cinco colores diferentes, debe asegurarse de que los cinco colores se perciben de forma diferente. [40]

Hacer que los colores sean accesibles significa combinaciones de colores con suficiente contraste para que el contenido se distinga claramente en la visualización.

Algunas de las herramientas encontradas para orientarse del proceso y realizar pruebas de accesibilidad son:

- a. Herramientas de accesibilidad de Adobe Color.[40]
- b. Web Content Accessibility Guidelines. [41]
- c. Contrast Ratio [42]

#### **16.5.2. Paleta de color**

La variable que se tomó como referencia para implementar la visualización fue el índice de desarrollo social. Esta se divide en cuatro categorías (desarrollo alto, medio, bajo y muy bajo) según el valor del índice de desarrollo de cada distrito.

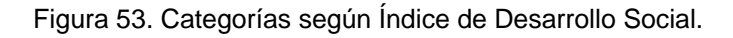

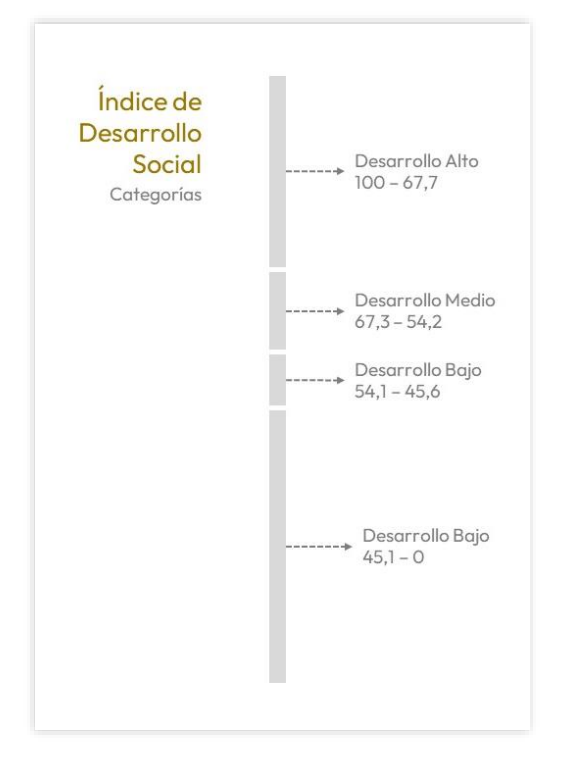

Fuente: Elaboración propia.

Debido a que la variable es un atributo se debe plantear una paleta cromática categórica tomando en cuenta que los colores posean las siguientes características:

- a. **Diferenciados:** deben tener un contraste visual suficiente entre ellos (optimizados para todas las deficiencias de color).
- b. **Diversos:** como conjunto deben evitar asociaciones o correlaciones falsas debido a similitudes en brillo o tonalidad.
- c. **Secuenciado:** para que la paleta sea eficaz en visualizaciones con tan solo 2 y hasta 14 categorías, los colores deben secuenciarse de tal manera que la diferenciación y la diversidad se distribuyan uniformemente.

Con todas las consideraciones anteriores se propuso la siguiente paleta cromática:

Figura 54. Cromática propuesta para el Índice de Desarrollo Social.

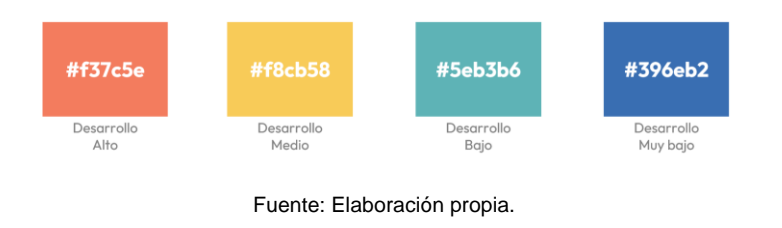

#### **16.5.3. Prueba de accesibilidad**

Se utilizó la herramienta de Adobe Color para verificar si la paleta de color planteada presentaba algún conflicto.

También se utilizó un filtro para observar como cambiaría la paleta de color con diferentes tipo de daltonismo, dando como resultado que los colores seleccionados presentan una buena diferenciación entre sí y no debería presentar un reto para ninguna persona con dificultad para percibir los colores.

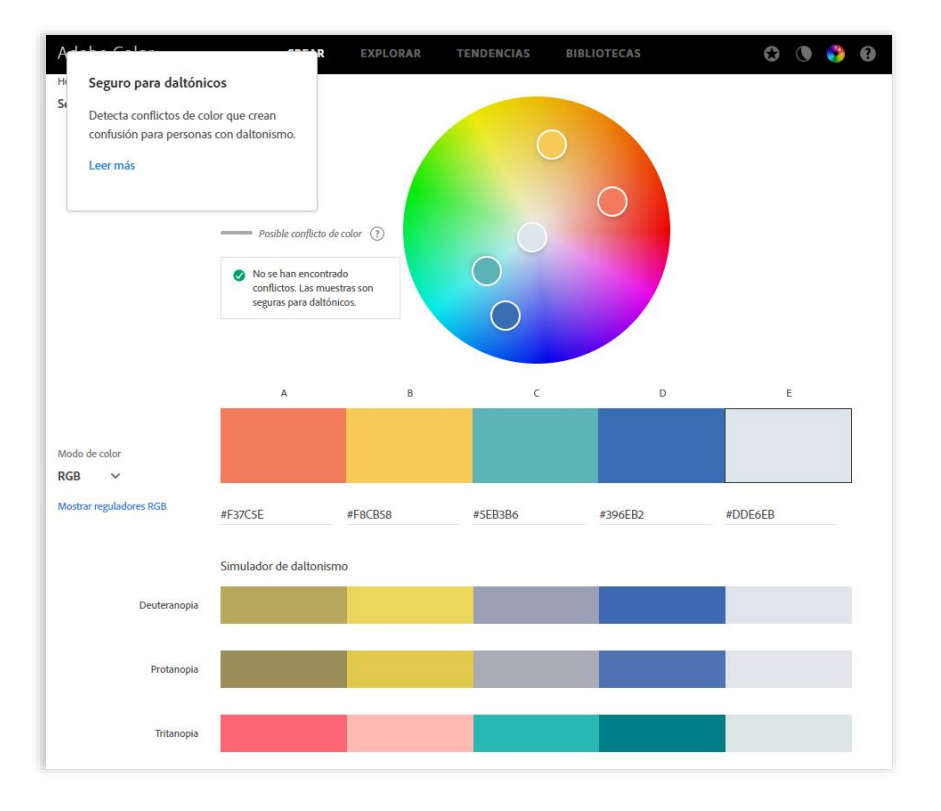

Figura 55. Validación de la paleta de color.

Fuente: Adobe Color. [40]

### **16.6. Diagramación**

Se planteó que la visualización poseería cuatro áreas específicas para distribuir sus elementos:

- 1. Área del título
- 2. Área de la visualización
- 3. Área de los filtros
- 4. Área de las fuentes

Figura 56. Diagramación de la herramienta.

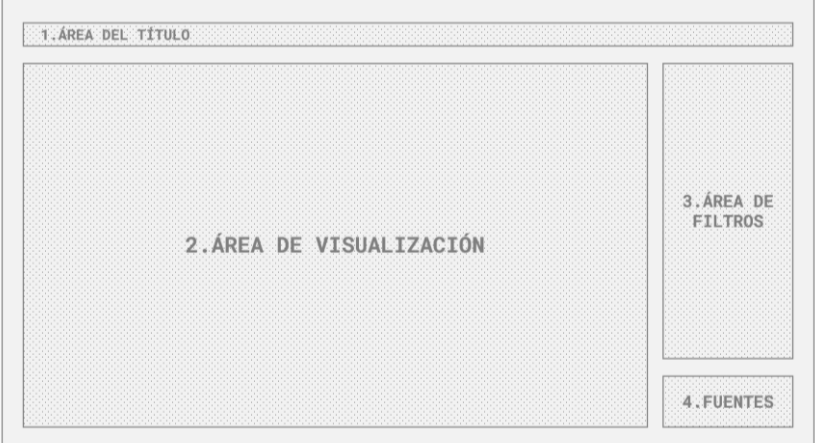

# **17. Propuesta**

A continuación, se presentan todas las características implementadas en la visualización.

Al ingresar a la visualización se observan los ejes que describen las categorías del estado nutricional

- a. % Desnutrición severa
- b. % Desnutrición
- c. % Normal
- d. % Sobrepeso
- e. % Obesidad.

Figura 57. Vista general de la visualización

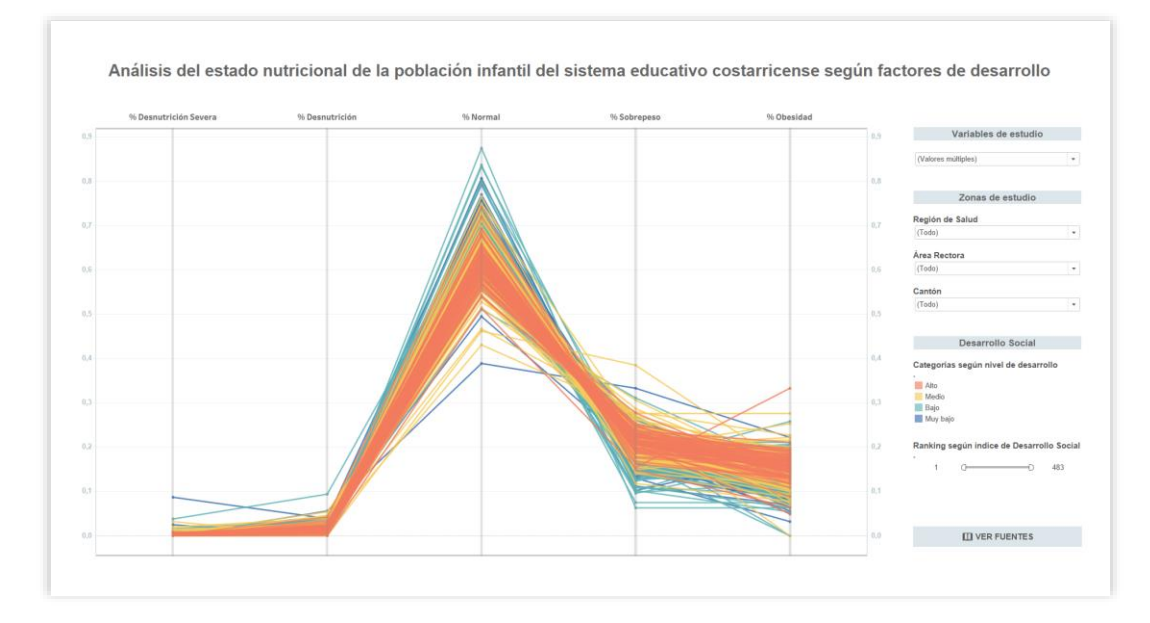

### **17.1. Filtros**

#### **17.1.1. Filtro variables de estudio**

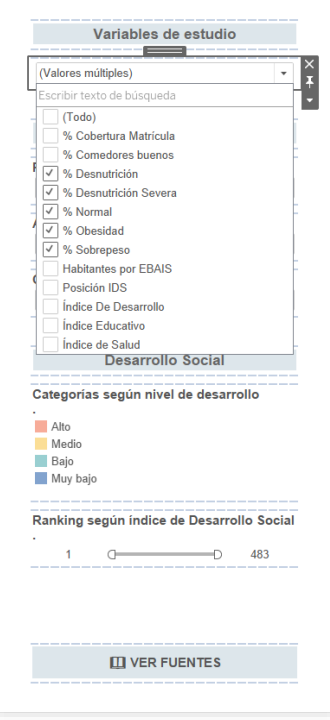

Figura 58. Filtro de variables de estudio

Para solucionar la problemática de la carga cognitiva, se agregó un filtro (menú desplegable) para que el usuario puede seleccionar las variables que desee relevante estudiar.

Cada opción posee una casilla de selección para activar la variable.

Fuente: Elaboración propia.

### **17.1.2. Filtro Regiones de Salud**

Figura 59. Filtro de zonas de estudio.

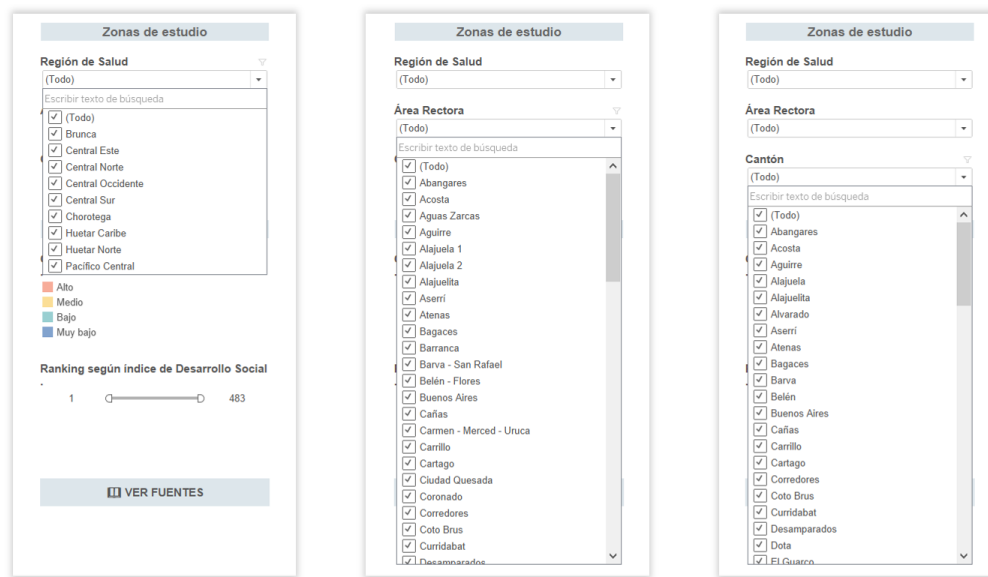

Fuente: Elaboración propia.

Se implementaron filtro para seleccionar la zona de estudio, ya sea a nivel regional, área de salud o cantones.

#### **17.1.3. Filtro y leyenda de cromática según clasificación de índice de desarrollo social**

Figura 60. Filtro y leyenda de Desarrollo Social.

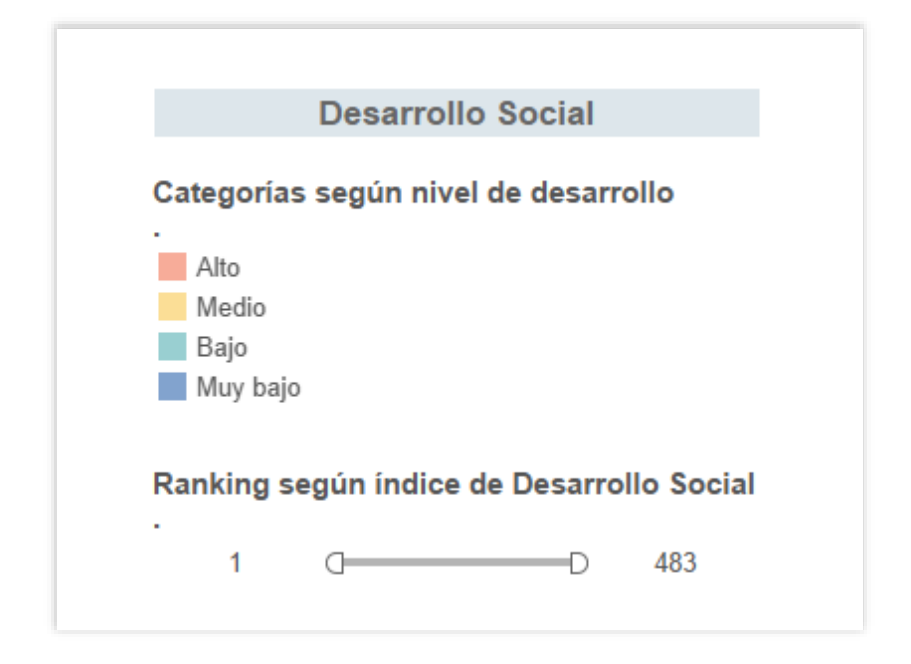

Fuente: Elaboración propia.

Se implemento la leyenda que describe la cromática de las distintas categorías según el nivel de desarrollo.

Además, se proporcionó un *slider* que brinda un rango dinámico para seleccionar la cantidad de distritos a visualizar, estos ordenados según el índice de desarrollo.

#### **17.1.4. Botón Ver fuentes**

Se agregó un botón para visualizar en una segunda página las fuentes de donde se tomaron los datos.

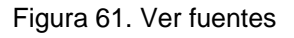

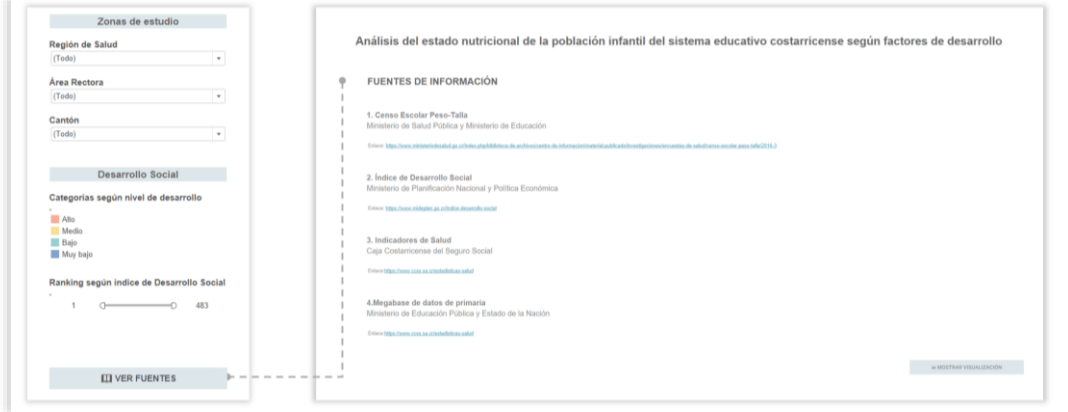

Fuente: Elaboración propia.

De cada fuente se muestra el nombre de la base de datos, la institución encargada de ellos y un enlace que lleva al usuario a la página por si desea consultar la fuente primaria.

# **17.2. Elementos de interacción**

### **17.2.1. Descripción emergente (tooltip)**

Al posicionar el *mouse* sobre cada línea (distrito) se observa una descripción emergente mostrando el área rectora, el cantón, la variable del eje en donde se encuentra y el índice de desarrollo social.

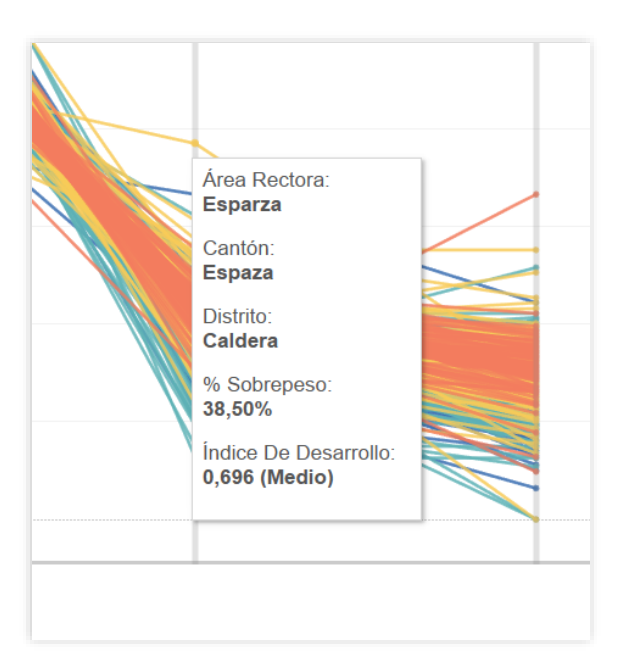

Figura 62. Tooltip

### **17.2.2. Opciones de resaltado de información**

A continuación, se enumeran las diferentes opciones para resaltar información relevante que se desee estudiar.

Primero se brinda la opción de resaltar un distrito en específico al dar *click* sobre la línea deseada.

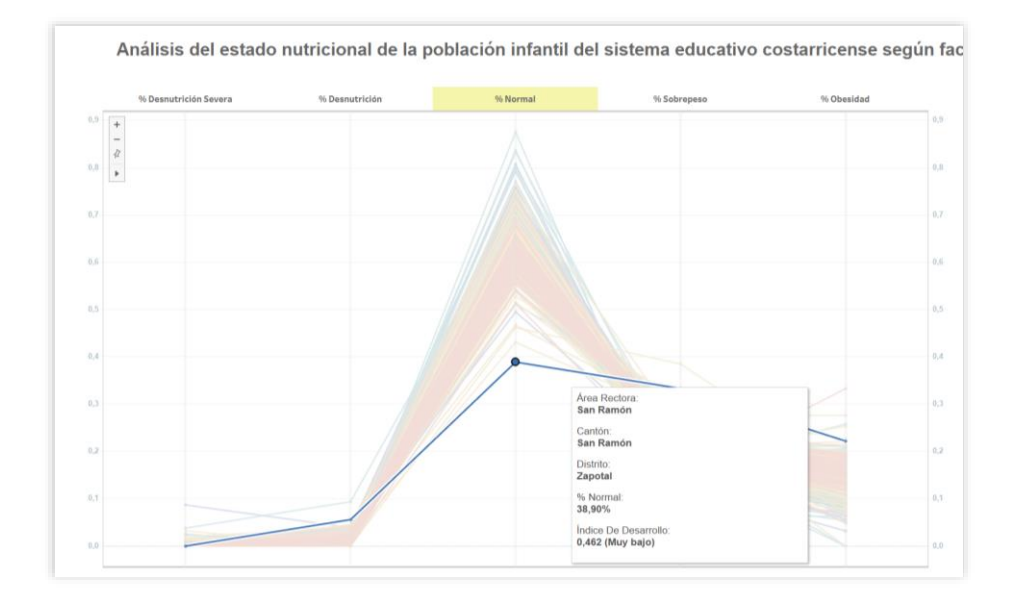

Figura 63. Resaltar distrito

Fuente: Elaboración propia.

También al hacer *click* y arrastrar se forma un área de selección que es útil para resaltar un grupo de distritos.

Figura 64. Resaltar distrito

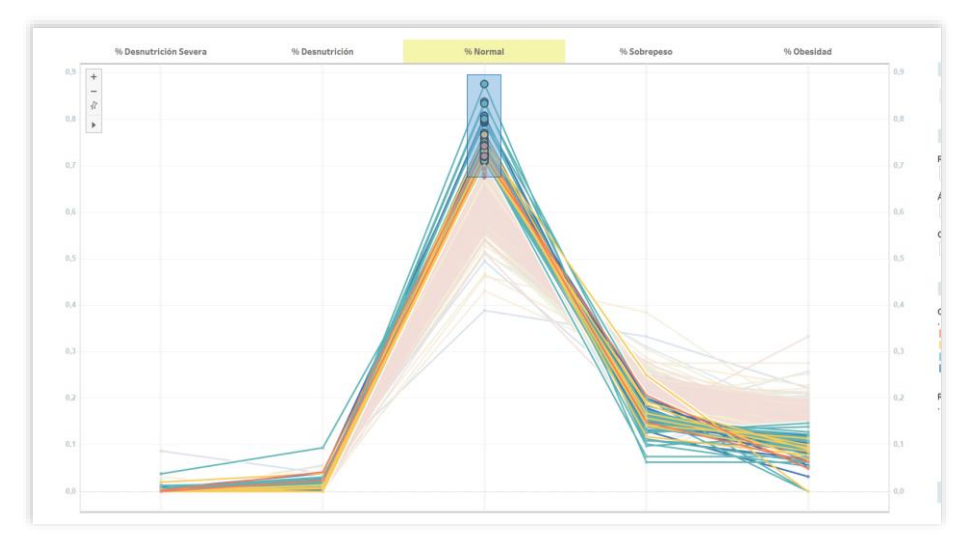

También se puede seleccionar una categoría específica según el índice de desarrollo social. Al hacer *click* sobre el cuadrado de color de la leyenda.

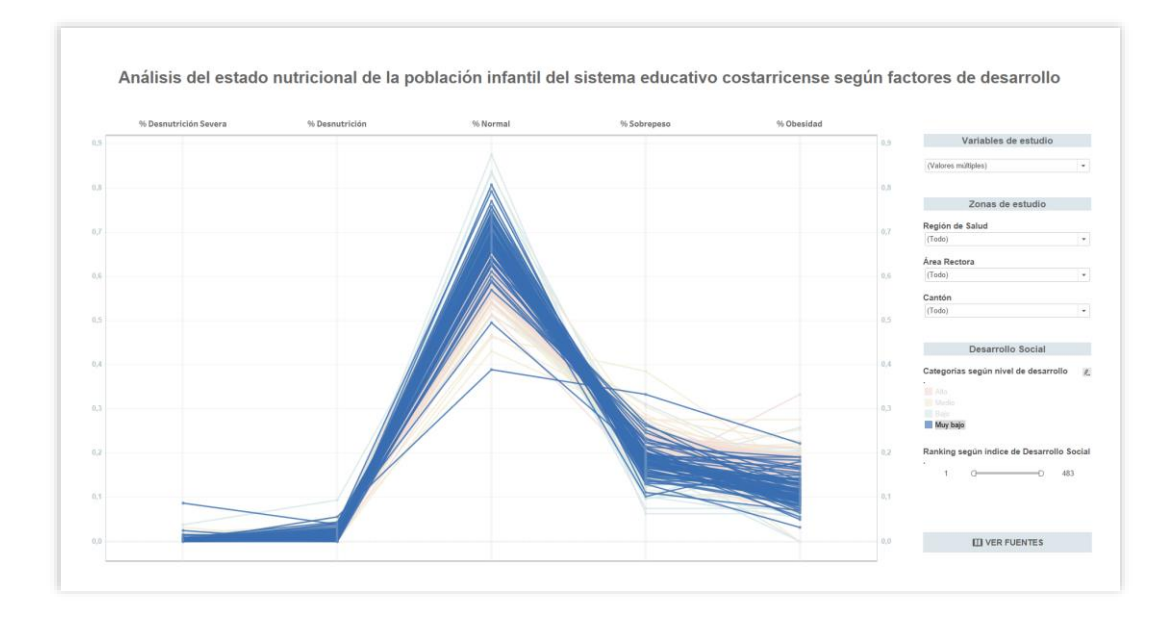

Figura 65. Resaltar categoría de índice de desarrollo social.

Fuente: Elaboración propia.

#### **17.2.3. Movilidad de los ejes**

Al dar *click* y arrastrar sobre el nombre del eje se puede cambiar un eje de posición y acercar las variables que se deseen comparar.

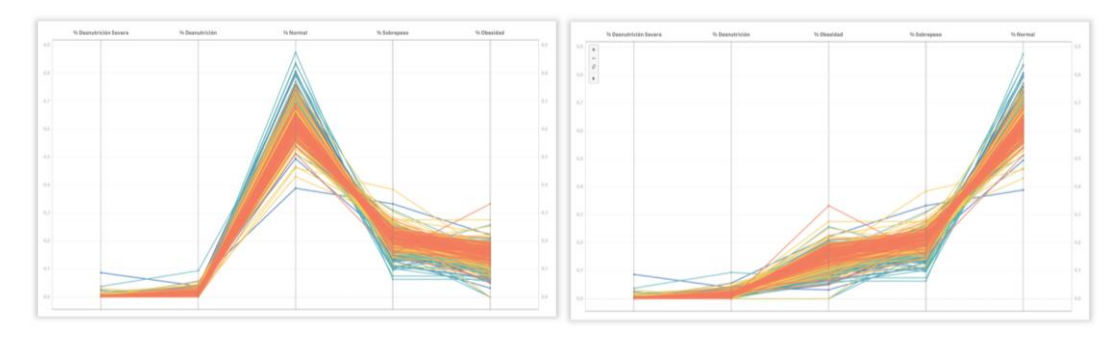

Figura 66. Cambio del orden de los ejes.

#### **17.2.4. Visualización con los datos filtrados**

Al filtrar la información desea se puede observar como la carga cognitiva se reduce y facilita la comparación de las zonas de estudio.

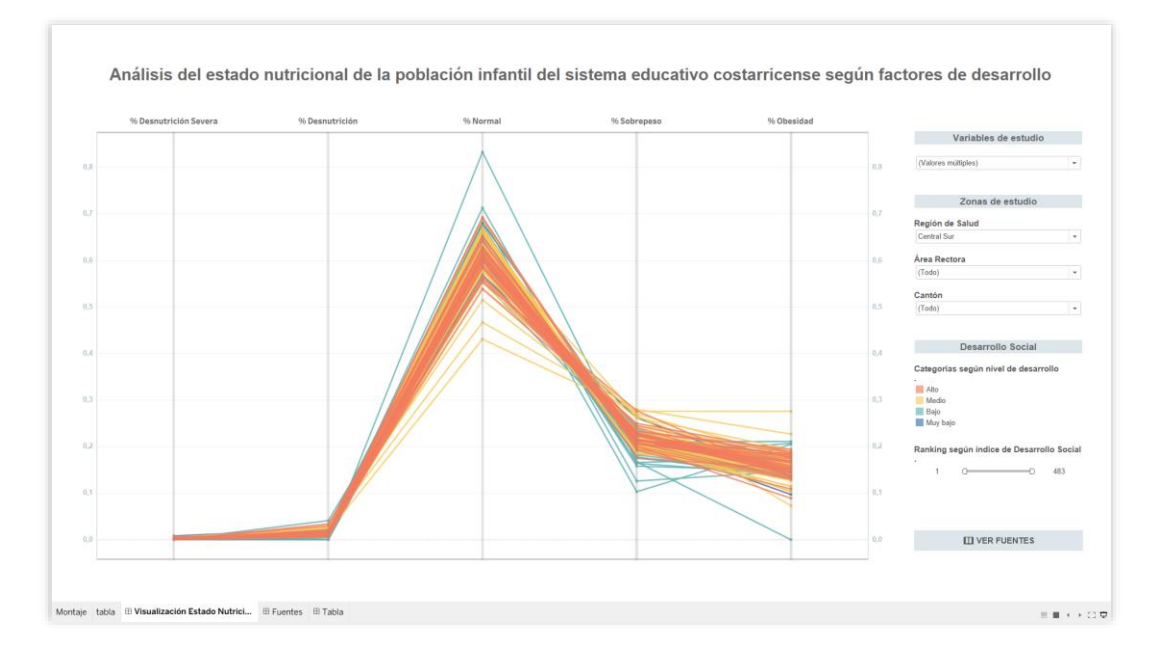

Figura 67. Visualización de la Región Central Sur.

Fuente: Elaboración propia.

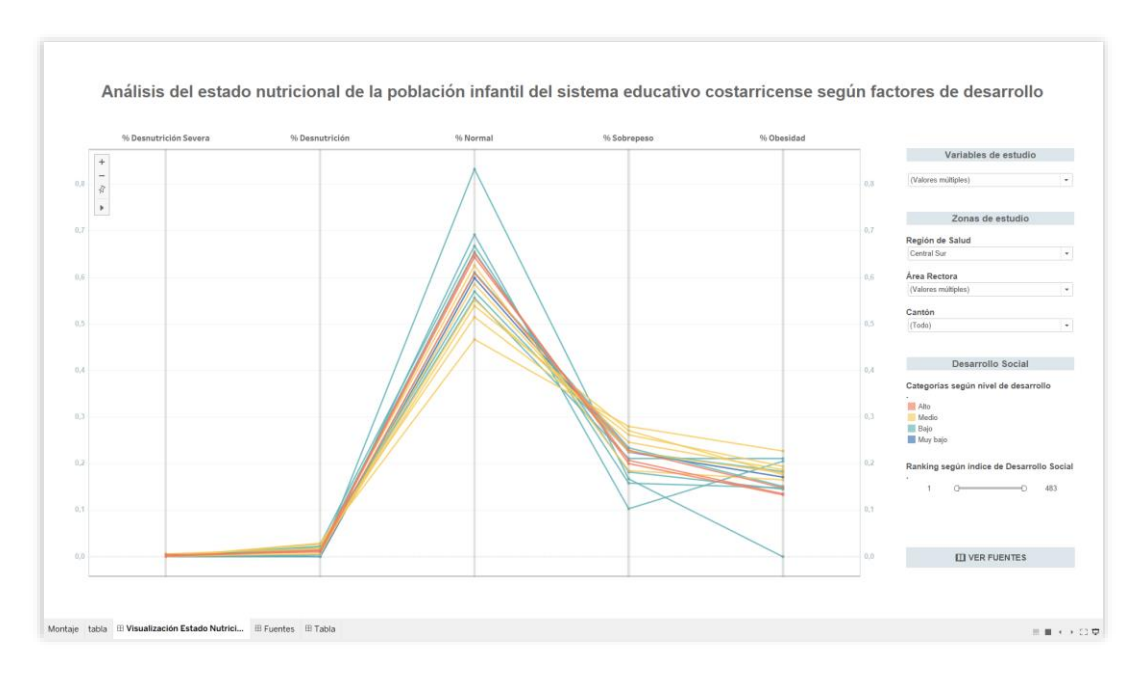

Figura 67. Visualización de las Áreas Rectoras de Escazú y Puriscal

Al filtrar las variables de estudio el número de ejes cambia según las necesidades del usuario. A continuación, se muestra cómo se vería una visualización solo con dos ejes y la segunda con todas las variables activadas.

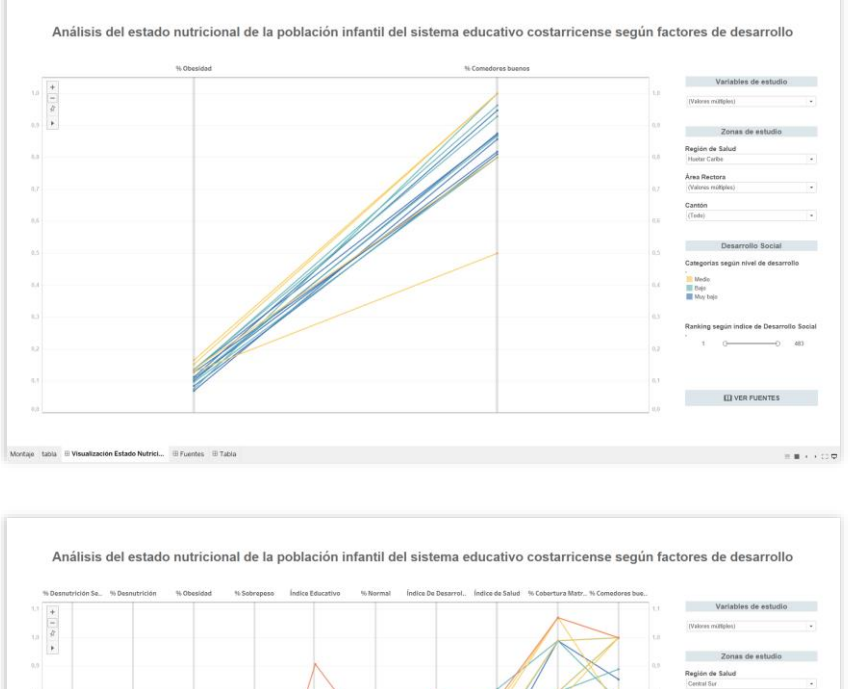

Figura 68. Comparación cantidad de ejes.

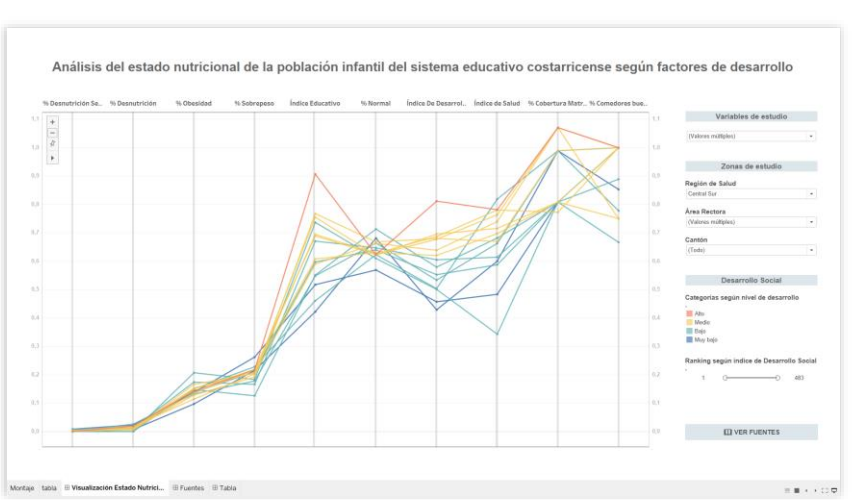

Fuente: Elaboración propia.

# **18. Validación**

### **18.1. Diseño de la prueba**

Para validar la herramienta de visualización se realizó una prueba evaluativa con posibles usuarios pertenecientes al dominio. Esta prueba contó de tres etapas.

#### **18.1.1. Etapa I**

En esta etapa se le brinda el saludo a las y los participantes, se les introduce el tema de la prueba y seguidamente se le motiva entrar en contacto con los diferentes elementos de interacción de la visualización como los son la descripción emergente, los filtros, resaltado de un distrito y un grupo de distritos y a mover los ejes de las variables.

#### **18.1.2. Etapa II**

Se procedió a plantear los diferentes escenarios de uso relacionados a las preguntas objetivo. Y analizar cómo interactuaba cada participante.

#### **18.1.2. Etapa III**

Se aplicó el cuestionario SUS (System Usability Scale) para evaluar la satisfacción percibida por los participantes de la prueba. Seguidamente se realizó el cierre y despedida de la prueba con cada participante.

### **18.2. Participantes**

Para el estudio de esta herramienta se seleccionaron ocho participantes, los cuales representan alrededor de un 97% de fidelidad para pruebas evaluativas, según lo establecido por Nielsen et al. (1993) en A mathematical model of the finding of usability problems.

Figura 69. Nivel de confianza según cantidad de participantes en pruebas evaluativas.

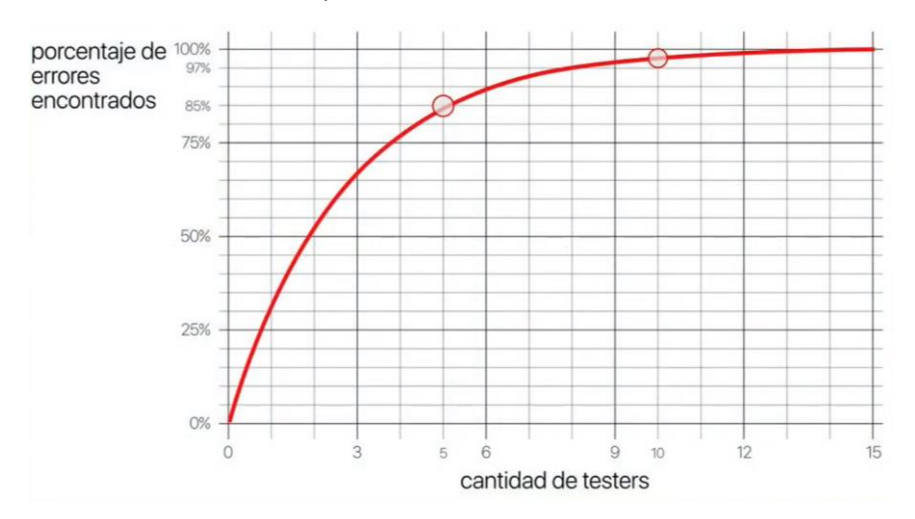

Fuente: A mathematical model of the finding of usability problems. [42]

Cabe destacar que en la prueba se contó con un Director de Área de Salud, una nutricionista que tuvo un rol activo en la elaboración del Censo Peso-Talla 2016 y una persona daltónica. A continuación, se muestra la table donde se registrados los datos de los participantes:

| P              | Género | Edad | Educación                 | Ocupación              | Experiencia con<br>tecnología | Experiencia con<br>visualizaciones |
|----------------|--------|------|---------------------------|------------------------|-------------------------------|------------------------------------|
| P <sub>1</sub> | F      | 29   | Universitaria<br>Completa | <b>Tereapia Física</b> | Intermedia                    | Si                                 |
| P <sub>2</sub> | M      | 56   | Universitaria<br>Completa | Dirección DARS         | Intermedia                    | Si (pero no interactiva)           |
| P <sub>3</sub> | F      | 33   | Universitaria<br>Completa | Nutrición              | Avanzada                      | Si                                 |
| P <sub>4</sub> | F      | 52   | Universitaria<br>Completa | <b>Trabajo Social</b>  | Intermedia                    | Si (pero no interactiva)           |
| <b>P5</b>      | M      | 31   | Universitaria<br>Completa | Microbiología          | Intermedia                    | Si                                 |
| P6             | F      | 37   | Universitaria<br>Completa | Nutrición              | Avanzada                      | Si (pero no interactiva)           |
| P7             | F      | 40   | Universitaria<br>Completa | Psicología             | Intermedia                    | Si (pero no interactiva)           |
| P <sub>8</sub> | M      | 38   | Universitaria<br>Completa | <b>Trabajo Social</b>  | Intermedia                    | Si (pero no interactiva)           |

Tabla 4. Participantes de la prueba.

### **18.3. Escenarios de uso**

De acuerdo con las preguntas objetivos se plantearon escenarios de uso para validar la visualización con los posibles usuarios del dominio.

#### **18.3.1.¿Cuál es la distribución de las diferentes categorías del IMC en nuestro país?**

Para poder responder esta pregunta objetivo se debe activar las cinco variables de estado nutricional en el menú de Variables de estudio, aunque por defecto ya se muestras desde que el participante entra a la visualización.

Donde se aglomeran la mayoría de las líneas de los distritos representa el comportamiento general de los datos (se puede observar que los datos tienen un forma similar a una línea de normalidad) y las líneas que tenga pincos hacia arriba representan a los casos críticos en relación con desnutrición, sobrepeso y obesidad.

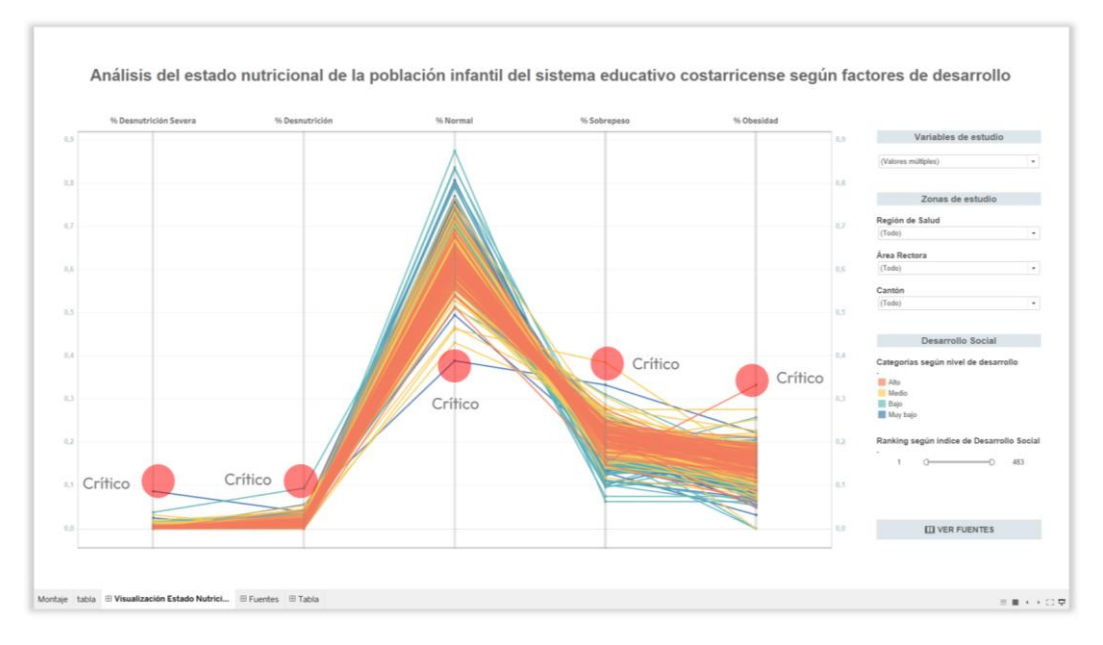

Figura 70. Escenario 1. Comportamiento general y casos críticos.

#### **18.3.2.¿En qué medida afecta el desarrollo económico de una comunidad al estado nutricional de los niños y las niñas?**

Para responder a esta pregunta los usuarios debían activar el eje de índice de desarrollo social y las variables de estado nutricional que consideraran necesarias. Al igual podían mover los ejes a conveniencia.

Por ejemplo, se puede observar que los casos críticos relacionados a la obesidad pertenecen a cantones con un nivel de desarrollo alto y medio, mientras que los casos críticos relacionados a un mayor porcentaje de desnutrición pertenecen a distritos con un nivel de desarrollo bajo o muy bajo.

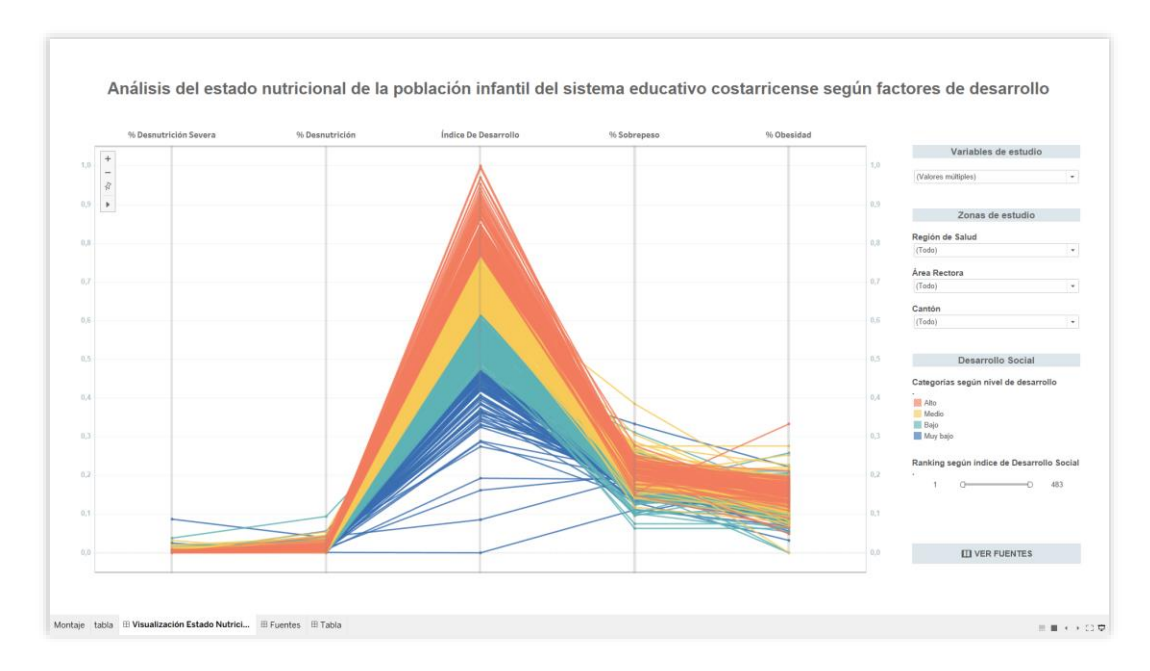

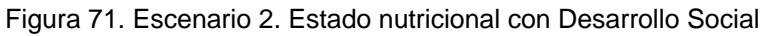

#### **18.3.3.¿Cómo se relacionan el estado nutricional de los niños y las niñas y el acceso a los servicios de salud de cada comunidad?**

Para responder a esta pregunta los usuarios debían activar los ejes de índice de salud y habitantes por EBAIS y las variables de estado nutricional que consideraran necesarias. Al igual podían mover los ejes a conveniencia.

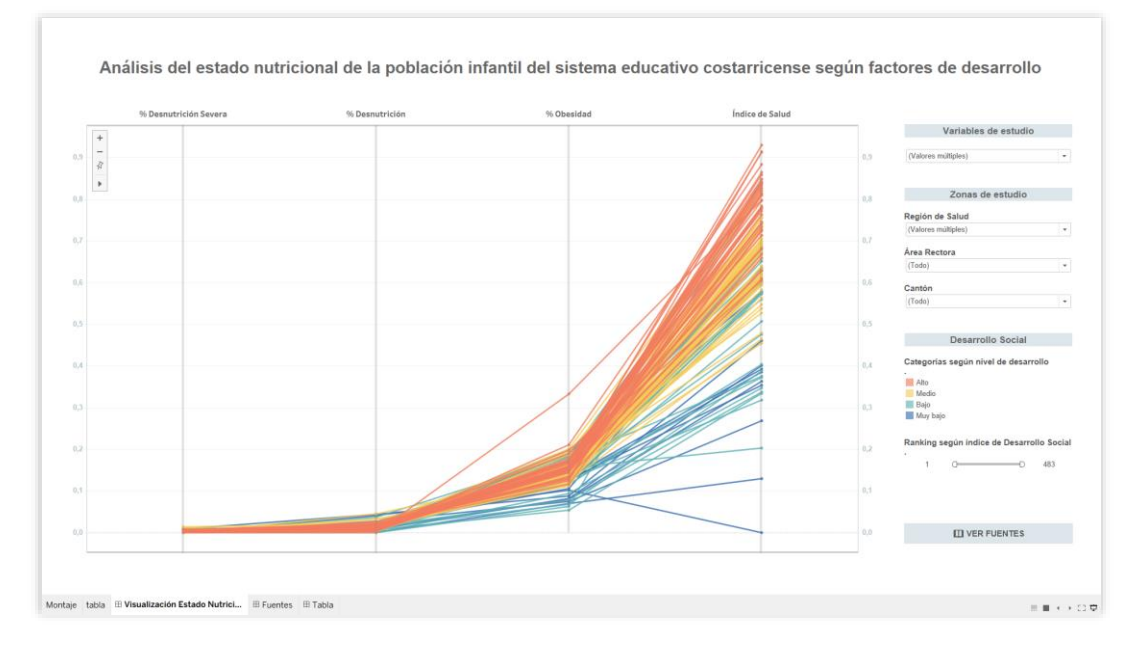

Figura 72. Escenario 3. Estado nutricional con Indicadores de Salud.

#### **18.3.4.¿Cuál es el impacto que posee la cobertura del sistema educativo con respecto al estado nutricional de los niños y las niñas?**

Para responder a esta pregunta los usuarios debían activar los ejes de índice de educativo, cobertura de matrícula, % de comedores bueno y las variables de estado nutricional que consideraran necesarias. Al igual podían mover los ejes a conveniencia.

Figura 73. Escenario 4. Estado nutricional con Indicadores de Educación.

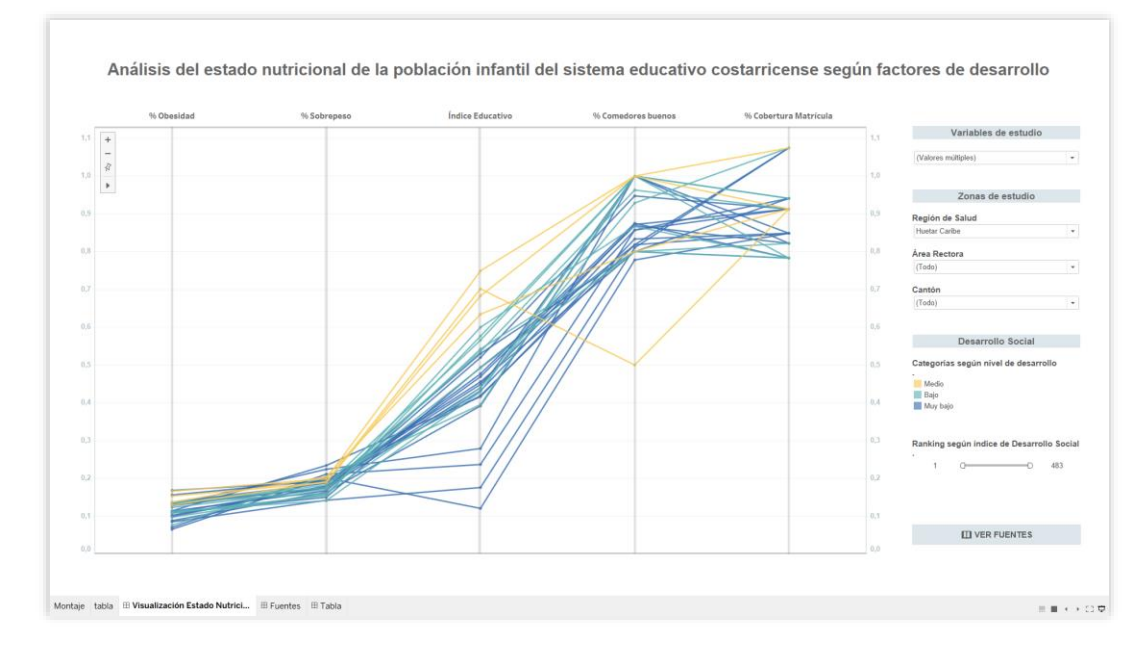

### **18.3. Prueba SUS**

Para medir la satisfacción del sistema de estudio se utiliza la prueba SUS (System Usability Scale). En esta prueba, se realiza un cuestionario a cada participante, en un tiempo de uno a dos minutos, donde deben seleccionar entre los siguientes criterios:

- − Muy en desacuerdo
- − En desacuerdo
- − Neutro
- − De acuerdo
- − Muy de acuerdo

El formulario se elabora con las siguientes preguntas:

- 1. Creo que usaría este [sistema] frecuentemente.
- 2. Encuentro este [sistema] innecesariamente complejo.
- 3. Creo que el [sistema] fue fácil de usar
- 4. Creo que necesitaría ayuda de una persona con conocimientos técnicos para usar este [sistema].
- 5. Las funciones de este [sistema] están bien integradas
- 6. Creo que el [sistema] es muy inconsistente
- 7. Imagino que la mayoría de la gente aprendería a usar este [sistema] en forma muy rápida.
- 8. Encuentro que el [sistema] es muy difícil de usar.
- 9. Me siento confiado al usar este [sistema].
- 10.Necesité aprender muchas cosas antes de ser capaz de usar este [sistema].

Con los resultados de la encuesta y según los criterios, se asigna un puntaje a cada respuesta

- − Muy en desacuerdo = 1 punto
- − En desacuerdo = 2 puntos
- − Neutro = 3 puntos
- − De acuerdo = 4 puntos
- − Muy de acuerdo = 5 puntos

Para realizar el cálculo total, se utiliza la fórmula (X+Y) \*2,5. Donde (X) corresponde a la suma de las preguntas impares menos cinco. Y (Y) corresponde a veinticinco menos la suma de las preguntas pares.

#### **18.4. Resultados y observaciones**

La curva de aprendizaje fue mínima. Sin embargo, se pudo observar que los participantes con mayor edad, les tomó un poco más de tiempo dar el primer paso a la interacción.

En relación con los escenarios de uso, la totalidad de participantes logró utilizar la herramienta para identificar y comparar cada una de las variables de estudio según se necesitaba en cada escenario.

Con respecto a las pruebas de satisfacción se obtuvo un puntaje promedio de 86,25 con un nivel de confianza de alrededor del 97%, como se muestra en la siguiente tabla.

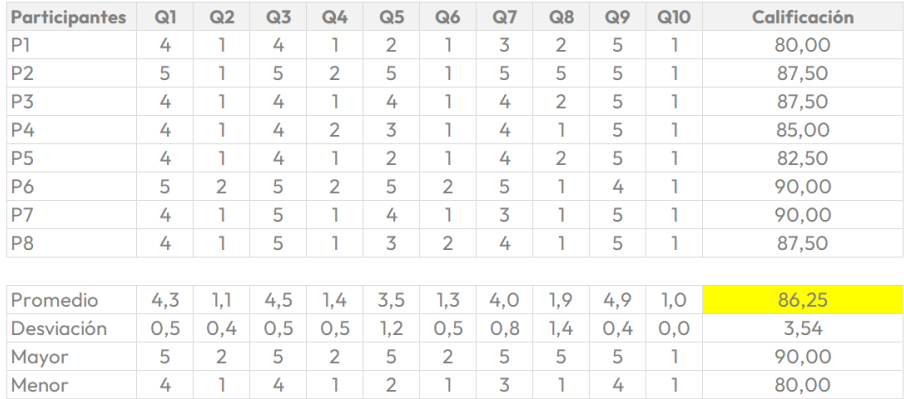

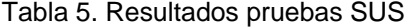

#### Para poder interpretar mejor el resultado de satisfacción se utilizó el siguiente diagrama

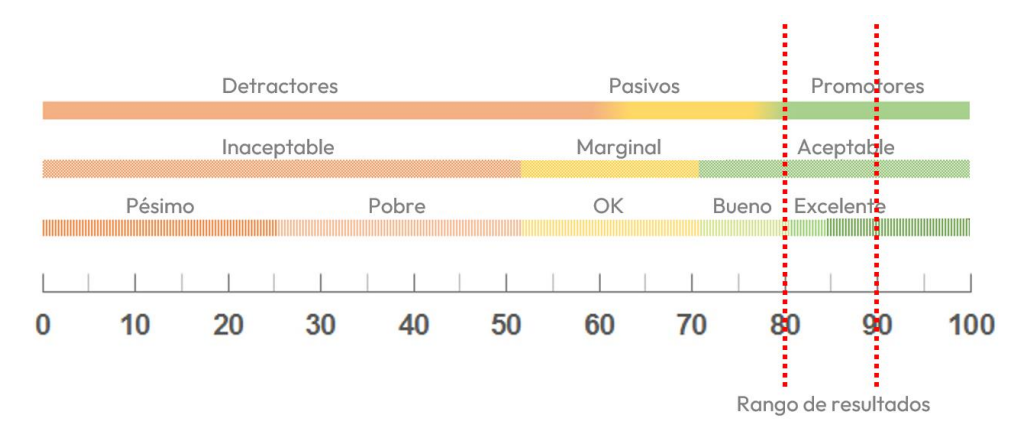

#### Figura 73. Interpretación de resultado SUS

Fuente: Elaboración propia

De acuerdo con estos resultados en cuanto a satisfacción se logró implementar una visualización aceptable, en un rango de calificaciones de bueno a excelente y la característica de sus usuarios que la seguirían utilizando en el futuro.

En cuanto a elementos de interacción, se logró identificar que la opción de mover ejes tiene una pequeña curva de aprendizaje ya que no es intuitivo o existe algún elemento indicador que informe al usuario de que existe esa posibilidad y se determina que esta características es una limitación del programa Tableau.

Las opciones de resaltado individual de distrito y seleccionar un grupo de distritos fue ampliamente utilizado en las pruebas para resaltar los casos críticos y analizar como estos se comportaban con las diferentes variables de indicadores. Y ninguno de los participantes tuvo problemas con la interpretación de la paleta cromática propuesta.

También fue importante la retroalimentación por parte de los usuarios para mejorar la visualización dentro de sus observaciones se indicó:

- a. Sería ideal de poder consultar la tabla de datos.
- b. Es prudente visualizar desde el principio el eje de Índice Desarrollo Social, ya que la cromática está

en función de esa variable y además, a simple vista se podría confundir que solo se van a analizar las categorías de estado nutricional.

- c. Cambiar la nomenclatura del indicador educativo: % de comedores buenos por % de Infraestructura de comedores buena.
- d. Crear una variable inversa a % de comedores buenos, para analizar los casos en que la zona cuente con infraestructura en mal estado (analizar los casos críticos).
- e. La variable de % normal no es tan necesaria a primera vista.
- f. Se puede crear una variable de % de exceso de peso y % de desnutrición total para tener una vista todavía más general de los datos.

### **18.5. Mejoras a la herramienta**

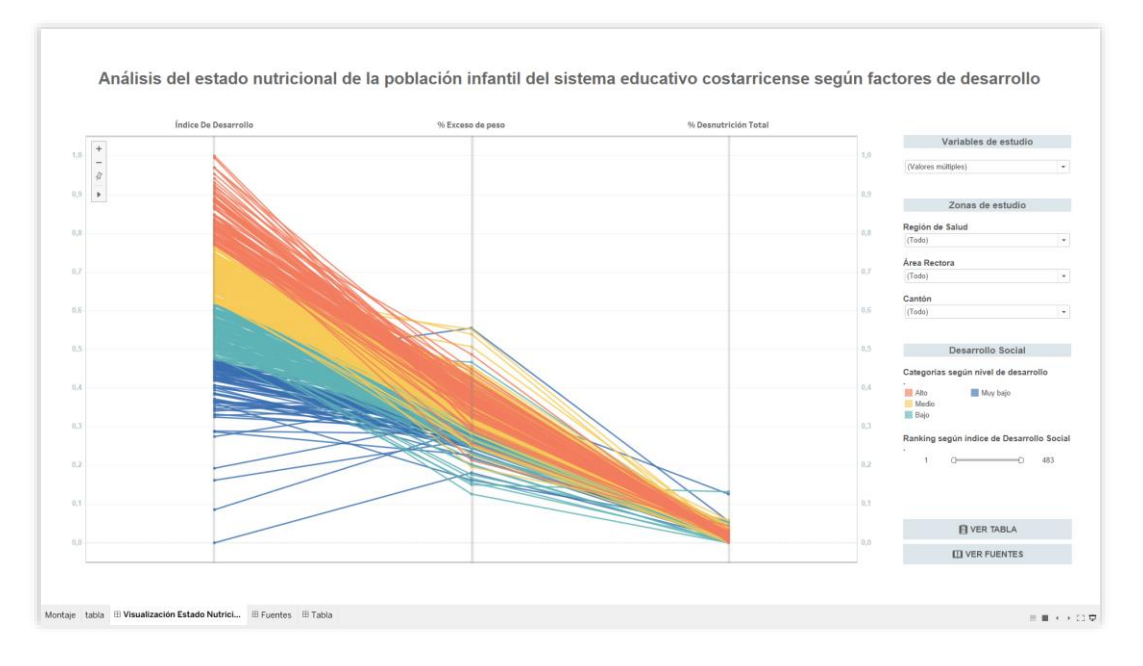

Figura 74. Vista general final.

Gracias a la retroalimentación de los participantes se agregaron las variables de % Desnutrición total y % Exceso de peso. Además, cambio la nomenclatura de la variable comedores bueno a % Buena de Infraestructura en comedores y se calculó su variable inversa.

Por último, se implementó el botón tabla para poder visualizar la base de datos desde la visualización.

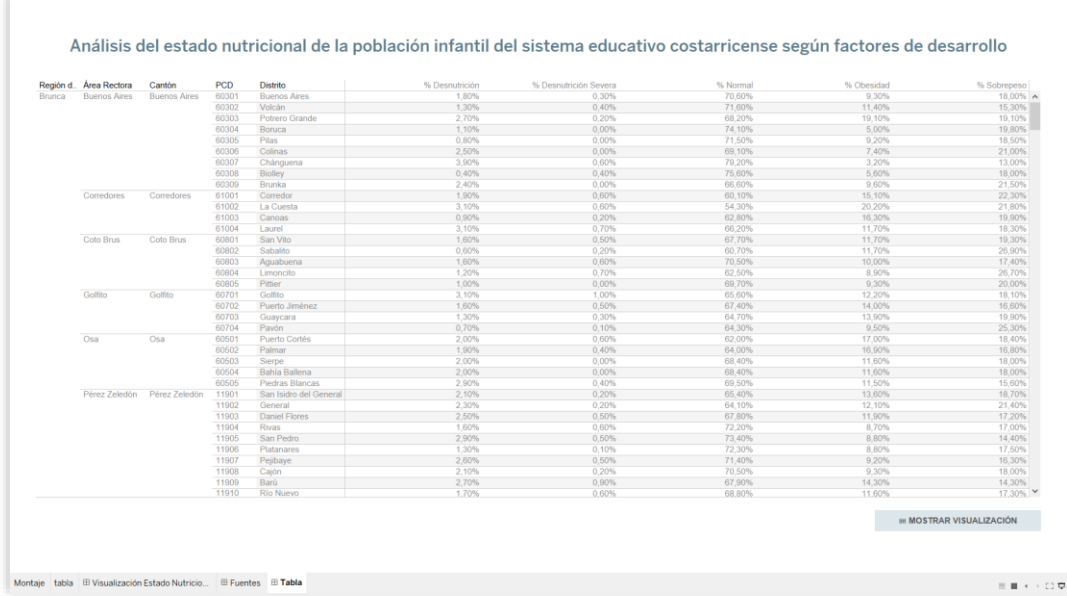

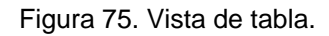

### **19. Conclusiones**

Gracias al paradigmas de visualización seleccionado, se brinda una solución a la necesidad de comparar distintos tipos de variables para poder analizar el estado nutricional de la población infantil con respecto a diferentes factores de desarrollo humano. Se logra de manera oportuna caracterizar a cada distrito del país en aspectos de estado nutricional, índice de desarrollo, algunos indicadores de salud y educación.

El método de filtración de variables y zonas de estudio contribuye a la disminución de la carga cognitiva, y facilidad de comparación de variables tanto de manera global (a nivel nacional) como específica (distrito).

La interacción con el dominio evidenció el potencial de la herramienta en cuanto a la posibilidad de integrar diferentes variables de estudio en contraste al estado nutricional de la población infantil.

La oportunidad de comparar diversas variables fomentó la experimentación por iniciativa de los usuarios a probar distintas combinaciones de ejes. A demás de identificar carencias en la falta de estudios en ciertos campos que podrían contribuir más al estudio de la obesidad en nuestro país.

Mediante la prueba de satisfacción se logró identificar que la visualización desarrollada posee un buen grado de aceptación por parte de posibles usuarios. Se profundizó en la importancia de la accesibilidad, específicamente para personas con dificultades para percibir el color, se estudió el proceso y las diferentes técnicas que garantizan que la herramienta es accesible a cualquier usuario.

Por último se logran responder las responder las preguntas objetivo planteadas para esta investigación.

# **20. Recomendaciones y trabajo futuro**

El software planteado para la implementación posee ciertas limitaciones en cuanto a interactividad y personalización de la interfase propuesta, por lo que se sugiere poder implementar la visualización a nivel de código para poder profundizar en detalles como la descripción emergente del concepto de cada variable, el cambio del cursor para hacer más intuitivo el movimiento de los distintos ejes por ejemplo.

Mediante las pruebas con los posibles usuarios se determinan una serie de variables que se podrían incluir en la visualización para complementar y expandir el estudio sobre el tema, dentro de estas propuestas se encuentran:

- a. Índice de Pobreza Multidimensional
- b. El personal de nutrición por EBAIS
- c. Datos de las y los cuidadores (escolaridad e ingreso económico)
- d. Los otros índices derivas del índice de desarrollo.
- e. Infraestructura deportiva y salud a nivel municipal
- f. Actividad física
- g. Aspectos emocionales.

# **21. Anexos**

### **Anexo 1:**

Bases de datos consultadas https://estudianteccrmy.sharepoint.com/:f:/g/personal/dani mosi\_estudiantec\_ cr/EmUmdHj1SVRIrTyUzFgx1sBwomquH4L2JxDzcJdHL5 D\_w?e=XHqzgH
## **22. Apéndices**

## **Apéndice 1:**

Plantilla entrevista con el dominio.

Saludo Presentación personal

Preguntas 1. ¿A qué se dedica?

2. ¿Cuáles son las funciones de su puesto?

3. ¿Cómo describiría su rutina diaria?

4. ¿Con qué tipos de profesionales interactúa todos los días?

5. ¿Cómo recibe la información de los diferentes departamentos del ministerio?

6. ¿Informes, tablas en Excel, PDFs, entre otros?

7. ¿Cuáles son sus frustraciones o impedimentos al realizar sus actividades diarias?

8. ¿Conoce qué son herramientas de visualización?

9. ¿Ha trabajado con estas herramientas?

10.¿Qué beneficios le aporta en su campo de estudio?

11.¿Utiliza algún software que facilite la visualización de los datos con los que trabaja?

12.¿Qué características opina que son fundamentales para una herramienta que le ayude a estudiar el estado nutricional?

Agradecimiento

## **Apéndice 2:**

Link del audio de la entrevista. https://estudianteccrmy.sharepoint.com/:f:/g/personal/danimosi\_estudi antec\_cr/ErDkue W\_oMJEs7MZFHhu9pMBm\_B2O8VeHaxLODMkFS1geg?e=kIv1W5 Sds

## **23. Bibliography**

- [1] OMS, "La obesidad entre los niños y los adolescentes se ha multiplicado por 10 en los cuatro últimos decenios", *Organización Mundial de la Salud*, 2017. [En línea]. Disponible en: [https://www.who.int/es/news/item/11-10-](https://www.who.int/es/news/item/11-10-2017-tenfold-increase-in-childhood-and-adolescent-obesity-in-four-decades-new-study-by-imperial-college-london-and-who) [2017-tenfold-increase-in-childhood-and-adolescent](https://www.who.int/es/news/item/11-10-2017-tenfold-increase-in-childhood-and-adolescent-obesity-in-four-decades-new-study-by-imperial-college-london-and-who)[obesity-in-four-decades-new-study-by-imperial-college](https://www.who.int/es/news/item/11-10-2017-tenfold-increase-in-childhood-and-adolescent-obesity-in-four-decades-new-study-by-imperial-college-london-and-who)[london-and-who.](https://www.who.int/es/news/item/11-10-2017-tenfold-increase-in-childhood-and-adolescent-obesity-in-four-decades-new-study-by-imperial-college-london-and-who)
- [2] OMS, "Obesidad y sobrepeso: Datos y cifras", *Organización Mundial de la Salud*, 2021. [En línea]. Disponible en: [https://www.who.int/es/news-room/fact](https://www.who.int/es/news-room/fact-sheets/detail/obesity-and-overweight)[sheets/detail/obesity-and-overweight.](https://www.who.int/es/news-room/fact-sheets/detail/obesity-and-overweight)
- [3] UNICEF, "Seminario internacional para combatir la obesidad en las Américas", *UNICEF*, 2017. [En línea]. Disponible en: [https://www.unicef.org/chile/comunicados](https://www.unicef.org/chile/comunicados-prensa/unicef-expuso-en-seminario-internacional-para-combatir-la-obesidad-en-las)[prensa/unicef-expuso-en-seminario-internacional-para](https://www.unicef.org/chile/comunicados-prensa/unicef-expuso-en-seminario-internacional-para-combatir-la-obesidad-en-las)[combatir-la-obesidad-en-las.](https://www.unicef.org/chile/comunicados-prensa/unicef-expuso-en-seminario-internacional-para-combatir-la-obesidad-en-las)
- [4] M. Serrano, "La obesidad en el mundo", *Anales de la Facultad de Medicina*, vol. 78, núm. 2, 2017.
- [5] FAO, "PANORAMA DE LA SEGURIDAD ALIMENTARIA Y NUTRICIONAL EN AMÉRICA LATINA Y EL CARIBE", *Organización de las Naciones Unidas para la Alimentación y la Agricultura*, 2020. [En línea]. Disponible en: [https://www.fao.org/3/cb2242es/cb2242es.pdf.](https://www.fao.org/3/cb2242es/cb2242es.pdf)
- [6] R. N. en Salud, "¿Cuáles son las causas de la obesidad infantil?", *Noticiasensalud.com*, 01-ago-2020. [En línea]. Disponible en: https://www.noticiasensalud.com/nutriciony-dietetica/2020/08/01/cuales-son-las-causas-de-laobesidad-infantil/. [Consultado: 01-nov-2021].
- [7] OMS, "Alimentando el cambio", *Alimentandoelcambio.es*. [En línea]. Disponible en: https://alimentandoelcambio.es/articulo/obesidad-infantil-

factores-de-riesgo-y-consecuencias. [Consultado: 01 nov-2021].

- [8] Genesis, "Obesidad infantil. Causas y prevención", *Revista-portalesmedicos.com*, 05-sep-2017. [En línea]. Disponible en: https://www.revistaportalesmedicos.com/revista-medica/obesidad-infantilcausas-prevencion/. [Consultado: 01-nov-2021].
- [9] OMS, "Enfermedades no transmisibles", *Organización Mundial de la Salud*, 2021. [En línea]. Disponible en: https://www.who.int/es/news-room/factsheets/detail/noncommunicable-diseases. [Consultado: 01-nov-2021].
- [10] M. de Salud, "Censo Escolar Peso Talla 2016", *Ministerio de Salud Pública*, 2017. [En línea]. Disponible en: [https://www.ministeriodesalud.go.cr/index.php/biblioteca](https://www.ministeriodesalud.go.cr/index.php/biblioteca-de-archivos/centro-de-informacion/material-publicado/investigaciones/encuestas-de-salud/censo-escolar-peso-talla/2016-3/3252-informe-metodologico-censo-escolar-peso-talla/file)[de-archivos/centro-de-informacion/material](https://www.ministeriodesalud.go.cr/index.php/biblioteca-de-archivos/centro-de-informacion/material-publicado/investigaciones/encuestas-de-salud/censo-escolar-peso-talla/2016-3/3252-informe-metodologico-censo-escolar-peso-talla/file)[publicado/investigaciones/encuestas-de-salud/censo](https://www.ministeriodesalud.go.cr/index.php/biblioteca-de-archivos/centro-de-informacion/material-publicado/investigaciones/encuestas-de-salud/censo-escolar-peso-talla/2016-3/3252-informe-metodologico-censo-escolar-peso-talla/file)[escolar-peso-talla/2016-3/3252-informe-metodologico](https://www.ministeriodesalud.go.cr/index.php/biblioteca-de-archivos/centro-de-informacion/material-publicado/investigaciones/encuestas-de-salud/censo-escolar-peso-talla/2016-3/3252-informe-metodologico-censo-escolar-peso-talla/file)[censo-escolar-peso-talla/file.](https://www.ministeriodesalud.go.cr/index.php/biblioteca-de-archivos/centro-de-informacion/material-publicado/investigaciones/encuestas-de-salud/censo-escolar-peso-talla/2016-3/3252-informe-metodologico-censo-escolar-peso-talla/file)
- [11] J. Jiménez, "Costa Rica vive la peor epidemia de obesidad registrada en toda su historia", *Universidad de Costa Rica, Escuela de Nutrición*, 2019. [En línea]. Disponible en: https://www.ucr.ac.cr/noticias/2019/04/26/costa-rica-vivela-peor-epidemia-de-obesidad-registrada-en-toda-suhistoria.html. [Consultado: 01-nov-2021].
- [12] M. de Salud, "Plan para el Abordaje Integral del Sobrepeso y la Obesidad en la Niñez y la Adolescencia", *Ministerio de Salud Pública*, 2017. [En línea]. Disponible en: [https://www.ministeriodesalud.go.cr/sobre\\_ministerio/plan](https://www.ministeriodesalud.go.cr/sobre_ministerio/planes_salud/abordaje_obesidad.pdf) [es\\_salud/abordaje\\_obesidad.pdf.](https://www.ministeriodesalud.go.cr/sobre_ministerio/planes_salud/abordaje_obesidad.pdf)
- [13] M. de Salud, "Estructura Organizacional y funciones del Ministerio de Salud", *Ministerio de Salud Pública*. [En línea]. Disponible en: [https://www.ministeriodesalud.go.cr/index.php/sobre](https://www.ministeriodesalud.go.cr/index.php/sobre-ministerio/estructura-organizacional)[ministerio/estructura-organizacional.](https://www.ministeriodesalud.go.cr/index.php/sobre-ministerio/estructura-organizacional)
- [14] FAO, "Nutrición y Salid", *Organización de las Naciones Unidas para la Alimentación y la Agricultura*. [En línea]. Disponible en: https://www.fao.org/3/AM401S/AM401S04.pdf.
- [15] M. de Salud, "NORMA NACIONAL DE USO DE LAS GRÁFICAS ANTROPOMÉTRICAS PARA VALORACIÓN NUTRICIONAL DE 0-19 AÑOS", *Ministerio de Salud Pública*. [En línea]. Disponible en: [https://www.ministeriodesalud.go.cr/index.php/vigilancia](https://www.ministeriodesalud.go.cr/index.php/vigilancia-de-la-salud/vigilancia-nutricional/3188-norma-nacional-de-uso-de-las-graficas-antropometricas-para-valoracion-nutricional-de-0-19-anos/file#:~:text=%C3%8Dndice%20de%20masa%20corporal%20(IMC,metros%20(kg%2Fm2)[de-la-salud/vigilancia-nutricional/3188-norma-nacional](https://www.ministeriodesalud.go.cr/index.php/vigilancia-de-la-salud/vigilancia-nutricional/3188-norma-nacional-de-uso-de-las-graficas-antropometricas-para-valoracion-nutricional-de-0-19-anos/file#:~:text=%C3%8Dndice%20de%20masa%20corporal%20(IMC,metros%20(kg%2Fm2)[de-uso-de-las-graficas-antropometricas-para-valoracion](https://www.ministeriodesalud.go.cr/index.php/vigilancia-de-la-salud/vigilancia-nutricional/3188-norma-nacional-de-uso-de-las-graficas-antropometricas-para-valoracion-nutricional-de-0-19-anos/file#:~:text=%C3%8Dndice%20de%20masa%20corporal%20(IMC,metros%20(kg%2Fm2)[nutricional-de-0-19](https://www.ministeriodesalud.go.cr/index.php/vigilancia-de-la-salud/vigilancia-nutricional/3188-norma-nacional-de-uso-de-las-graficas-antropometricas-para-valoracion-nutricional-de-0-19-anos/file#:~:text=%C3%8Dndice%20de%20masa%20corporal%20(IMC,metros%20(kg%2Fm2) [anos/file#:~:text=%C3%8Dndice%20de%20masa%20cor](https://www.ministeriodesalud.go.cr/index.php/vigilancia-de-la-salud/vigilancia-nutricional/3188-norma-nacional-de-uso-de-las-graficas-antropometricas-para-valoracion-nutricional-de-0-19-anos/file#:~:text=%C3%8Dndice%20de%20masa%20corporal%20(IMC,metros%20(kg%2Fm2) [poral%20\(IMC,metros%20\(kg%2Fm2\)](https://www.ministeriodesalud.go.cr/index.php/vigilancia-de-la-salud/vigilancia-nutricional/3188-norma-nacional-de-uso-de-las-graficas-antropometricas-para-valoracion-nutricional-de-0-19-anos/file#:~:text=%C3%8Dndice%20de%20masa%20corporal%20(IMC,metros%20(kg%2Fm2).
- [16] EBMcalc, "Percentiles del índice de masa corporal (IMC) para chicos (de 2 a 20 años)", *Centro para el Control y Prevención de Enfermedades*, 2020. [En línea]. Disponible en: [https://www.merckmanuals.com/medical](https://www.merckmanuals.com/medical-calculators/BodyMassIndexBoys-es.htm)[calculators/BodyMassIndexBoys-es.htm.](https://www.merckmanuals.com/medical-calculators/BodyMassIndexBoys-es.htm)
- [17] M. de Salud, "Indicadores de salud Aspectos conceptuales y operativos", *Ministerio de Salud Pública*, 2018. [En línea]. Disponible en: [https://www.ministeriodesalud.go.cr/index.php/vigilancia](https://www.ministeriodesalud.go.cr/index.php/vigilancia-de-la-salud/indicadores-de-salud-boletines/4072-indicadores-de-salud-aspectos-conceptuales-y-operativos-2018/file)[de-la-salud/indicadores-de-salud-boletines/4072](https://www.ministeriodesalud.go.cr/index.php/vigilancia-de-la-salud/indicadores-de-salud-boletines/4072-indicadores-de-salud-aspectos-conceptuales-y-operativos-2018/file) [indicadores-de-salud-aspectos-conceptuales-y](https://www.ministeriodesalud.go.cr/index.php/vigilancia-de-la-salud/indicadores-de-salud-boletines/4072-indicadores-de-salud-aspectos-conceptuales-y-operativos-2018/file)[operativos-2018/file.](https://www.ministeriodesalud.go.cr/index.php/vigilancia-de-la-salud/indicadores-de-salud-boletines/4072-indicadores-de-salud-aspectos-conceptuales-y-operativos-2018/file)
- [18] MIDEPLAN, "Índice de Desarrollo Social", *Ministerio de Planificación Nacional y Política Económica*, 2017. [En línea]. Disponible en: [https://www.mideplan.go.cr/indice](https://www.mideplan.go.cr/indice-desarrollo-social)[desarrollo-social.](https://www.mideplan.go.cr/indice-desarrollo-social)
- [19] MIDEPLAN, "Índice de Desarrollo Social 2017", *Ministerio de Planificación Nacional y Política Económica*, 2017. [En línea]. Disponible en: [https://documentos.mideplan.go.cr/share/s/BXb\\_ILLDRw](https://documentos.mideplan.go.cr/share/s/BXb_ILLDRwqVI_zHV3NadQ) [qVI\\_zHV3NadQ.](https://documentos.mideplan.go.cr/share/s/BXb_ILLDRwqVI_zHV3NadQ)
- [20] OMS, "Indicadores de la Salud", *Organización Mundial de la Salud*, 2018. [En línea]. Disponible en: [https://www.ministeriodesalud.go.cr/index.php/vigilancia](https://www.ministeriodesalud.go.cr/index.php/vigilancia-de-la-salud/indicadores-de-salud-boletines/4072-indicadores-de-salud-aspectos-conceptuales-y-operativos-2018/file)[de-la-salud/indicadores-de-salud-boletines/4072](https://www.ministeriodesalud.go.cr/index.php/vigilancia-de-la-salud/indicadores-de-salud-boletines/4072-indicadores-de-salud-aspectos-conceptuales-y-operativos-2018/file) [indicadores-de-salud-aspectos-conceptuales-y](https://www.ministeriodesalud.go.cr/index.php/vigilancia-de-la-salud/indicadores-de-salud-boletines/4072-indicadores-de-salud-aspectos-conceptuales-y-operativos-2018/file)[operativos-2018/file.](https://www.ministeriodesalud.go.cr/index.php/vigilancia-de-la-salud/indicadores-de-salud-boletines/4072-indicadores-de-salud-aspectos-conceptuales-y-operativos-2018/file)
- [21] MEP, "Indicadores Educativos", *Ministerio de Educación Pública*, 2018. [En línea]. Disponible en: [https://www.mep.go.cr/indicadores\\_edu/BOLETINES/Indi](https://www.mep.go.cr/indicadores_edu/BOLETINES/Indicadores_Educativos_Cantonales_2010_y_2018.pdf) [cadores\\_Educativos\\_Cantonales\\_2010\\_y\\_2018.pdf.](https://www.mep.go.cr/indicadores_edu/BOLETINES/Indicadores_Educativos_Cantonales_2010_y_2018.pdf)
- [22] Tableu, "¿Qué es la visualización de datos?", *Tableau.com*. [En línea]. Disponible en: https://www.tableau.com/es-mx/learn/articles/datavisualization. [Consultado: 01-nov-2021].
- [23] Concepto, "¿Qué spn los datos?", *Concepto.de*. [En línea]. Disponible en: https://concepto.de/dato/#:~:text=Un%20dato%20es%20l a%20representaci%C3%B3n,Los%20datos%20describen %20hechos%20emp%C3%ADricos. [Consultado: 01-nov-2021].
- [24] V. Olaya, "Sistemas de Información Geográfica", *Github*. [En línea]. Disponible en: [https://volaya.github.io/libro](https://volaya.github.io/libro-sig/chapters/Bases_datos.html)[sig/chapters/Bases\\_datos.html.](https://volaya.github.io/libro-sig/chapters/Bases_datos.html)
- [25] B. Shneiderman, "The Eyes Have It: A Task by Data Type Taxonomy for Information Visualizations", *Interaction Design*, 1996. [En línea]. Disponible en: [http://www.interactiondesign.us/courses/2011\\_AD690/PD](http://www.interactiondesign.us/courses/2011_AD690/PDFs/Shneiderman_1996.pdf) [Fs/Shneiderman\\_1996.pdf.](http://www.interactiondesign.us/courses/2011_AD690/PDFs/Shneiderman_1996.pdf)
- [26] Material Design, "Data visualization", *Material Design*. [En línea]. Disponible en: [https://material.io/design/communication/data](https://material.io/design/communication/data-visualization.html#types)[visualization.html#types.](https://material.io/design/communication/data-visualization.html#types)
- [27] "Color for data visualization", *Spectrum*, 2019. [En línea]. Disponible en: [https://spectrum.adobe.com/page/color](https://spectrum.adobe.com/page/color-for-data-visualization/)[for-data-visualization/.](https://spectrum.adobe.com/page/color-for-data-visualization/)
- [28] "BODY-MASS INDEX Evolution of BMI over time", *Ncdrisc.org*. [En línea]. Disponible en: [https://ncdrisc.org/obesity-population-sunburst.html.](https://ncdrisc.org/obesity-population-sunburst.html)
- [29] "Share of adult men overweight or obese vs. daily supply of calories", *Ourworldindata.org*. [En línea]. Disponible en: https://ourworldindata.org/grapher/share-of-adult-menoverweight-or-obese-vs-daily-supply-ofcalories?time=2013..latest&country=CRI~ATG~BHS~BR B~BLZ~BMU~CAN~CUB~DMA~DOM~SLV~GRD~GTM~ HTI~HND~JAM~MEX~NIC~PAN~KNA~LCA~VCT~TTO~ USA. [Consultado: 22-nov-2021].
- [30] N. Heynen, "Obesity in the USA", *Tableau Public*, 2013. [En línea]. Disponible en: https://public.tableau.com/app/profile/nick.heynen/viz/Obe sityintheUS 2/ObesityintheUS.
- [31] "Feat", *Org.uk*. [En línea]. Disponible en: https://www.feattool.org.uk/. [Consultado: 22-nov-2021].
- [32] "Welcome to the propensity to cycle tool (PCT)", *Pct.bike*. [En línea]. Disponible en: https://www.pct.bike/. [Consultado: 22-nov-2021].
- [33] C. Canipe, "Thirty years of Atlantic hurricanes", *Axios*, 15 dic-2017. [En línea]. Disponible en: https://www.axios.com/a-history-of-atlantic-hurricanes-2482247577.html. [Consultado: 22-nov-2021].
- [34] T. DeBold, "Battling infectious diseases in the 20th century: The impact of vaccines", *Wsj.com*. [En línea]. Disponible en: http://graphics.wsj.com/infectiousdiseases-and-vaccines/. [Consultado: 22-nov-2021].
- [35] DailyFX, "Global Commodities: Imports & Exports over the last decade", *Dailyfx.com*. [En línea]. Disponible en: https://www.dailyfx.com/research/globalcommodities/globe?tr=exports&yr=2016&cm=gold,copper ,oil,gas. [Consultado: 22-nov-2021].
- [36] "CO2 Emissions", *Globalcarbonatlas.org*. [En línea]. Disponible en: http://www.globalcarbonatlas.org/en/CO2 emissions. [Consultado: 22-nov-2021].
- [37] G. Merite, "LGBT: unprotected by laws", *Behance.net*, 2019. [En línea]. Disponible en: https://www.behance.net/gallery/89678981/LGBTunprotected-by-laws. [Consultado: 22-nov-2021].
- [38] Administrator, "Estructura del Ministerio de Salud", *Ministeriodesalud.go.cr*. [En línea]. Disponible en: https://www.ministeriodesalud.go.cr/index.php/estructuraorganizacional.
- [39] "Normalización, escalado de variables", 11-abr-2020. [En línea]. Disponible en: https://www.youtube.com/watch?v=fczgaWdXr-E.
- [40] "Adobe Color", *Adobe.com*. [En línea]. Disponible en: https://helpx.adobe.com/es/creative-cloud/adobe-coloraccessibility-tools.html.

[41] "Web Content Accessibility Guidelines (WCAG) 2.1", *Www.w3.org*. [En línea]. Disponible en: https://www.w3.org/TR/WCAG21/.